# Debian GNU/Linux インストールガイド

October 14, 2021

Debian GNU/Linux インストールガイド

製作著作 © 2004 –2019 the Debian Installer team

本マニュアルはフリーソフトウェアです。GNU 一般公有使用許諾にそって、配布・改変する事ができ ます。付録F のライセンスを参照してください。

# **Contents**

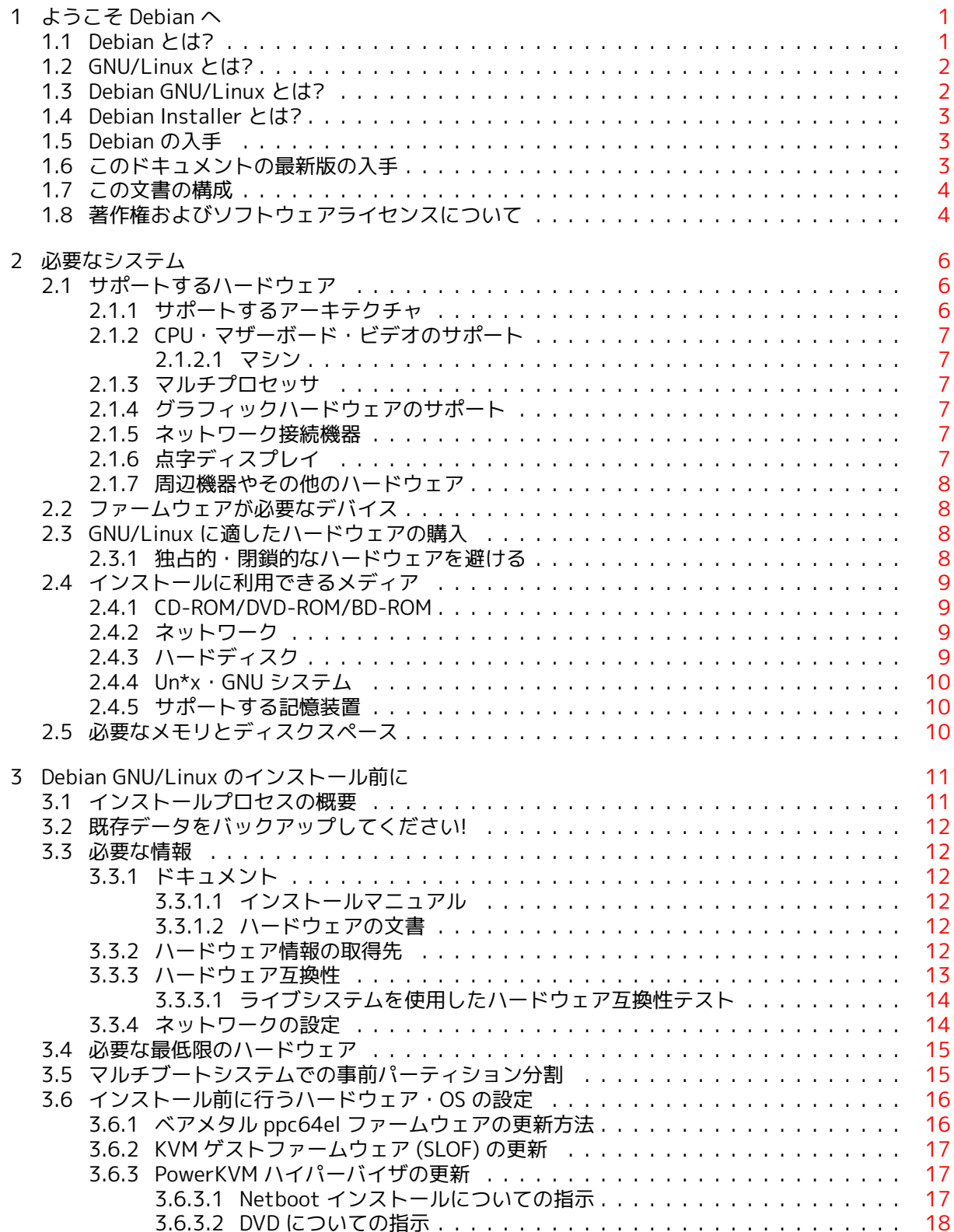

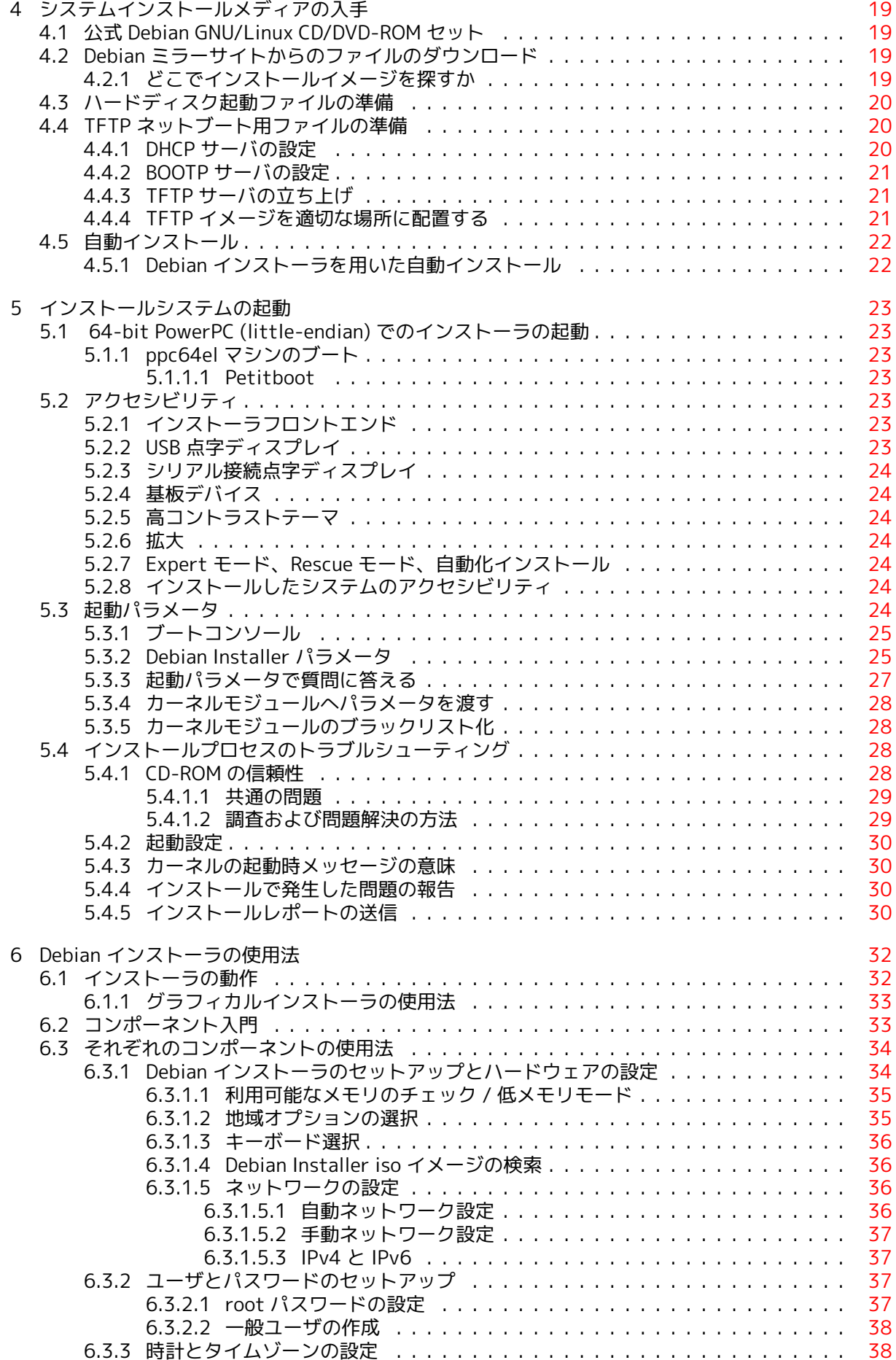

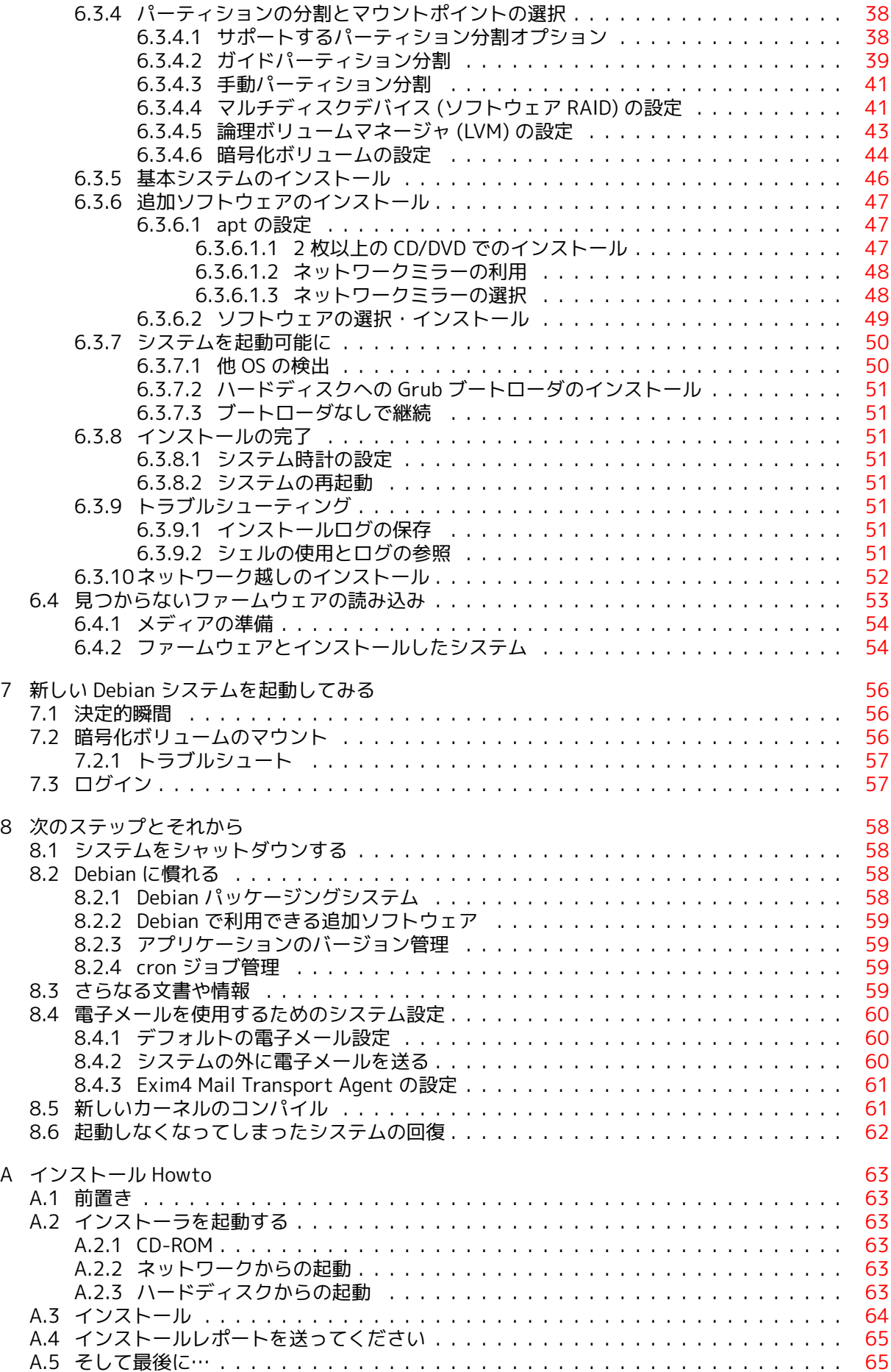

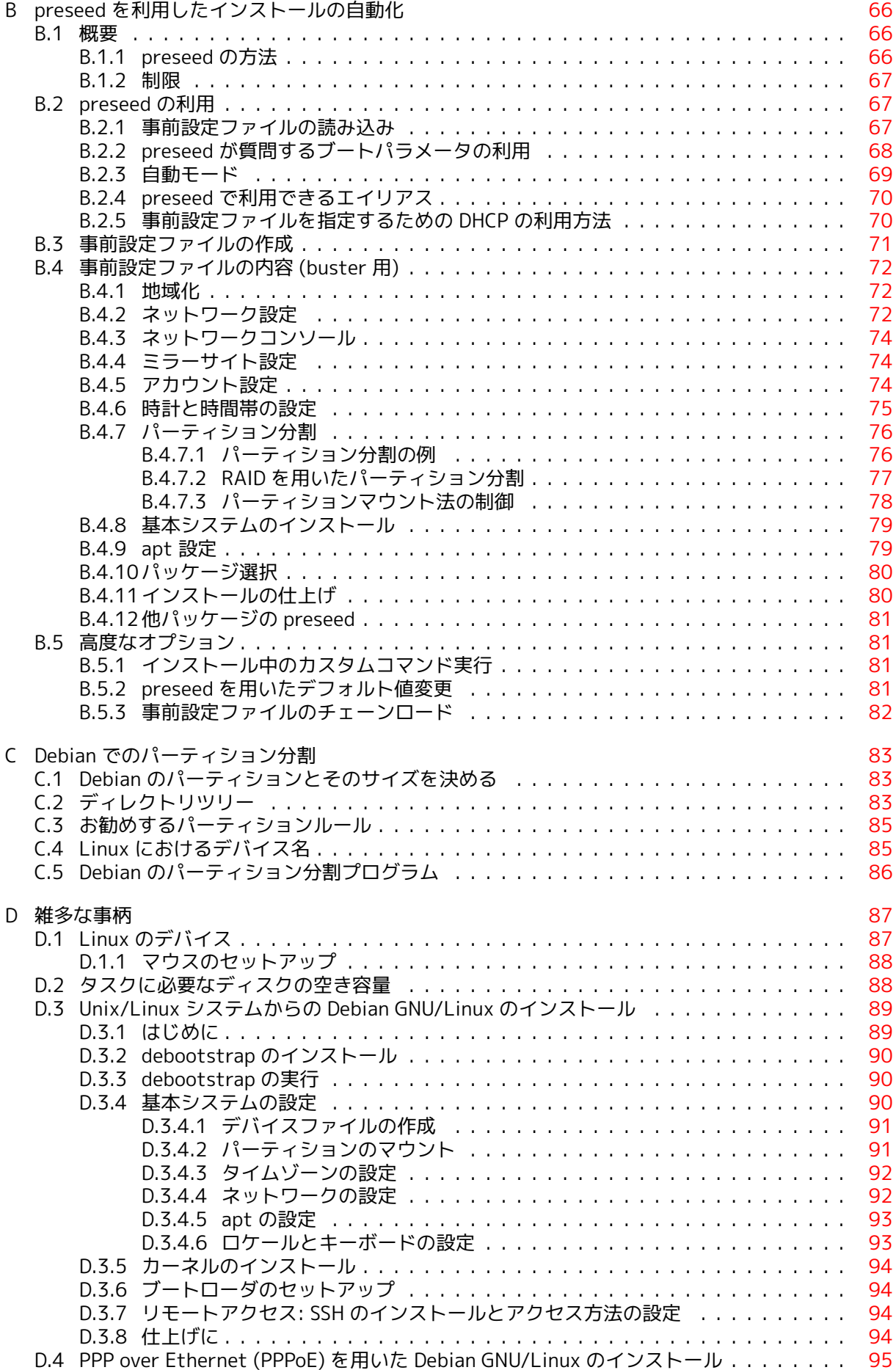

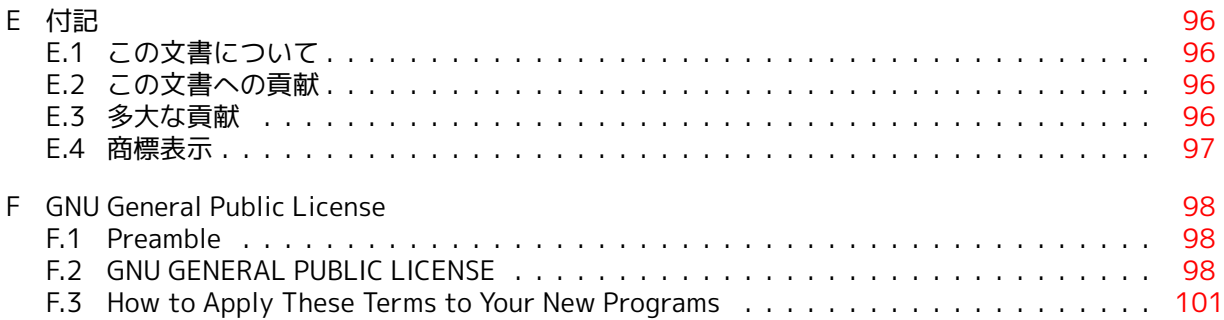

# List of Tables

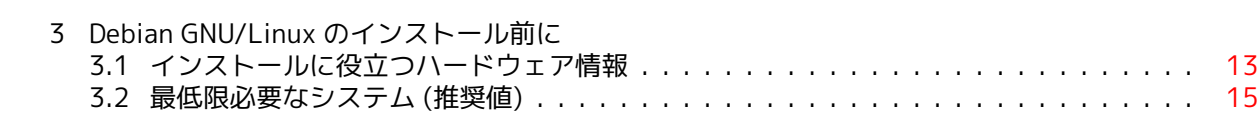

Abstract

この文書は 64-bit PowerPC (little-endian) (「ppc64el」) アーキテクチャ用 Debian GNU/Linux 10 システム (コードネーム「buster」) のインストール説明書です。また、さらに詳しい情報へのポイ ンタや、新しく Debian システムを構築する方法にも言及しています。

日本語訳については、debian-doc@debian.or.jp (要 subscribe) で議論を行っています。また、Debian JP Project: メーリングリスト に購読に関する簡単な説明があり、debian-doc Mailing List Archive では過去のメールを読むことができます。

# ppc64el 用 Debian GNU/Linux 10 のイ ンストール

Debian を試していただきありがとうございます。Debian の GNU/Linux ディストリビューションは、 他に類を見ないものであることを分かっていただけることでしょう。Debian GNU/Linux は、世界中か ら質の高い「自由なソフトウェア」をよりすぐり、首尾一貫したディストリビューションとしてまと めあげられています。こうして集められたものは、個々のソフトウェア以上の力を発揮することでし ょう。

多くの方は、このマニュアルを読まずに Debian をインストールしたいと思っていることでしょう。 また、それが可能なように Debian インストーラは設計されています。インストールガイド全体を読 む時間がなければ、インストール Howto (基本的なインストールプロセスをご案内します) と、追加情 報やうまくいかないときのための、マニュアルへのリンクを読むことをお勧めします。インストール Howto は、付録A にあります。

そうは言っても、このマニュアルのほとんどを読んでくださることを望んでいますし、読むことで より多くの知識を得られ、よりインストールがうまくいきやすくなるでしょう。

# <span id="page-10-0"></span>Chapter 1

# ようこそ Debian へ

この章では、Debian プロジェクトと Debian GNU/Linux の概略を紹介します。Debian プロジェクト の歴史と Debian GNU/Linux についてすでにご存知でしたら、この章を飛ばして構いません。

## 1.1 Debian とは?

<span id="page-10-1"></span>Debian は、有志の集まってできた団体で、フリーソフトウェアを開発し、フリーソフトウェアコミ ュニティの理想を推進することを目的としています。Debian プロジェクトは 1993 年に、比較的新 しい Linux カーネルをもとにした、完全で一貫性あるディストリビューションの制作のために、Ian Murdock が開発者を広く募ったときに始まりました。献身的なファンたちの比較的小さな団体は、最 初 Free Software Foundationによって支援を受け、GNUの哲学に影響されていましたが、数年後には 1000 人もの Debian 開発者を抱える組織になりました。

Debian 開発者は様々な活動に参加しています。例えば、Web や FTP サイトの管理、グラフィック デザイン、ソフトウェアライセンスの法律的な分析、文書の執筆、そしてもちろん、ソフトウェアパ ッ[ケージのメンテナンスです。](https://www.fsf.org/)

私たちの哲学を伝え、Debian が支持する原則を[信じて](https://www.gnu.org/gnu/the-gnu-project.html)いる開発者を引き寄せるために、Debian プ ロジェクトは、私たちの価値の概略を述べ、Debian 開発者[である](https://www.debian.org/)[とはど](http://ftp.debian.org/)ういうことかという指針とす るために、多数の文書を発表しています:

- Debian 社会契約 は、Debian のフリーソフトウェアコミュニティへの関与について述べたもので す。この社会契約を守ることに同意する人は、誰でも メンテナ になることができます。メンテ ナは誰でも、Debian に新しいソフトウェアを追加することができます—そのソフトウェアが私 たちの条件に照らしてフリーであり、パッケージの品質が基準を満たしていれば。
- [Debian フリーソ](https://www.debian.org/social_contract)フトウェアガイドライン (DFSG) は、フリーソフトウェアに関する Debian の基 準を明確かつ簡潔に述べたものです。この DFSG は、[フリーソフ](https://www.debian.org/doc/maint-guide/)トウェア運動において非常に影 響力のある文書で、オープンソースの定義 のもととなったものです。
- [Debian ポリシーマニュアルは、Debian プ](https://www.debian.org/social_contract#guidelines)ロジェクトの品質基準を詳しく定めたものです。

Debian 開発者は、ほかの多数のプロジェクトにも関与しています。それらのプロジェクトには、 Debian 固有のものもあり[、Linux コミュニティの](https://opensource.org/osd)一部や全体に関係するものもあります。以下に例を 挙げ[ます。](https://www.debian.org/doc/debian-policy/)

- Filesystem Hierarchy Standard (FHS) は、Linux のファイルシステムのレイアウトを標準化しよ うという試みです。これによって、ソフトウェア開発者はパッケージが様々な GNU/Linux ディ ストリビューションにどのようにインストールされるかを心配することなしに、プログラムのデ ザインに努力を集中することができます。
- Debian Jr. [は、Debian を若年ユ](http://refspecs.linuxfoundation.org/fhs.shtml)ーザに提供できるようなものにするための内部プロジェクトで す。
- より一般的な情報については、Debian FAQ を参照して下さい。

# 1.2 GNU/Linux とは?

Linux はオペレーティングシステム (あなたとコンピュータの間に立ち、他のプログラムを実行させる 一連のプログラム) です。

<span id="page-11-0"></span>オペレーティングシステムは、様々な基礎的なプログラムを含んでいます。それらによって、コ ンピュータは、ユーザと交信したり指示を受け取ったり、ハードディスクやテープ、プリンタにデー タを読み書きしたり、メモリの使い方を制御したり、他のソフトウェアを実行したりすることができ ます。オペレーティングシステムの最も重要な部分は、カーネルです。GNU/Linux システムにおい ては、Linux がカーネルです。システムの残りの部分は、他のプログラムでできており、その大部分 は GNU プロジェクトによって書かれたものです。Linux カーネルだけでは動作するオペレーティング システムを構成できませんので、多くの人が日常的に「Linux」と呼ぶシステムのことを、私たちは 「GNU/Linux」と呼ぶようにしています。

Linux は Unix オペレーティングシステムを手本にしています。当初から、Linux はマルチタスク、 マルチユーザシステムとして設計されました。この事実により、Linux は他の有名なオペレーティン グシステムに対し、充分差別化できています。しかし、Linux はあなたが想像するよりもさらに異なっ ています。他のオペレーティングシステムとは対照的に、誰も Linux を所有しません。その開発の多 くは無償のボランティアによって行われます。

後に GNU/Linux になるものの開発は 1984 年、フリーソフトウェア財団 が GNU という Unix ライ クなオペレーティングシステムの開発を始めたときに始まりました。

GNU プロジェクトは、Unix™ や、Linux などの Unix ライクなオペレーティングシステムと共に使 うための一連のフリーソフトウェアツールを開発してきました。これらのツールは、ファイルのコピ ー・削除といった日常的な作業から、プログラム[の作成・コンパイルや様々](https://www.fsf.org/)なドキュメントフォーマ ットの高度な編集といった作業までを可能にします。

[多くのグループや個](https://www.gnu.org/)人が Linux に寄与する中で、最大の単独貢献者はいまだに (Linux の中で使用 されるほとんどのツールだけでなく哲学も作成した) フリーソフトウェア財団と、Linux を可能にした コミュニティーです。

Linux カーネルは、Linus Torvalds というフィンランド人の計算機科学の学生が 1991 年に、Usenet の comp.os.minix ニュースグループに Minix の代替カーネルの初期バージョンを公表したのが始まり です。Linux International の Linux 史のページ 参照して下さい。

Linus Torvalds は、何人ものサブシステムのメンテナの協力を得て、数百人の開発者の作業を調整 し[続けています。L](https://www.kernel.org/)inux カーネルの公式ウェブサイトがあります。linux-kernel メーリングリストの情 報は、linux-kernel メーリングリスト FAQ で読むことができます。

Linux ユーザは、それらの[ソフトウェアの大](https://www.cs.cmu.edu/~awb/linux.history.html)きな選択の自由を持っています。例えば、Linux ユー ザは、1 ダースの異なるコマンドラインシェルや数種のグラフィカルデスクトップの中から選ぶこと ができます。この選択できるとい[うことが、しばしば](https://www.kernel.org/)コマンドラインやデスクトップを変更できると いう考[えに慣れていない、他のオペレーティ](https://lkml.org/)ングシステムのユーザを当惑させています。

Linux はまた、ほとんどクラッシュせず、複数のプログラムを同時に実行するのに優秀で、多くの オペレーティングシステムより安全です。これらの利点により、Linux はサーバ市場で最も急成長し ているオペレーティングシステムです。さらに最近、Linux は、ホーム・ビジネスユーザにも人気が出 始めました。

# 1.3 Debian GNU/Linux とは?

<span id="page-11-1"></span>Debian の哲学や方法論と、GNU ツール・Linux カーネル・その他の重要なフリーソフトウェアとを組 み合わせることにより、Debian GNU/Linux と呼ばれるユニークなディストリビューションが形成さ れています。このディストリビューションは、多数のソフトウェア パッケージから構成されています。 ディストリビューションに含まれる個々のパッケージは、実行ファイル・スクリプト・ドキュメント・ 設定情報などから構成されています。また各パッケージには、そのパッケージに責任を持つメンテナ がいて、そのパッケージを最新に保ち、バグ報告を追跡し、パッケージにされているソフトウェアの 上流開発者と連絡をとることについて、第一に責任を負います。大きなユーザベースが、バグ追跡シ ステムとあいまって、問題がすぐに発見・解決されることを保証しています。

Debian は、細部に注意を払うことで、高品質で安定したスケーラブルなディストリビューション となっています。小さなファイアウォールから科学用途のデスクトップワークステーションやハイエ ンドネットワークサーバまで、様々な用途に合わせたインストールが可能です。

Debian は、技術的な優越性や Linux コミュニティのニーズや期待への深いコミットメントによっ て、熟練したユーザに特に人気があります。Debian はさらに、現在 Linux が普通に持っている多くの 特徴を導入しました。

例えば、Debian はソフトウェアの簡単なインストール・削除用にパッケージ管理システムを持っ た初めての Linux ディストリビューションでした。さらに、再インストールせずにシステムの更新が できる、初めての Linux ディストリビューションでした。

Debian は Linux 開発のリーダーであり続けています。その開発プロセスは (完全なオペレーティ ングシステムを構築し維持するような非常に複雑なタスクであったとしても) オープンソース開発モ デルが、どれほどうまくいくことができるかの好例となっています。

Debian を他の GNU/Linux ディストリビューションと区別する最大の特徴は、パッケージ管理シス テムです。Debian システムの管理者は、システムにインストールされるパッケージに関して、ひとつ のパッケージのインストールからオペレーティングシステム全体の自動アップデートまで、完全に制 御することができます。個々のパッケージをアップデートしないように設定することもできます。あ なた自身がコンパイルしたソフトウェアについて、その依存関係を設定することもできます。

「トロイの木馬」や他の悪意あるソフトウェアからあなたのシステムを守るために、Debian のサー バは、アップロードされてきたパッケージが登録された Debian 開発者からのものかどうかを確かめ ます。また、Debian の各パッケージはより安全な設定となるように細心の注意が払われています。も しリリースされたパッケージにセキュリティ上の問題が発生すれば、その修正版は通常すぐに利用可 能になります。Debian の簡単なアップデートオプションによって、セキュリティ修正はインターネッ トを通じて自動的にダウンロード・インストールすることができます。

あなたの Debian GNU/Linux システムについてサポートを受けたり、Debian の開発者たちと連絡 したりする第一の、そして最良の方法は、Debian プロジェクトが運営する多数のメーリングリストを 用いることです (この文章の執筆時点で 317 以上のメーリングリストがあります)。メーリングリスト を簡単に講読するためには、Debian メーリングリスト講読ページ を訪れて、フォームに必要事項を記 入するとよいです。

## 1.4 Debian Instal[ler とは?](https://www.debian.org/MailingLists/subscribe)

<span id="page-12-0"></span>Debian インストーラ (「d-i」としても知られています) は基本的な動作を行う Debian システムをイ ンストールするためのソフトウェアシステムです。組込みシステム・ラップトップ・デスクトップ・サ ーバーマシンのような幅広いハードウェアをサポートしており、様々な目的に使われる膨大な量のフ リーソフトウェアを提供します。

インストール作業は簡単な質問群に答えることで進みます。インストール作業での全設定をコント ロールすることができるエキスパート・モードや、自動インストールを実行する拡張機能も提供され ています。インストールしたシステムはそのまま使うことも、さらにカスタマイズすることもできま す。インストールは多数のソースから実行できます: USB、CD/DVD/Blu-Ray、そしてネットワーク経 由です。インストーラーは、80 以上の言語で翻訳されたインストール画面をサポートしています。

インストーラーは boot-floppies プロジェクトを起源としており、これは Joey Hess によって 2000 年に初めて言及されています。以来インストールシステムは継続してボランティアらによって 開発されており、改善と機能追加が行われています。

Debian インストーラーのページ、Wiki、debian-boot メーリングリスト などで、より詳細な情報 を確認できます。

# 1.[5 Debian の入手](https://www.debian.org/devel/debian-installer/)

<span id="page-12-1"></span>インターネットを通じて Debian GNU/Linux をダウンロードしたり Debian の公式 CD を購入したり するための情報については、入手方法についてのページ を参照して下さい。Debian のミラー一覧 に は、Debian の公式ミラーサイトがすべて載っていますので、もっとも近いサイトを簡単に探すことが できます。

Debian は、インストール後に非常に簡単にアップグレードできます。このインストール手順では、 システムの設定についてお[助けします。一度インストール](https://www.debian.org/distrib/)が済んでしまえば[、必要に応じてこのよ](https://www.debian.org/distrib/ftplist)う なアップグレードを行えるようになります。

# 1.6 このドキュメントの最新版の入手

<span id="page-12-2"></span>この文書には絶えず変更が加えられています。Debian GNU/Linux システムの 10 リリースに関する最 新情報については、Debian 10 ページ にて確認してください。このインストールマニュアルの最新版 は、公式インストールマニュアルページ からも利用できます。

# 1.7 この文書の構成

この文書は、初めて Debian をお使いになるユーザのために書かれたマニュアルです。お手持ちのハー ドウェアの動作に関しては一般的な知識があることを前提としていますが、なるべく専門的な知識が なくてもお読みいただけるよう心がけています。

<span id="page-13-0"></span>また熟練したユーザであっても、この文書で、最低限インストールに必要な容量や、Debian イン ストールシステムでサポートされるハードウェアの詳細など、参考になる情報を得ることができるで しょう。熟練したユーザの方には、この文書のあちこちをかいつまんでお読みになることをお勧めし ます。

基本的にこの文書は、実際に体験するインストールのプロセスに沿って、順々に説明するように構 成されています。Debian GNU/Linux のインストールの各作業段階と、それに関連するこの文書の各節 は以下の通りになっています。

- 1. 第2章では、お手持ちのハードウェアがインストーラのシステム要件を満たしているかどうかを 調べます。
- 2. 第3章では、既存のシステムをバックアップし、Debian のインストールに先だつシステム設計や ハードウェアの設定を行います。もしマルチブートシステムを考えているのでしたら、ハードデ ィ[ス](#page-15-0)ク上に、Debian 用パーティションを作るための空き領域を作っておく必要があるかもしれ ません。
- 3. 第[4](#page-20-0)章では、あなたのインストール方法のためのインストールファイルを入手します。
- 4. 次の第5章では、インストーラを起動します。またこの章では、起動に問題があった際のトラブ ルシューティングの手順についても紹介します。
- 5. 第[6](#page-28-0)章に従って実際のインストールを実行してください。ここでは言語選択、周辺機器のドライ バモジュールの設定、(CD/DVD セットからインストールしていない場合) 残りのインストールす るファ[イ](#page-32-0)ルを Debian サーバから直接取得するようなネットワーク接続の設定、ハードディスク のパーティション分割、基本システムのインストールを行います。その後、インストールするタ ス[ク](#page-41-0)の選択を行います。(Debian システムのパーティションセットアップについては、付録C で 背景を説明しています)
- 6. 第7章では、新しくインストールした基本システムを起動します。

システムのインストールが終了したら、第8章を読んで下さい。この章では、Unix や Debian [に](#page-92-0)関 する情報の探し方や、カーネルの切り換えの方法を説明します。

最後[に](#page-65-0)、付録E には、この文書に関する情報や貢献の方法が載っています。

# 1.8 著作権およびソフトウェ[アラ](#page-67-0)イセンスについて

<span id="page-13-1"></span>この文書を読ん[でい](#page-105-0)る方は、多数の商用ソフトウェアにあるようなライセンス (購入したソフトウェア のコピー 1 部を、1 台のコンピュータで使用できる) はご存知のことでしょう。しかし、このシステム はそのようなものとは違います。私たちは、あなたの通っている学校や仕事場にあるすべてのコンピ ュータに Debian GNU/Linux をインストールすることを勧めます。また、友達に貸して、彼らのコン ピュータにインストールするのを手伝ってあげましょう。さらには、わずかな制限にさえ気をつけれ ば、何千部ものコピーを作って売ることも可能です。なぜなら、Debian はフリーソフトウェアに基づ いているからです。

フリーソフトウェアとは、著作権を持っていないという意味ではありません。また、このソフトウ ェアを含む CD/DVD が、無償で配布されなければならないという意味でもありません。フリーソフト ウェアとは、ひとつには、個々のプログラムのライセンスにおいて、プログラムの利用や再配付の権 利に、お金を払う必要がないことを意味しています。また誰でも、そのソフトウェアを拡張したり、改 造したり、修正すること、さらにその成果を再配付することが可能であることも意味しています。

#### 注意

Debian プロジェクトでは、ユーザの実用性に関する妥協から、私たちのフリー の基準に適合しないパッケージも利用できるようになっています。このパッケ ージは公式なディストリビューションの一部ではありませんが、Debian ミラー の contrib・non-free エリア、またはサードパーティ製 CD/DVD-ROM から入 手できます。このレイアウトや、アーカイブの内容については、Debian FAQ に ある「Debian FTP アーカイブ」の節をご覧ください。

このシステムに入っているプログラムの多くは、「GPL」と略される [GNU Genera](https://www.debian.org/doc/FAQ/)l Public License にしたがって利用許諾されています。この GPL は、プログラムのコピーを配布するときには、必ずプ ログラムのソースコードを利用可能にしておくことを要求しています。これは、ユーザがそのソフト ウェアを変更できることを保証するものです。そのため、私たちは、Debian システムに含まれる GPL 準拠のプログラムのソースコード1をすべて収録しています。

Debian に収録されたプログラムの著作権やソフトウェアライセンスの形式には、他にも数種 あります。それぞれのプログラムの著作権やライセンスは、一度システムをインストールすれば、 /usr/share/doc/パッケージ名/copyright ファイルを探せば見つけることができます。

ライセンスや、Debian が mai[n](#page-14-0) ディストリビューションにソフトウェアを収録する際に用いている フリーの基準に関してより詳細な情報をお求めの場合は、Debian フリーソフトウェアガイドラインを ご覧ください。

最も重要な法律上の注意点は、このソフトウェアが 無保証であることです。これは、このソフトウ ェアを作成したプログラマらがコミュニティの利益を考えてのことです。ソフトウェアは、いかなる 目的への利用に対しても保証されていません。しかし、[ソフトウェアがフリーであるゆえに、ユーザ](https://www.debian.org/social_contract#guidelines) には必要に応じてソフトウェアを修正する権限が与えられます。また、このようにしてソフトウェア の拡張が誰かによってなされれば、その利益も享受できます。

<span id="page-14-0"></span><sup>1</sup>Debian ソースパッケージの探し方や展開の仕方やバイナリの作成方法に関する情報については、Debian FAQ の「Debian パッケージ管理システムの基本」をご覧ください。

# <span id="page-15-0"></span>Chapter 2

# 必要なシステム

この節では、Debian を始めるために必要なハードウェアに関する情報を扱います。また、GNU や Linux でサポートされるハードウェアに関するより詳しい情報へのリンクも用意しました。

## 2.1 サポートするハードウェア

<span id="page-15-1"></span>Debian は、Linux・kFreeBSD カーネルや GNU ツールセットが必要とする以上のハードウェアを要求 しません。それゆえ、Linux・kFreeBSD カーネル、libc、gcc などが移植されていて、Debian の移植版 が存在すれば、どんなアーキテクチャやプラットフォームでも Debian を動作させることができます。 すでに Debian GNU/Linux でテストされている 64-bit PowerPC (little-endian) アーキテクチャシス テムの詳細は、https://www.debian.org/ports/powerpc/ にある移植版のページを参照してくださ い。

この節では、64-bit PowerPC (little-endian) でサポートされるハードウェアの様々な設定のすべ てに触れることは避け、一般的な情報とさらなる情報が見つけられる場所へのポインタを紹介します。

### 2.1.1 サポートするアーキテクチャ

Debian GNU/Linux 10 は 10 の主要なアーキテクチャと、「フレーバー」と呼ばれる各アーキテクチャ のバリエーションをサポートしています。

<span id="page-15-2"></span>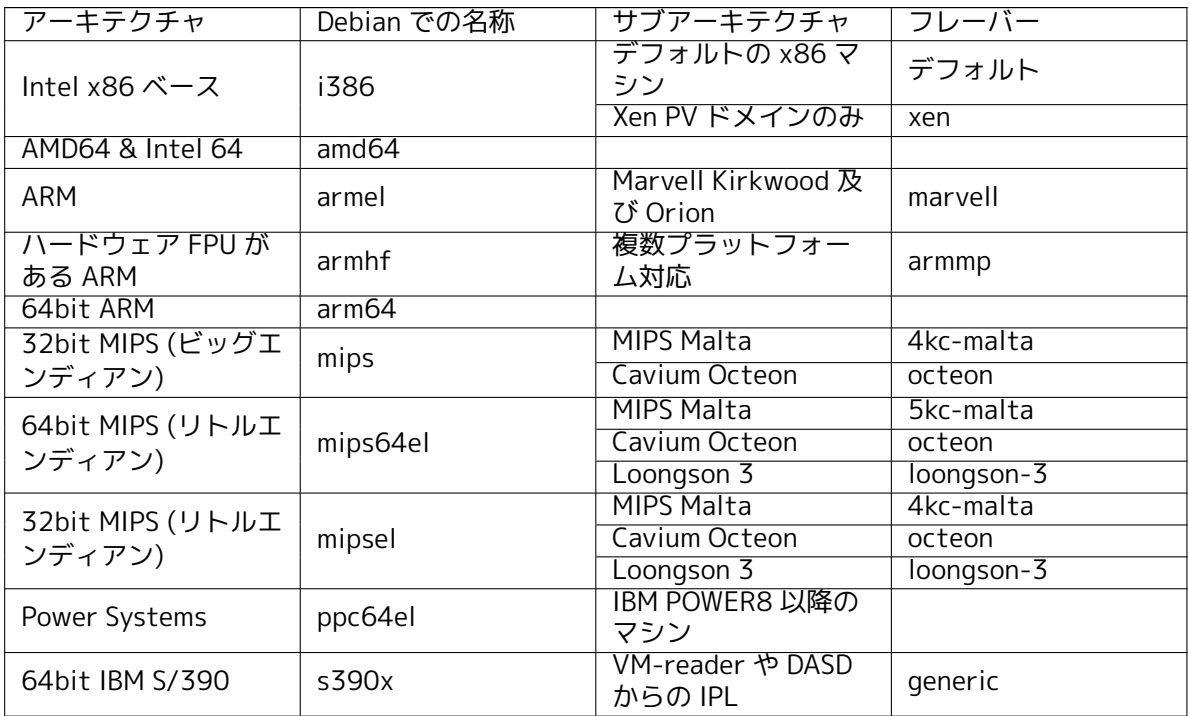

この文書は Linux カーネルを用いた 64-bit PowerPC (little-endian) アーキテクチャへのインス

トールを扱います。Debian がサポートしている他のアーキテクチャに関する情報を探しているなら、 Debian 移植版 のページをご覧ください。

これは 64-bit PowerPC (little-endian) アーキテクチャ用 Debian GNU/Linux の初公式リリース です。すでにリリースとするに充分安定していると私たちは考えています。しかし、まだ他のアーキ テクチャ版ほど広く使われていない (つまりユーザによるテストも多くない) ことから、いくつかのバ [グにでくわす可](http://www.debian.org/ports/)能性もあります。何か問題が起きたら、バグ追跡システム を使って報告してください。 その際、そのバグが、Linux カーネルを用いた 64-bit PowerPC (little-endian) プラットフォーム上 のものであることを必ず書き添えてください。また debian-powerpc メーリングリスト の購読も必要 かもしれません。

2.1.2 CPU・マザーボード・ビデオのサポ[ート](https://www.debian.org/MailingLists/subscribe)

2.1.2.1 マシン

- <span id="page-16-0"></span>• S822L
- <span id="page-16-1"></span>• S821L
- S822
- S821
- TYAN GN70-BP010

## 2.1.3 マルチプロセッサ

<span id="page-16-2"></span>このアーキテクチャでは、マルチプロセッササポート (「対称型マルチプロセッシング」や SMP とも 呼ばれる) が利用できます。もともと、複数のプロセッサがあるコンピュータは、ハイエンドサーバシ ステムのみのものでしたが、近年では「マルチコア」と呼ばれるプロセッサの登場により、どこでも 当たり前のものになりました。これには、1 つの物理的なチップに、「コア」と呼ばれる複数のプロセ ッサユニットが搭載されています。

標準の Debian 10 カーネルイメージは、SMP をサポートしてコンパイルされています。非 SMP シ ステムでも、問題なく動作します。

## 2.1.4 グラフィックハードウェアのサポート

<span id="page-16-3"></span>Debian のグラフィカルインターフェースのサポートは、X.Org による X11 システムやカーネルでサ ポートされているかどうかで決まります。デスクトップ環境は X11 を利用するのに対し、基本的なフ レームバッファのグラフィックはカーネルにより提供されます。3D ハードウェアアクセラレーション やハードウェアアクセラーションビデオといった、高性能なグラフィックカードの機能が有効かどう かは、システムで使用する実際のグラフィックハードウェアと、ある状況下では、追加「ファームウ ェア」イメージのインストール (項2.2 参照) に依存します。

サポートされているグラフィックハードウェアやポインティングデバイスに関する、より詳細な情 報は https://wiki.freedesktop.org/xorg/ にあります。Debian 10 は X.Org バージョン 7.7 を採用 しています。

## 2.1.[5 ネットワーク接続機器](https://wiki.freedesktop.org/xorg/)

Linux カーネルがサポートしているネットワークインターフェースカード (NIC) なら、インストール システムでもほとんどサポートしています。ドライバモジュールは、通常自動的に読み込まれます。

## <span id="page-16-4"></span>2.1.6 点字ディスプレイ

<span id="page-16-5"></span>点字ディスプレイのサポートは、brltty で見つかる基本的なサポートにより決定されます。brltty で 動作するほとんどのディスプレイは、シリアルポートや USB、bluetooth で接続します。点字デバイ スサポートの詳細は、brltty ウェブサイト にあります。Debian GNU/Linux 10 では、brltty のバージ ョン 5.6 を提供しています。

### 2.1.7 周辺機器やその他のハードウェア

Linux は、マウス、プリンタ、スキャナ、PCMCIA/CardBus/ExpressCard、USB デバイスなどの様々な ハードウェアに幅広く対応しています。しかし、システムのインストールに、これらのデバイスが必 要なわけではありません。

## <span id="page-17-0"></span>2.2 ファームウェアが必要なデバイス

<span id="page-17-1"></span>デバイスドライバの可用性とは別に、いくつかのハードウェアでは、デバイスを使用できるようにな る前に、いわゆる ファームウェアや マイクロコードを、デバイスに読み込む必要があるものもありま す。もっとも一般的なのはネットワークインターフェースカード (特にワイヤレス NIC) ですが、例え ば USB デバイスやハードディスクコントローラでも、ファームウェアが必要なものがあります。多く のグラフィックカードでは、基本機能は追加ファームウェアが不要ですが、先進機能を使用するため には、システムにファームウェアをインストールしなければならないものがあります。

動作にファームウェアを必要とする古いデバイスでは、ファームウェアファイルは、メーカーによ ってデバイスの EEPROM/フラッシュチップに永続的に置かれていました。今日では、ほとんどの新し いデバイスがこの方法でファームウェアを埋め込まなくなり、ホストの OS がシステムブート時に、毎 回ファームウェアファイルを、デバイスにアップロードしなければならなくなっています。

多くの場合、Debian GNU/Linux プロジェクトで使用する基準において、non-free (非フリー) であ るため、main ディストリビューションや、インストールシステムに含むことができません。デバイス ドライバそのものがディストリビューションに含まれ、Debian GNU/Linux が法的にファームウェア を配布できるのであれば、アーカイブの non-free セクションに独立したパッケージとして、利用でき ることがしばしばあります。

しかし、そのようなハードウェアを、インストール中に使用できないわけではありません。Debian GNU/Linux 5.0 からは、debian-installer は USB メモリなどのリムーバブルメディアから、ファーム ウェアを含む、ファームウェアファイルやパッケージの読み込みをサポートしています。インストール 中に、ファームウェアファイルやパッケージをどのように利用するのか、といった詳細情報は、項6.4 を参照してください。

debian-installer がファームウェアファイルを要求し、そのファームウェアファイルがない、また は非フリーのファームウェアファイルをシステムにインストールしたくないといった場合は、ファー ムウェアをロードせずに継続を試せます。特定の状況下で必要になるはずなので、ドライバが追[加フ](#page-62-0) ァームウェアを要求する場合があるのですが、ほとんどのシステムで、デバイスはファームウェアが なくても動作します (例: tg3 ドライバを使用する特定のネットワークカードで発生)。

## 2.3 GNU/Linux に適したハードウェアの購入

<span id="page-17-2"></span>Debian や他の GNU/Linux ディストリビューションを プリインストール したシステムを出荷してい るベンダもあります。多少余分なお金がかかるかもしれませんが、ある程度の安心を購入できること になります。このハードウェアは GNU/Linux でしっかりサポートされていることが確信できるわけで すから。

Linux がバンドルされたシステムを購入する場合で[も、中古のシステム](https://www.debian.org/distrib/pre-installed)を購入する場合でも、その ハードウェアが Linux カーネルでサポートされているか改めて確認することが重要です。前述の参考 資料の中に、そのハードウェアが挙げられているかどうかを確認してください。(もしいれば) 購入先 の販売員には、Linux システムを購入することを伝えましょう。また、Linux に友好的なハードウェア ベンダを支援しましょう。

## 2.3.1 独占的・閉鎖的なハードウェアを避ける

<span id="page-17-3"></span>あるハードウェアメーカーは、どのようにドライバを書いたらよいかをまったく教えてくれません。 また、フリーソフトウェアの中心要素のひとつである、ドライバのソースコード公開を妨げる NDA (非 公開の同意) を結ばない限り、ドキュメントを見せてくれないメーカーもあります。そういったデバイ スの、有用なドキュメントへのアクセス権がないため、Linux では、単に動作しないという事になりま す。

多くの場合、そんなデバイスと、OS や、そのデバイスドライバがどのように通信するのかを説明 した、標準 (または少なくともデファクトスタンダード) があります。そのような標準 (あるいはデフ ァクトスタンダード) に従うすべてのデバイスは、ひとつの汎用デバイスドライバで動作し、デバイス 固有のドライバは必要ありません。ある種のハードウェア (例: USB 「ヒューマンインターフェースデ

バイス」、つまりキーボードやマウスなどや、USB フラッシュディスク、メモリーカードリーダのよう な USB マスストレージデバイス) では非常にうまく動作し、実際に市場に流通しているデバイスはす べて標準に準拠しています。

他の分野では、たとえばプリンタは、残念ながらそうではありません。多くのプリンタが、標準 (ま たはデファクトスタンダード) 制御言語で対処し、いくつもの OS で問題なく動作できるようにしてい る一方、少数ですが、ドキュメントがないプロプライエタリな制御コマンドしか理解せず、自由な OS では使用できないか、メーカーが提供したクローズソースドライバしか使用できないプリンタがあり ます。

デバイス購入時にそのハードウェア用のクローズソースドライバがベンダーにより提供されていて も、そのデバイスの現実的な寿命はドライバが利用できるかどうかで制限されます。最近は製品サイ クルが短くなり、消費者向けデバイスが生産終了となってから短期間で生産者によるドライバ更新が 利用できなくなることは珍しくありません。システムのアップグレード後にクローズソースドライバ が動作しなくなってしまうと、完動していたデバイスがドライバのサポートが行われないという理由 により使えないものになり、その場合にできることは何もありません。そういうことがあるため、閉 鎖的なハードウェアの購入はそれを利用する OS を問わず初めから避けるべきです。

私たちがそのハードウェア向けのフリードライバを提供するために必要な、ドキュメントその他の 資料を公開するように閉鎖的なハードウェアの生産者に働きかけることにより、この状況の改善を支 援することができます。

## 2.4 インストールに利用できるメディア

<span id="page-18-0"></span>本節は、Debian をインストールするのに、どのメディアを使用するかを決めるのに、参考になるでし ょう。全体をメディアに費やした章 (第4章) があり、そこではメディアごとに利点と欠点を挙げてい ます。その章から、このページに、もう一度戻ってくるかもしれませんね。

#### 2.4.1 CD-ROM/DVD-ROM/BD-[RO](#page-28-0)M

<span id="page-18-1"></span>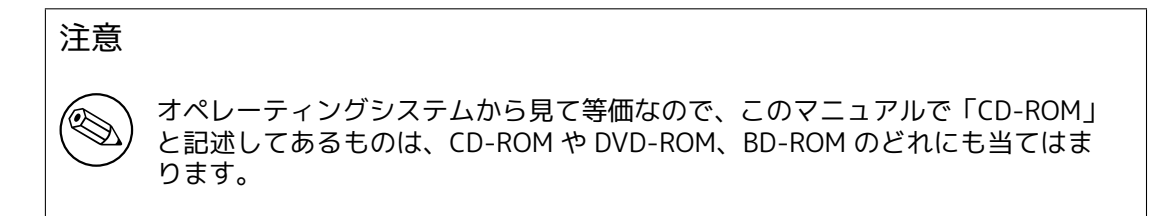

CD-ROM ベースのインストールは、ほとんどのアーキテクチャでサポートされています。

#### 2.4.2 ネットワーク

<span id="page-18-2"></span>インストールに必要なファイルをインストール中に取得するのに、ネットワークを使用できます。ネ ットワークを使用するかどうかは、あなたが選択したインストール方法と、インストール中の質問へ の答に依存します。インストールシステムは、ネットワークへのほとんどの接続法 (PPPoE を含む。 ISDN や PPP は不可) 上での、HTTP と FTP のどちらともサポートしています。インストール完了後 に、ISDN や PPP を使用するようにシステムの設定ができます。

CD/DVD や USB メモリ等のローカルメディアを一切必要とせず、インストールシステムをネット ワーク越しに起動することもできます。ネットワーク越しに起動するための基盤が既にある (つまり、 ネットワーク内で既に DHCP および TFTP サービスが動作している) 場合は、そうすることで大量の マシンへの展開が簡単、迅速にできるようになります。必要となる基盤の準備には、ある程度技術的 な経験が要求されるため、この方法は初心者に勧めるものではありません。

ネットワーク越しに起動を行い、すべてのローカルファイルシステムを NFS でマウントして、ディ スクレスインストールをすることも一つの選択です。

#### 2.4.3 ハードディスク

<span id="page-18-3"></span>ハードディスクからインストールシステムを直接ブートするのは、多くのアーキテクチャで使えるも うひとつの方法です。ハードディスク上にあるインストーラをロードするため、他の OS が必要になり

ます。この方法は、他のインストール方法が利用できないという、特殊な場合にだけ使用してくださ い。

2.4.4 Un\*x・GNU システム

<span id="page-19-0"></span>他の Unix 系システムが稼働していれば、このマニュアルで説明している debian-installer を使用せ ずに、Debian GNU/Linux をインストールに使用できます。このインストール方法なら、他の方法では サポートしないハードウェアや、ダウンタイムを用意できないユーザにとって便利です。この方法に 興味があれば、項D.3 へスキップしてください。このインストール方法は、他にインストール方法のな い、慣れたユーザにとってのみ、おすすめします。

## 2.4.5 サポー[トす](#page-98-0)る記憶装置

Debian インストーラのカーネルは、なるべくどのシステムでも実行できるように構築されています。

# <span id="page-19-1"></span>2.5 必要なメモリとディスクスペース

通常のインストールを行うには、少なくとも 64MB の RAM と 850MB のハードディスク領域が必要で す。これは、本当に最小限の値だということに注意してください。現実的な値は、項3.4 をご覧くださ い。

<span id="page-19-2"></span>メモリやディスク領域が少ないシステムへのインストールも可能ですが、経験を積んだユーザにの みお勧めします。

# <span id="page-20-0"></span>Chapter 3

# Debian GNU/Linux のインストール前に

本章は、インストーラを起動する前の、Debian をインストールする準備について扱います。ここでは、 データのバックアップ、ハードウェアに関する情報収集、必要な情報の特定といったことを含みます。

## <span id="page-20-1"></span>3.1 インストールプロセスの概要

はじめに、再インストールについて述べておきます。Debian で、システムの完全な再インストールが 必要になる状況は、非常にまれです。おそらく、もっともありそうなケースはハードディスクの機械 的な故障でしょう。

多くの普通のオペレーティングシステムが、重大な故障が起きたり、OS の新バージョンへのアッ プグレードの際に、完全インストールを要求するかもしれません。完全な新インストールを要求しな くても、使用するプログラムを新 OS で適切に動かすために再インストールしなければなりません。

Debian GNU/Linux では、うまく行かない場合、OS を取り替えるのではなく修理できるケースの 方がはるかに多いでしょう。アップグレードでは大量のインストールは必要ありませんし、常にその 場でアップグレードできます。また OS のリリースが続いても、プログラムにはほとんど常に互換性が あります。プログラムの新バージョンが、より新しい依存するソフトウェアを要求する場合、Debian パッケージングシステムは、必要なソフトウェアをすべて自動的に識別し、確実にインストールしま す。再インストールが必要ないように力を尽くしてきており、再インストールをしなくてはならない というのは、最後の手段であるというのがポイントです。インストーラは、既に存在するシステムに 対して、再インストールするように設計されていません。

ここでは、インストールプロセスの中で行う処理を一段階ずつまとめておきましょう。

- 1. インストールするハードディスクにある、既存のデータや文書のバックアップ。
- 2. インストールを始める前に、コンピュータの情報と必要な文書を集める。
- 3. ハードディスクに Debian のパーティションに使える領域を確保する。
- 4. インストーラソフトウェアと、そのマシンで必要になる、特殊なドライバファイルやファームウ ェアファイルについて、場所の確認・ダウンロード。
- 5. CD・DVD・USB メモリといったブートメディアをセットアップや、インストーラを起動できるネ ットワークブートインフラの準備。
- 6. インストールシステムを起動する。
- 7. インストールする言語を選択する。
- 8. 可能なら、イーサネットネットワーク接続を有効にする。
- 9. Debian をインストールするパーティションを作成し、マウントする。
- 10. 自動で行われる 基本システムのダウンロード・インストール・セットアップを監視する。
- 11. 追加のソフトウェアを選んでインストール。
- 12. Debian GNU/Linux と既存システムを起動するブートローダをインストールする。
- 13. 新しいシステムを初めて起動する。

インストール中に問題があったら、どのステップのどのパッケージでつまずいたかを知るお手伝い をします。このインストール劇の、そんな主演ソフトウェア俳優をご紹介します。

インストーラの debian-installer は、このマニュアルの主役です。ハードウェアを検出して適切な ドライバをロードし、dhcp-client を使用してネットワーク接続を設定し、基本システムパッケージを インストールするのに debootstrap を実行し、さらに追加ソフトウェアをインストールする tasksel を実行します。このプロセスで多くの俳優が、より小さな役を演じますが、初めて新しいシステムを 起動する時に、debian-installer はそのタスクを終えることになります。

システムをお好みに調整するには、tasksel を使用して Web サーバやデスクトップ環境といった、 様々なソフトウェアの定義済みセットを選択・インストールできます。

インストール時の重要な選択肢に、X Window System とグラフィカルデスクトップ環境の 1 つか らなる、グラフィカルデスクトップ環境をインストールするかどうかがあります。「デスクトップ環 境」タスクを選択しない場合、比較的基本的な、コマンドライン駆動システムになります。デスクト ップ環境は、テキストモードのみのシステムと比べて、かなり大きなディスク領域を必要とし、また、 多くの Debian GNU/Linux システムは、グラフィカルユーザインターフェースを特に必要としないサ ーバであるため、デスクトップ環境タスクはオプションとなっています。

X Window System は、debian-installer とは完全に分かれていて、実際には非常に複雑なことに注 意してください。X Window System のトラブルシュートは、このマニュアルでは扱いません。

## 3.2 既存データをバックアップしてください!

<span id="page-21-0"></span>インストールを始める前に、現在使用しているシステムのすべてのファイルをバックアップしてくだ さい。今回初めて、最初から入っていたもの以外の OS をインストールするのでしたら、おそらくディ スクのパーティション分割をやり直して Debian GNU/Linux 用の領域を作る必要があるでしょう。デ ィスクのパーティション分割作業では、どんなプログラムを使ったとしても、ディスク上のすべての データを消してしまう危険があります。Debian GNU/Linux のインストールに用いられるプログラム 群は、極めて信頼性が高く、何年も使用されてきたものです。しかし、これらは強力な機能を持つこ とになるので、誤動作が起こったときの被害も大きくなります。バックアップを取った後でも、質問 に答える前に充分注意し、よく考えて行動に移してください。ほんの数分間程余計に配慮することで、 何時間もの不要な作業を避けることができるかもしれません。

また、システムをマルチブートシステムにする (複数のオペレーティングシステムを共存させる) 場合には、既にインストールされているオペレーティングシステムの配布メディアが手元にあること を確かめてください。通常は必要ないとはいえ、システムをブートするために、OS のブートローダを 再インストールする必要があったり、最悪の場合、完全に OS をインストールし、以前のバックアップ をリストアする必要がある可能性もあります。

## 3.3 必要な情報

- 3.3.1 ドキュメント
- <span id="page-21-1"></span>3.3.1.1 インストールマニュアル

<span id="page-21-2"></span>現在ご覧になっている文書は、Debian の buster リリース用公式インストールガイドです。これはさ まざまな形式や言語で利用できます。

#### <span id="page-21-3"></span>3.3.1.2 ハードウェアの文書

[しばしば、ハードウェ](https://www.debian.org/releases/buster//installmanual)アの設定や使用についての有用な情報を含んでいます。

#### <span id="page-21-4"></span>3.3.2 ハードウェア情報の取得先

多くの場合、インストーラはハードウェアを自動的に検出することができます。しかし、準備として インストール前にハードウェアに習熟することをお勧めします。

- <span id="page-21-5"></span>ハードウェアの情報は次のようなところから集められます。
- 各ハードウェアに付属してきたマニュアル。
- コンピュータの BIOS 設定画面。この画面を表示させるには、コンピュータの起動時に何らかの キーの組合せを押します。この組合せについてはマニュアルを見てください。Delete キーや F2 キーの場合が多いようですが、いくつかのメーカーは、別のキーを使用することもあります。大 抵、コンピュータの起動時に、設定画面に入るキーを表示します。
- 各ハードウェアのケースや箱。
- 他の OS のシステムコマンドやシステムツール、ファイルマネージャの表示など。こちらからは、 RAM やハードドライブのメモリに関する情報が得られることが多いです。
- あなたの部門のシステム管理者や、インターネットサービスプロバイダ。こちらからは、ネット ワークや電子メールに関する設定情報が得られます。

Table 3.1 インストールに役立つハードウェア情報

| ハードウェア         | 必要な情報                           |
|----------------|---------------------------------|
| ハードディスク        | ドライブの台数                         |
|                | システムでの接続順序                      |
|                | IDE (PATA としても知られる)、SATA、SCSI の |
|                | どれか                             |
|                | 利用できる空き領域                       |
|                | パーティション                         |
|                | 他の OS がインストールされているパーティシ         |
|                | ョン                              |
| ネットワークインターフェース | 利用可能なネットワークインターフェースの            |
|                | タイプ/モデル                         |
| プリンタ           | メーカーと型番                         |
| ビデオカード         | タイプ/モデルとメーカー                    |

## <span id="page-22-0"></span>3.3.3 ハードウェア互換性

製品の多くは、問題なく Linux で動作します。また Linux でサポートするハードウェアも日々進歩し ています。しかし、それでもまだ Linux は、ある種の OS ほどには多種多様なハードウェアに対応して いません。

Linux に収録されているドライバはほとんどの場合特定の製造者の一部の「製品」や「商標」向け ではなく、あるハードウェア/チップセット向けに書かれています。一見異なるように見える製品/商 標が同一のハードウェア設計を基にしています。チップ製造者が自社チップを基に「リファレンス設 計」と呼ばれる製品を提供し、それが複数の異なるデバイス製造者により利用され、多くの異なる製 品や商標名で売られることは珍しくありません。

これには利点と欠点があります。利点は、製品が同一チップセットを基にしている限りは製品や 製造者が異なっていても、一つのチップセットに一つのドライバで動作することです。欠点はある製 品/商標で実際にはどのチップセットが使われているのか判定するのが常に簡単だとは限らないことで す。残念なことに、デバイス製造者は製品のベースとなるハードウェアを変更してもその製品名や製 品のバージョン番号すら変えないことが時々あり、そのために別々に買った商標/製品名が同一の製品 が二つある場合、異なる二種のチップセットを基にしているため異なるドライバを使う必要があった り、一方には使えるドライバが何もないということもあります。

USB や PCI/PCI-Express/ExpressCard 用のデバイスが基にしているチップセットを調べるにはデ バイス ID を確認するのが良い方法です。USB/PCI/PCI-Express/ExpressCard デバイスには全て、「ベ ンダー」および「製品」ID というものがあり、同一チップセットを基にしている製品であればこれは 通常同じ組み合わせになります。

Linux システムでは、この ID は USB デバイスでは lsusb コマンド、PCI/PCI-Express/ExpressCard デバイスでは lspci -nn コマンドで読み取ることができます。ベンダーおよび製品 ID は通常「1d6b:0001」 のように二つの 16 進数をコロンで区切った形式になっています。

lsusb の出力例: 「Bus 001 Device 001: ID 1d6b:0002 Linux Foundation 2.0 root hub」の場合、 1d6b がベンダー ID で 0002 が製品 ID です。

イーサネットカードに対する lspci -nn の出力例:「03:00.0 Ethernet controller [0200]: Realtek Semiconductor Co., Ltd. RTL8111/8168B PCI Express Gigabit Ethernet controller [10ec:8168] (rev 06)」。ID は最も右側の [] 内にあります。つまりこの場合 10ec がベンダー、8168 が製品の ID です。

また別の例として、あるグラフィックスカードでは次のような出力になります: 「04:00.0 VGA compatible controller [0300]: Advanced Micro Devices [AMD] nee ATI RV710 [Radeon HD 4350] [1002:954f]」。

Windows システムでは、デバイスの ID は Windows デバイスマネージャの「詳細」タブで確認で きます。ベンダー ID には先頭に VEN\_、製品 ID には先頭に DEV\_ が付けられます。Windows 7 シス テムではデフォルトでは表示されていないため、実際に ID を確認するにはデバイスマネージャの詳細 タブのプロパティから「ハードウェア ID」を選択する必要があります。

ベンダー/製品 ID、「Linux」、「ドライバ」を検索語としてインターネットで検索すると多くの場合 そのチップセット向けドライバの対応状態に関する情報が得られるでしょう。ベンダー/製品 ID を検 索してあまり有効な検索結果が得られなかった場合は、多くの場合 lsusb や lspci でも提供されるチ ップのコード名 (ネットワークカードの例では「RTL8111」/「RTL8168B」、グラフィックスカードの 例では「RV710」) を検索することで手がかりが得られるかもしれません。

#### 3.3.3.1 ライブシステムを使用したハードウェア互換性テスト

<span id="page-23-0"></span>Debian GNU/Linux は一部のアーキテクチャで「ライブシステム」というものも利用できます。ライブ システムは設定済みですぐに使える圧縮形式のシステムで、CD や DVD のような読み込み専用メディ アから起動して使えます。デフォルトでの使用では、コンピュータ上への恒久的な変更は一切行いま せん。ライブシステム内でユーザ設定を変更したりプログラムを追加でインストールすることはでき ますが、全てコンピュータの RAM 上でのみ発生します。つまり、コンピュータの電源を落としてライ ブシステムを起動し直すと、全てがデフォルトにリセットされます。手持ちのハードウェアが Debian GNU/Linux でサポートされているか確認する最も簡単な方法は Debian ライブシステムを使って試し てみることです。

ライブシステムの使用にはいくつか制限があります。まず、ライブシステム内での変更は全てコン ピュータの RAM に保持する必要があることで、そのため十分な RAM のあるシステムでないと機能し ません。巨大なソフトウェアパッケージを追加でインストールすることはメモリの制約のために失敗 するかもしれません。もう一つの制限はハードウェア互換性テストに関するもので、公式の Debian GNU/Linux ライブシステムにはフリーなものしか含まれません。つまり、フリーでないファームウェ アファイルは一切含まれません。そういったフリーでないパッケージを手作業でシステムにインスト ールすることはもちろんできますが、debian-installer のように必要なファームウェアファイルを自 動的に検出するようなものは一切ないため、フリーでないものが必要であれば全て手作業によってイ ンストールしなければなりません。

利用可能な Debian ライブイメージの種類についての情報は Debian ライブイメージのウェブサイ トにあります。

#### 3.3.4 ネットワークの設定

[コ](https://www.debian.org/CD/live/)ンピュータが固定ネットワークに接続されているならば (つまり、PPP 接続ではなく Ethernet やそ れと同等な接続の場合)、ネットワーク管理者に以下の情報を確認しておいてください。

- <span id="page-23-1"></span>• ホスト名 (自分で決められるかもしれません)
- ドメイン名
- コンピュータの IP アドレス
- ネットワークのネットマスク
- ネットワークにゲートウェイがある場合は、経路を向けるデフォルトゲートウェイシステムの IP アドレス
- DNS (Domain Name Service) サーバとして使用するネットワーク上のホスト

接続するネットワークを、DHCP (Dynamic Host Configuration Protocol) を用いて設定する場合、 DHCP サーバがインストールプロセスの間、コンピュータに直接提供するので、この情報は必要ありま せん。

DSL やケーブルモデム (つまりケーブルテレビネットワーク) を経由したインターネット接続とル ータ (設定済みのものが電話や CATV の提供業者により提供されることがよくあります) があって、そ れがネットワーク接続を処理している場合、通常 DHCP がデフォルトで使えるようになっています。 WLAN/WiFi ネットワークを使用するなら、以下の情報も探さねばなりません。

- ワイヤレスネットワークの ESSID (「ネットワーク名」)。
- (適用できる場合) ネットワークにアクセスする WEP や WPA/WPA2 のセキュリティキー。

# 3.4 必要な最低限のハードウェア

コンピュータのハードウェアに関する情報が集まったら、そのハードウェアが今から行おうとしてい るインストールの条件に足るものであるかどうかをチェックしましょう。

<span id="page-24-0"></span>やむを得ない場合は、以下に載っているリストよりは性能の劣るハードウェアでなんとかしなけれ ばならないこともあるでしょう。しかし、これらのお勧めを無視した場合は、結局不満を感じる可能 性が高くなってしまうと思います。

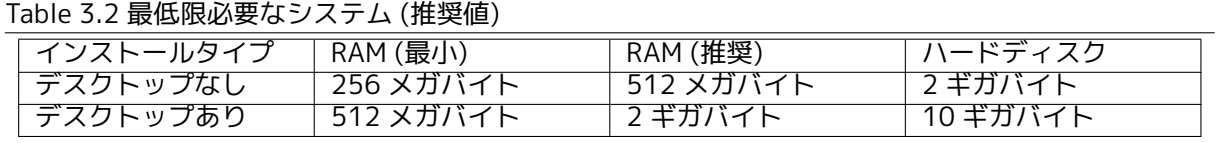

The minimum value assumes that swap will be enabled.

The actual minimum memory requirements are a lot less than the numbers listed in this table. With swap enabled, it is possible to install Debian with as little as 32MB. The same goes for the disk space requirements, especially if you pick and choose which applications to install; see 項D.2 for additional information on disk space requirements.

旧式ないしローエンドシステムでも、グラフィカルデスクトップ環境を実行できますが、GNOME や KDE Plasma といったデスクトップ環境よりも、リソースを消費しないウィンドウマネージャをイ ンストールするのをお勧めします。代替品には、xfce4, icewm, wmaker が含まれます[が、他](#page-97-1)にも選択 できます。

インストール時に必要なメモリやディスクの量は、どのようなサーバとして使用するかによって異 なるため、一般的な量の提示は事実上不可能です。

これらのサイズには、通常存在するユーザファイル、メール、データなどは含まれていないことに ご注意ください。自分のファイルやデータに必要な容量は、気前良く確保しておくに越したことはあ りません。

Debian GNU/Linux システムを円滑に操作するのに必要なディスクスペースについては、お勧めす るシステム要件で考慮されています。特に、/var パーティションには、ログファイルのような一般的 な内容に加え、Debian 特有の状態情報が多く置かれます。dpkg のファイル (インストールされたパッ ケージすべてに関する情報) は、簡単に 40MB を消費します。また apt は、インストールする前にダウ ンロードしたパッケージをここに置きます。/var には最低 200MB は割り当てておくべきですし、グ ラフィカルデスクトップ環境をインストールする場合には、もっと割り当てるべきでしょう。

# 3.5 マルチブートシステムでの事前パーティション分割

<span id="page-24-1"></span>「ディスクのパーティション分割」とは、ディスクをセクションに分けることです。各セクションは他 のセクションから独立しています。この作業は要するに、家の中に壁を作るようなものです。ある部 屋に家具を入れても、それは他の部屋には影響しないというわけです。

システム上に既にオペレーティングシステムが入っていてディスク全体を使っているときに同じ ディスクに Debian も入れたい場合には、ディスクのパーティション分割をやり直す必要があります。 Debian は Windows や MacOS のパーティションにはインストールできません。他の Unix システムと はパーティションを共有することも可能かもしれませんが、ここではそれは取り扱いません。少なく とも、Debian の root ファイルシステムには専用のパーティションが必要となります。

現在のパーティションの設定は、のような、現在の OS に対応したパーティション分割ツールを使 えばわかります。パーティション分割ツールには、必ず既存のパーティションを (変更せずに) 表示す る機能が付いています。

一般に、既にファイルシステムの入っているパーティションを変更すると、中の情報はすべて破壊 されてしまいます。そのため、パーティション分割をやり直す前には、必ずバックアップを取ってお いてください。家の例でいうと、壁を動かす前には、家具が壊れないよう、あらかじめどかしておき ます。

今の OS の中には、既存のパーティションをその内容を壊さずに移動、サイズ変更できる機能を提 供しているものがあります。この機能を使うと既存データを失うことなくスペースを作ることができ ます。これはほとんどの場合問題なく成功しますが、ディスクのパーティションを変更することは本 質的に危険な操作であり、全データを完全にバックアップした上で行うべきものです。

パーティションの作成や削除は既存の OS からと同じように debian-installer からもできます。経 験則ですが、パーティションはそれを使うシステムから作成すべきです。つまり、Debian GNU/Linux

により使われるパーティションは debian-installer から作成すべきで、他の OS から利用するパーテ ィションはそちらから作成すべきです。debian-installer には Linux 以外のパーティションを作成す る機能があり、そうやって作成したパーティションは他の OS から通常問題なく使えますが、ごくレア な状況でこれが問題となる可能性があります。そのため、確実を期するのであれば、他の OS で利用す るパーティションの作成にはネイティブのパーティション用ツールを使ってください。

同じマシンに複数の OS をインストールするつもりでしたら、Debian をインストールする前に、他 の OS を全部先にインストールしておきましょう。Windows などの他の OS をインストールすると、 Debian を起動する機能が破壊されてしまったり、あるいはその OS のものでないパーティションをフ ォーマットし直すよう促されたりするからです。

このような動作から復旧したり、そのような提案を断ったりすることはできますが、先にそちらの システムをインストールしておけば、最初からトラブルを避けることができます。

# 3.6 インストール前に行うハードウェア・OS の設定

<span id="page-25-0"></span>この節では、Debian のインストールに先立って必要となるハードウェアの設定について見ていきま す。通常この作業では、システムの BIOS/システム用ファームウェアの設定をチェックし、場合によ ってはその設定を変更することになります。「BIOS」や「システムファームウェア」は、ハードウェア が利用する中核的なソフトウェアで、電源投入後のブートプロセスの間に起動される、最も重要なも のです。

## 3.6.1 ベアメタル ppc64el ファームウェアの更新方法

これは IBM PowerKVM on IBM POWER8 からの抜粋です。

- Open Power Abstraction Layer (OPAL) は POWER プロセッサベースのサーバ向けのシステムフ ァームウェアです。
- <span id="page-25-1"></span>新しい機能やデバイスの追加サポートを得るためにユーザが Power Systems のファームウェアを もっと[新しいものにアップグレードしな](https://www.ibm.com/developerworks/linux/tutorials/l-ibm-powerkvm-system-bring-up/)いといけないような状況があるかもしれません。 以下の要件を満たすことを確認してください:
	- システムで実行する OS
	- ユーザが更新を必要としている OPAL レベルの.img ファイル
	- マシンが HMC の制御下にない

Power システムにはファームウェアをブートするフラッシュが恒久的と一時的の 2 種類あります。 これにより、新しい更新を一時的な側のフラッシュに一旦送ることで、変更を恒久的な側のフラッシ ュに送る前にファームウェアの更新をテストできる方法を提供します。

- 更新には以下の手順を実行します:
- 1. 実際に更新する前に既存レベルのファームウェアを保存します。ASM のシステムメニューから Service Aids -> Service Processor Command Line をクリックし、以下のコマンドを実行します: cupdcmd -f
- 2. 更新するファームウェアレベルの.img ファイルをホストのファイルシステム上にダウンロード します。イメージファイルのダウンロードについては IBM Fix Central を参照してください。 以下のコマンドを実行して出力を保存し、ダウンロードしたイメージを検証します。 \$update\_flash -v -f <ファイル名. img>
- 3. 以下のコマンドを実行してファームウェアを更新します。

\$update\_flash -f <ファイル名 . img>

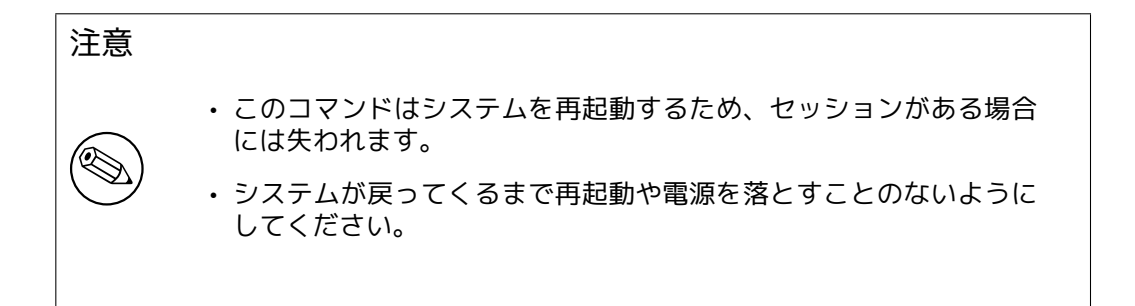

- 4. 手順 1 のようにして一時的な側のフラッシュの更新されたファームウェアレベルを検証します。
- 5. 更新を差し戻さないといけない場合はユーザが:

\$update\_flash -r

を実行することで戻せます。この差し戻しで戻るのは一時的な側のフラッシュだけです。したが って、新しいレベルのファームウェアを恒久的な側に送るのは新しいファームウェアについて徹 底したテストを行った後にのみにすべきです。

以下のコマンドを実行することで、更新された新しいレベルのファームウェアを恒久的な側のフ ラッシュに送れます。

\$update\_flash -c

## 3.6.2 KVM ゲストファームウェア (SLOF) の更新

Slimline Open Firmware (SLOF) は IEEE 1275 標準の実装です。QEMU または KVM を実行している pSeries マシンのパーティションファームウェアとして利用できます。

パッケージ qemu-slof は実際、パッケージ qemu-system-ppc (これは仮想パッケージ qemu-system-ppc64 も提供しています) が依存しているパッケージで、Debian ベースのディストリビューションでは apt ツールで

 $#$  apt install gemu-slof

のようにしてインストール、あるいは更新できます。適切なリポジトリや rpm パッケージがあれば rpm ベースのディストリビューションを採用したシステムにも SLOF をインストールできます。また、 上流ソースコードは http://github.com/leilihh/SLOF から利用できるようになっています。

そのためデフォルトとは異なる SLOF ファイルを使えます。qemu-system を実行している場合は QEMU 起動時にコマンドライン引数 -bios <SLOF ファイル > を追加します。

#### 3.6.3 PowerKV[M ハイパーバイザの更新](http://github.com/leilihh/SLOF)

3.6.3.1 Netboot インストールについての指示

DHCP/TFTP (BOOTP) サーバとウェブサーバが必要です。ibm-powerkvm-\*-ppc64-service-\*.iso をダ ウンロードし、ループデバイスとしてマウント、それから HTTP サーバの www root 構造 (wwwroot としましょう) 中のディレクトリに展開します:

# cd <ISOのあるディレクトリ> # mkdir ./iso # sudo mount -o loop ibm-powerkvm-\*-ppc64-service-\*.iso ./iso # cp -a ./iso/\* <wwwrootのパス>

tftproot 以下のディレクトリ、例えば /tftproot/powerkvm に petitboot.conf ファイルを以下の内 容で作成します:

label PowerKVM Automated Install kernel http://サーバのIPアドレス/wwwrootからのパス/ppc/ppc64/vmlinuz initrd http://サーバのIPアドレス/wwwrootからのパス/ppc/ppc64/initrd.img append root=live:http://サーバのIPアドレス/wwwrootからのパ ス/LiveOS/squashfs . img repo=http : / /サーバのIPアドレス/wwwrootからのパ ス/packages rd .dm=0 rd .md=0 conso le=hvc0 conso le=tty0

dhcpd.conf を編集して冒頭にこのディレクティブを追加します:

option conf-file code  $209 = \text{text};$ 

システムのディレクティブを追加します:

host <システム名> { hardware ethernet <システムのMACアドレス> fixed -address <システムのIPアドレス>; option host -name "<システムのホスト名>"; option conf-file "<powerkvm/petitboot.conf>"; }

dhcp サーバを再起動します。 PowerLinux マシンをブートします。 petitboot には以下のオプションがあるはずです (選択してください):

"Power KVM Automated Install"

インストーラメニューが自動的に表示されるはずです。

3.6.3.2 DVD についての指示

ISO ibm-powerkvm-\*-ppc64-service-\*.iso をブート (DVD に書き込むか、QEMU を使っている場合は 仮想化) してブートを待ちます petitboot には以下のオプションがあるはずです (選択してください):

"POWERKVM\_LIVECD"

インストーラメニューが自動的に表示されるはずです。

<span id="page-28-0"></span>Chapter 4

# システムインストールメディアの入手

## 4.1 公式 Debian GNU/Linux CD/DVD-ROM セット

<span id="page-28-1"></span>現在、Debian GNU/Linux をインストールする最も簡単な方法は、公式 Debian CD/DVD-ROM セット を使うことです。ベンダからこのセットを購入できます (CD ベンダページをご覧ください)。高速な ネットワーク接続と CD/DVD 書き込み装置があれば、Debian ミラーから CD/DVD-ROM イメージを ダウンロードしてもかまいません (詳細説明は Debian CD ページと Debian CD FAQ をご覧ください)。 Debian CD/DVD セットを持っていて、マシンをこの CD/DVD から起動できるなら、第5章の項目まで スキップできます。よく使用するファイルが CD や DVD [の最初のメディアに](https://www.debian.org/CD/vendors/)あることを保証するため に、大きな労力が費やされています。そのため、基本的なデスクトップは最初の DVD だけで足ります し、限られた範囲内では、最初の CD のみでも[インストールできま](https://www.debian.org/CD/)[す。](https://www.debian.org/CD/faq/)

昨今の標準としては、CD は少々容量に制限があり、グラフィカルデスクトップ環境[の](#page-32-0)すべてを、先 頭の CD だけですべてはインストールできなかったため、いくつかのデスクトップ環境では、CD での インストールに、ダウンロード用のネットワーク接続か、追加 CD から残りのファイルの取得が必要と なります。

もう一点、留意しておいてください: あなたが使っている CD/DVD が必要なパッケージを含んでい ない場合、その後動作している新たな Debian システムからこれらのパッケージをインストールでき ます (インストール完了後になります)。特定のパッケージを見つけるためにどの CD/DVD にあるかを 知る必要がある場合は、https://cdimage-search.debian.org/ を見てください。

あなたのマシンが CD からの起動をサポートしていなくても、CD セットを持っているのでしたら、 最初のシステムインストーラの起動にハードディスク、ネットブート、CD からカーネルの手動起動 といった別の方法が使えます。これらの方法による起動に必要なファイルも、CD に収録されており、 Debian ネットワークア[ーカイブと CD のフォルダ構成は同じで](https://cdimage-search.debian.org/)す。そのため、以降で起動に必要なそ れぞれのファイルの、アーカイブファイルパスがわかれば、CD の同じディレクトリやサブディレクト リからファイルを探せます。

いったんインストーラが起動すれば、ほかの必要なファイルはすべて CD から取得できます。 CD セットを持っていない場合は、インストーラのシステムファイルをダウンロードして、ハード ディスク、接続されたコンピュータのいずれかに保存します。そしてそこからインストーラを起動し ます。

## 4.2 Debian ミラーサイトからのファイルのダウンロード

<span id="page-28-2"></span>もっとも近い (そしておそらくもっとも速い) ミラーサイトを探すには、Debian ミラーサイト一覧 を 参照してください。

#### 4.2.1 どこでインストールイメージを探すか

<span id="page-28-3"></span>インストールイメージは、各 Debian ミラーサーバの debian/dists/buster/main/installer-ppc64el/ current/images/ にあります。各イメージとその用途が、MANIFEST に記載されています。

## <span id="page-29-0"></span>4.3 ハードディスク起動ファイルの準備

このインストーラはハードディスクパーティションに配置したファイルから起動できます。別の OS から起動することもできますし、BIOS から直接ブートローダを起動することもできます。

この方法を使えば、完全な「ネットワークのみ」のインストールを行うことができます。これは、 CD メディアを探して焼いたり、たくさんの信頼できないフロッピーディスクを相手に格闘したり、と いったリムーバブルメディアに関する厄介事全てを避けることができます。

## <span id="page-29-1"></span>4.4 TFTP ネットブート用ファイルの準備

インストール対象のマシンが LAN に接続されている場合、TFTP を用いると、そのマシンをネットワ ーク越しに他のマシンから起動できます。インストールシステムを別のマシンから起動するには、そ の「別のマシン」の特定の場所に起動ファイルを置き、またインストール対象のマシンの起動をサポ ートするよう設定しなければなりません。

TFTP サーバをセットアップする必要があり、そして多くのマシンでは DHCP サーバ、または BOOTP サーバのセットアップも必要です。

BOOTP は IP プロトコルのひとつです。クライアントに対して、使うべき IP アドレスと、ブー トイメージをネットワークのどこから取得するかを伝えます。DHCP (Dynamic Host Configuration Protocol) は、BOOTP との後方互換性を保ちつつ、より柔軟に拡張させたものです。システムによっ ては DHCP でしか設定できないこともあります。

Trivial File Transfer Protocol (TFTP) は、ブートイメージをクライアントに提供するために用い ます。理論的には、どんなサーバでも、どんなプラットフォームでも、これらのプロトコルを実装し てさえいれば利用できます。この節では、SunOS 4.x, SunOS 5.x (Solaris), GNU/Linux での例を示し ます。

### <span id="page-29-2"></span>4.4.1 DHCP サーバの設定

フリーソフトウェアの DHCP サーバのひとつに、ISC の dhcpd があります。Debian GNU/Linux では、 isc-dhcp-server パッケージをお勧めします。以下に、設定ファイルの例を示します。(/etc/dhcpd.conf を参照)

```
option domain-name "example . com" ;
option domain-name- servers ns1 . example . com;
option subnet -mask 255.255.255.0;
default - lease -time 600;
max- lease -time 7200;
server-name "servername";
subnet 192.168.1.0 netmask 255.255.255.0 {
  range 192.168.1.200 192.168.1.253;
  option routers 192.168.1.1;
}
host clientname {
  filename "/tftpboot.img";
  server -name "servername " ;
  next - server servername ;
  hardware ethernet 01:23:45:67:89:AB;
  fixed -address 192.168.1.90;
}
```
この例では、servername というサーバがひとつあり、DHCP サーバ, TFTP サーバ, ネットワークゲ ートウェイの仕事をすべて行っています。domain-name オプション、サーバ名、クライアントのハー ドウェアアドレスは、必ず変更する必要があります。filename オプションは TFTP 経由で取得するフ ァイルの名前です。

dhcpd の設定ファイルの編集を終えたら、/etc/init.d/isc-dhcp-server restart で dhcpd を再起 動してください。

## 4.4.2 BOOTP サーバの設定

GNU/Linux で使える BOOTP サーバは 2 つあります。ひとつは CMU の bootpd です。もう 1 つは実際 は DHCP サーバですが、ISC の dhcpd です。Debian GNU/Linux では、bootp パッケージと isc-dhcp-server パッケージにそれぞれ入っています。

<span id="page-30-0"></span>CMU bootpd を使う場合は、まず /etc/inetd.conf ファイルの該当行をアンコメント (または追 加) する必要があります。Debian GNU/Linux では update-inetd --enable bootps を実行し、続いて /etc/init.d/inetd reload とすれば OK です。BOOTP サーバが Debian で動かない場合は、以下のよう にします。

bootps dgram udp wait root /usr/sbin/bootpd bootpd -i -t 120

ここで次に /etc/bootptab を作成します。このファイルの書式は、printcap, termcap, disktab ファ イルなどでお馴染みの、例のわかりにくい形式になっています。詳細は bootptab マニュアルページ を見てください。CMU bootpd では、クライアントのハードウェア (MAC) アドレスを知っておかなけ ればなりません。/etc/bootptab の例を示します。

 $client: \$ 

hd=/tftpboot : \ bf=tftpboot . img: \  $ip = 192.168.1.90$ : sm=255.255.255.0:\  $sa = 192.168.1.1$ : ha=0123456789AB:

少なくともクライアントのハードウェアアドレスを指定している「ha」オプションは変更する必要が あるでしょう。「bf」オプションはクライアントが TFTP で取得するファイルを指定しています。詳細 は項4.4.4 を参照してください。

対照的に、ISC dhcpd を使っての BOOTP の設定は実に簡単です。dhcpd では、BOOTP クライアント はやや特殊な DHCP クライアントとして取り扱われます。アーキテクチャによっては、BOOTP による クライアントの起動には複雑な設定が必要になります。これに該当してしまったら、項4.4.1 の節をお 読み[くださ](#page-30-2)い。そうでなければ、おそらく /etc/dhcp/dhcpd.conf にある、クライアントの含まれるサブ ネットの設定ブロックに、allow bootp というディレクティブを追加し、/etc/init.d/isc-dhcp-server restart で dhcpd を再起動するだけです。

## 4.4.3 TFTP サーバの立ち上げ

TFTP サーバの準備をする際に、まず、tftpd が有効であることを確認してください。

<span id="page-30-1"></span>tftpd-hpa の場合には、サービスを走らせるのに 2 種類の方法があります。システムの inetd デー モンにより必要に応じて起動する方法と、独立したサーバとして起動する方法です。どちらにするか は、パッケージのインストール時や再設定時に選択できます。

#### 注意

歴史的に TFTP サーバは、イメージを提供するディレクトリに /tftpboot を使 用します。しかし Debian GNU/Linux のパッケージでは、Filesystem Hierarchy Standard を満たす別のディレクトリを使用する可能性があります。例えば、 tftpd-hpa では /srv/tftp をデフォルトで使用します。必要に応じて、本節の 設定例を調整してください。

Debia[n で利用で](http://refspecs.linuxfoundation.org/fhs.shtml)きる in.tftpd の代替はすべて、デフォルトで TFTP リクエストをシステムログに 出力します。いくつかは、出力を冗長にする -v 引数をサポートしています。ブート時に問題がある場 合、エラーの原因を診断する出発点として、ログメッセージをチェックすることをお勧めします。

## 4.4.4 TFTP イメージを適切な場所に配置する

<span id="page-30-2"></span>次に行うことは、項4.2.1 の記述にある、必要な TFTP ブートイメージを、tftpd のブートイメージデ ィレクトリに置く作業です。tftpd が特定のクライアントの起動に用いるファイルへのリンクを、こ こに作成してください。残念ながら、ファイルの名前は TFTP クライアントによって決まり、強制力 のある標準は存在しません。

# 4.5 自動インストール

<span id="page-31-0"></span>複数のコンピュータにインストールするため、完全自動インストールが可能です。このための Debian パッケージは、fai-quickstart (インストールサーバとして使用可能) と Debian インストーラそのも のです。詳細情報は FAI home page をご覧ください。

4.5.1 Debian インストーラを用いた自動インストール

Debian インストー[ラは、preconfig](http://fai-project.org)uration ファイルによる自動インストールをサポートしています。 preconfiguration ファイルは、ネットワークやリムーバブルメディアから読み込まれ、インストール 中の質問に対する回答を、埋めていくのに使われます。

<span id="page-31-1"></span>編集できる動作サンプルを含む preseed の完全なドキュメントは、付録B にあります。

# <span id="page-32-0"></span>Chapter 5

# インストールシステムの起動

## 5.1 64-bit PowerPC (little-endian) でのインストーラの起動

5.1.1 ppc64el マシンのブート

<span id="page-32-1"></span>ppc64el マシンのブート方法:

<span id="page-32-2"></span>5.1.1.1 Petitboot

<span id="page-32-3"></span>Petitboot はプラットフォームに依存しない Linux kexec ベースのブートローダです。Petitboot は Linux でマウント可能なあらゆるファイルシステムからのカーネル、initrd、デバイスツリーファイル の読み込みをサポートしています。さらに FTP、SFTP、TFTP、NFS、HTTP、HTTPS プロトコルを使 ってネットワークからファイルを読み込むことも可能です。Petitboot は kexec によるブートをサポ ートしている OS であればどれでもブートできます。

Petitboot はシステムのマウント可能なデバイスにあるブートローダの設定ファイルを探します。 また、ブート情報を DHCP サーバから取得するようにも設定できます。

## 5.2 アクセシビリティ

<span id="page-32-4"></span>あるユーザにとっては、目が不自由であるといった理由により、それぞれに見合った支援が必要なこ とがあります。USB 点字ディスプレイは自動認識します (シリアル-USB 変換経由で接続されているシ リアルディスプレイでは自動認識しません) 。しかしその他多くのアクセシビリティ機能は手動で有効 にする必要があります。アクセシビリティ機能を有効にするために、起動パラメータを付加できます。 ほとんどのアーキテクチャでは、キーボードを QWERTY キーボードとして認識することに注意してく ださい。

#### 5.2.1 インストーラフロントエンド

<span id="page-32-5"></span>Debian インストーラは質問方法にアクセシビリティの異なる複数のフロントエンドをサポートしてい ます: 特に挙げると text では平文のテキストを使い、一方 newt ではテキストベースのダイアログボ ックスを使います。ブートプロンプトで選択できます。詳しくは項5.3.2 の DEBIAN\_FRONTEND を見 てください。

#### 5.2.2 USB 点字ディスプレイ

<span id="page-32-6"></span>USB 点字ディスプレイは自動認識するはずです。その後テキスト版インストーラでは、自動的に選択 され、ターゲットシステムに、点字ディスプレイのサポートを自動的にインストールします。あとは ブートメニューで Enter を押すだけです。一度 brltty が起動すると、設定メニューから点字テーブル を選択できます。点字デバイスのキーバインドは、brltty のウェブサイト に文書があります。

## 5.2.3 シリアル接続点字ディスプレイ

<span id="page-33-0"></span>シリアル接続点字ディスプレイは、(ある種のものを破損する可能性があるため) 安全に自動検出でき ません。そのため、起動パラメータに brltty=driver,port と追加し、brltty にどのドライバ及びポー トを使用するべきか教える必要があります。driver を、あなたの端末用の 2 文字のドライバコードに 置き換えてください (BRLTTY マニュアル 参照)。port は、ディスプレイを接続するシリアルポート 名に置き換えてください。デフォルトは ttyS0 で、ttyUSB0 をシリアル-USB 接続変換を使う時に一 般的に使います。3 つ目のパラメータを提供することで使用する点字テーブルの名前を選択できます (BRLTTY マニュアル 参照)。デフォルトは英語になっています。テーブルは、後で設定メニューで変更 できることに注意し[てください。4 つ目の](https://brltty.com/doc/Manual-BRLTTY/English/BRLTTY.html)パラメータを提供することで protocol=foo のように一部 の珍しいモデルで必要となるパラメータを点字ドライバに渡せます。点字デバイスのキーバインドは、 brltty のウェブサイト にドキュメントがあります。

## 5.2.4 基板デバイス

[いくつかのアクセシビリ](https://brltty.com/doc/KeyBindings/)ティデバイスは、マシンの内部に接続した実際の基板で、ビデオメモリから 直接テキストを読みます。動作させるには、fb=false 起動パラメータを用いて、フレームバッファの サポートを無効にしなければなりません。しかし、これにより使用できる言語が減ってしまいます。

## <span id="page-33-1"></span>5.2.5 高コントラストテーマ

<span id="page-33-2"></span>視力の弱いユーザのために、インストーラは、より見やすい高コントラストの配色を採用したテーマ を使用できます。これを有効にするには、起動画面にて c ショートカットを押して「Accessible high contrast」を使うか、または起動パラメータに theme=dark を追加してください。

### 5.2.6 拡大

視力の弱いユーザ向けに、グラフィカルインストーラでは非常に基本的な拡大機能をサポートしてい ます: Control-+ と Control– のショートカットでそれぞれフォントサイズを拡大、縮小します。

## <span id="page-33-3"></span>5.2.7 Expert モード、Rescue モード、自動化インストール

<span id="page-33-4"></span>Expert モードや Rescue モード、自動化インストールの選択はアクセシビリティのサポートも利用で きるようになっています。それぞれの選択肢にアクセスするには最初にブートメニューで a を入力し て「Advanced options」サブメニューに進む必要があります。BIOS システムを使っている場合 (ブー トメニューは一度だけビープ音を鳴らします) は続いて Enter を押さないといけません。UEFI システ ムの場合 (ブートメニューは二回ビープ音を鳴らします) は Enter を押してはいけません。それから、 オプションとして s を押すと (UEFI システムではなく BIOS システムの場合は、ここでも続いて Enter を押さないといけません)、音声合成が有効になります。それから様々なショートカットが使えるよう になります: x は expert モードでのインストール、r は rescue モード、a は自動化インストールです。 繰り返しますが、BIOS システムを使っている場合はそれぞれ続いて Enter を押さないといけません。

自動化インストールを選択することで、preseed を使い完全に自動で Debian をインストールでき ます。preseed のソースはアクセシビリティ機能開始後に入力できます。preseed 自体については付 録B で言及しています。

## 5.2.8 インストールしたシステムのアクセシビリティ

[イン](#page-75-0)ストールしたシステムのアクセシビリティについての文書は、Debian Accessibility wiki ページ で利用できます。

# <span id="page-33-5"></span>5.3 起動パラメータ

起動パラメータとは Linux カーネルのパラメータのことで、一般には周辺機器を適切に扱うために用 います。ほとんどの場合、カーネルは周辺機器の情報を自動的に検出します。しかし、場合によって は少々カーネルを助けてあげないといけないこともあるのです。

<span id="page-33-6"></span>システムを初めて起動する場合は、デフォルトの起動パラメータを試して (つまりなにもパラメー タを設定せずに)、正確に動作するか観察してください。たいていはうまくいくと思います。なにか問 題が起こったら、そのハードウェアに関する情報をシステムに伝えるためのパラメータを調べ、あと で再起動します。

多くの起動パラメータの情報は (曖昧なハードウェア用の tips 込みで)、Linux BootPrompt HOWTO で見つけられます。本節は、最も顕著なパラメータの概要だけを含んでいます。いくつ か共通のものは項5.4 以下に含まれています。

### [5.3.1](http://www.tldp.org/HOWTO/BootPrompt-HOWTO.html) ブートコンソール

起動の際にシリ[アルコ](#page-37-2)ンソールを使うと、通常カーネルはこちらを自動検出します。ただし、シリア ルコンソールから起動させたいコンピュータに、ビデオカード (フレームバッファ) とキーボードもつ いている場合には、カーネルに console=device という引数を渡す必要があると思います。device は利 用するシリアルデバイスで、通常 ttyS0 のようになります。

<span id="page-34-0"></span>通信速度やパリティといった、シリアルポート用のパラメータを指定する必要があるかもしれませ ん。例えば console=ttyS0,9600n8。他の速度としては 57600 や 115200 が代表的です。このオプ ションを必ず「---」に続けて指定するようにしてください。そうすることで (インストーラでそのブ ートローダがサポートされている場合) ブートローダでの設定がインストールしたシステムにコピー されるようになります。

インストーラが使用する端末タイプと、端末エミュレータが一致するのを保証するため、パラメー タ TERM=type を追加できます。インストーラは以下の端末タイプしかサポートしないことに注意し てください。linux, bterm, ansi, vt102, dumb です。debian-installer でのシリアルコンソールのデフ ォルトは、vt102 です。上記の端末タイプを提供しない IPMI や QEMU/KVM のような仮想化ツールを 使用している場合、内部で screen セッションを開始できます。これにより、vt102 によく似た screen 端末タイプに変換できます。

#### 5.3.2 Debian Installer パラメータ

<span id="page-34-1"></span>インストールシステムは、おそらく便利だと思われる、追加起動パラメータ<sup>1</sup>をいくつか認識します。 多くのパラメータは、カーネルコマンドラインオプションの制限を避けたり、パラメータの入力を 簡単にするため、「短縮形」を持っています。パラメータに短縮形がある場合、(通常の) 長い形式の後 にかっこで囲っています。本マニュアルの例は、通常、短縮形も使用しています。

debconf/priority (priority) このパラメータには、表示するメッセージの[もっ](#page-34-2)とも低い優先度を設定 します。

デフォルトのインストールでは、priority=high を使用します。優先度が「高」のものと、「重要」 のもののメッセージを表示し、「標準」や、「低」のメッセージはスキップします。問題にぶつか った場合、インストーラは必要な優先度に調整します。

起動パラメータに priority=medium を追加すると、インストールメニューが表示され、インス トールについて、さらに多くの制御を行うことができます。priority=low を使った場合は、すべ てのメッセージを表示します (expert 起動法と等価)。priority=critical の場合は、インストー ルシステムは重要なメッセージだけを表示し、大騒ぎせずに正しい設定をしようとします。

DEBIAN\_FRONTEND この起動パラメータはインストーラで使うユーザインターフェースを制御しま す。現在有効な設定は以下の通りです。

- DEBIAN\_FRONTEND=noninteractive
- DEBIAN\_FRONTEND=text
- DEBIAN\_FRONTEND=newt
- DEBIAN\_FRONTEND=gtk

デフォルトのフロントエンドは DEBCONF\_FRONTEND=newt です。シリアルコンソールでイン ストールするには、DEBIAN\_FRONTEND=text とすべきでしょう。専用に調整されている種類の インストールメディアでは限られたフロントエンドしか選択できないようになっている場合があ りますが、newt フロントエンドと text フロントエンドは、デフォルトインストールメディアの ほとんどで利用可能です。サポートしているアーキテクチャでは、グラフィカルインストーラが gtk フロントエンドを使用します。

<span id="page-34-2"></span><sup>1</sup>現在のカーネル (2.6.9 以降) では、コマンドラインオプションを 32 個と環境オプションを 32 個使用できます。それを越 えると、カーネルはパニックしてしまいます。また、カーネルコマンドライン全体で 255 文字という制限もあります。いずれ も、制限を超えた場合は暗黙のうちに切り詰められる可能性があります。

- BOOT DEBUG この起動パラメータに 2 を設定すると、インストーラの起動プロセス中に詳細なログ を出力します。3 を設定すると、起動プロセスの要所でデバッグ用のシェルが利用できます。(シ ェルを終了すると起動プロセスを継続します)
	- BOOT\_DEBUG=0 デフォルトです。
	- BOOT\_DEBUG=1 通常よりも詳細です。
	- BOOT DEBUG=2 デバッグ情報を大量に表示します。
	- BOOT\_DEBUG=3 詳細なデバッグを行うよう、ブートプロセスの様々な箇所でシェルが実行さ れます。起動を続けるにはシェルから抜けてください。
- INSTALL\_MEDIA\_DEV このパラメータの値には、Debian インストーラを読み込むデバイスのパスを 指定します。例えば、INSTALL\_MEDIA\_DEV=/dev/floppy/0 となります。
	- ブートフロッピーは root フロッピーを探すのに、通常は全フロッピーを検索しますが、このパ ラメータで 1 つのデバイスを探すように上書きできます。
- log\_host, log\_port これによりインストーラは、ローカルファイルと同様に、指定したホストとポー トを持つリモートの syslog に対して、ログメッセージを転送します。指定しない場合、ポート のデフォルト値を、標準 syslog ポートの 514 とします。
- lowmem インストーラが、利用可能なメモリを元に算出するデフォルト値よりも、より高レベルな低 メモリ (lowmem) レベルに強制するのに使用できます。有効な値は、1 か 2 です。項6.3.1.1 も ご覧ください。
- noshell インストーラが tty2, tty3 の対話シェルを提供しないようにします。物理的セキュリティが 限られている、無人インストールの際に便利です。
- debian-installer/framebuffer (fb) いくつかのアーキテクチャでは、多くの言語でインストールを行 うために、カーネルフレームバッファを使用します。フレームバッファが問題となるシステムの 場合、パラメータ fb=false によってこの機能を無効にできます。bterm や bogl に関するエラ ーメッセージや、真っ暗な画面、インストールが始まって数分後にフリーズがおきたら問題の兆 候です。
- debian-installer/theme (theme) テーマ (theme) はインストーラのユーザインターフェースがどの ように見えるか (色、アイコンなど) を決定します。現在、newt と gtk のフロントエンドにの み、目の不自由な方向けにデザインされた「dark」テーマがあります。起動時のパラメータに、 theme=dark と指定してテーマを設定してください。
- netcfg/disable\_autoconfig デフォルトで debian-installer は、IPv6 オートネゴシエーションや DHCP により、ネットワークの設定を自動検出します。検出に成功すると、確認する機会がなく検出値 を変更できません。自動設定が失敗する場合のみ、手動ネットワーク設定を行えます。
	- ローカルネットワークに IPv6 ルータや DHCP サーバがあるのに、それを回避したい場合 (例: 誤 った値を返す等)、ネットワークの自動設定をせず (v4, v6 とも)、手動で情報を入力するには、 netcfg/disable\_autoconfig=true パラメータを使用できます。
- hw-detect/start\_pcmcia PCMCIA サービスが原因で問題が発生する場合、false を設定することで、 起動しないようにすることができます。いくつかのラップトップコンピュータには、そういう行 儀悪さがあることが知られています。
- disk-detect/dmraid/enable (dmraid) インストーラで、Serial ATA RAID (ATA RAID, BIOS RAID, fake RAID とも呼ばれる) のサポートを有効にする場合 true にセットします。このサポートは現在実 験中であることに注意してください。追加情報は Debian Installer Wiki にあります。
- preseed/url (url) preconfiguration ファイルをダウンロードする URL を指定します。これは自動イ ンストールで使用します。項4.5 を参照してください。
- preseed/file (file) 自動インストールで読み込む prec[onfiguration ファイル](https://wiki.debian.org/DebianInstaller/)の PATH を指定します。 項4.5 を参照してください。
- preseed/interactive preseed 中[に質問](#page-31-0)を表示する場合には、true を設定します。事前設定ファイル のテストやデバッグに便利でしょう。これは、起動パラメータに渡すパラメータには影響を及ぼ し[ませ](#page-31-0)んが、特殊な文法が使えるようになります。詳細は、項B.5.2 をご覧ください。
auto-install/enable (auto) 通常 preseed の前に行われる質問を、ネットワークの設定が終わるまで 遅らせます。自動インストールでこのパラメータを使用する際には、項B.2.3 をご覧ください。

finish-install/keep-consoles シリアル端末や管理コンソールからインストール中に、通常の仮想コ ンソール (VT1 から VT6) は、通常 /etc/inittab で無効にされています。これを回避するには true をセットしてください。

cdrom-detect/eject デフォルトで debian-installer は、再起動の前にインストールに使用した光学 メディアを、自動的に排出します。自動的に CD から起動しないようなシステムでは、これは必 要ありませんし、特定の状況下では、困ることになる可能性もあります。例えば、光学ドライブ がメディアを再び差し込むことができず、手で挿入するようユーザがいなければいけないのに、 行うユーザがそこにいないなど。大半のスロットローディング、スリムライン、キャディタイプ のドライブは、自動的にメディアをリロードできません。

false に設定すると、自動排出を無効にできます。また、システムの初期インストール後に、光 学ドライブから自動起動しないことを保証する必要があります。

base-installer/install-recommends (recommends) このオプションを false にすると、インストール 中でも、またインストール後でも、「推奨」パッケージを自動的にインストールしないように、パ ッケージ管理システムを設定します。項6.3.5 をご覧ください。

これにより、より無駄のないシステムを得られますが、通常可能であると期待する機能が欠落す るかもしれないことに注意してください。完全な機能が必要な場合には、推奨パッケージを手で インストールすることになるでしょう[。そのた](#page-55-0)めこのオプションは、経験豊富なユーザにしか有 用ではないでしょう。

- debian-installer/allow\_unauthenticated デフォルトでは、既知の gpg キーで認証されたリポジトリ が、インストーラには必要です。この認証を無効にするのに true と設定してください。警告: 危 険です。お勧めしません。
- rescue/enable 通常のインストールではなく、レスキューモードを実行する場合、true にセットして ください。項8.6 をご覧ください。

## 5.3.3 起動パラメータで質問に答える

例外的に、インス[トー](#page-71-0)ル中の質問に起動パラメータで答を与えることができます。これは、特殊な状 況でのみ便利です。この方法の概要は、項B.2.2 にあります。特殊な例を以下に示します。

debian-installer/language (language), debian-installer/country (country), debian-installer/locale (locale) インストール中やインストール後で使用する、言語・国・ロケールを指定する方法はふたつあり ます。

最初の、最も簡単な方法は locale パ[ラメー](#page-77-0)タを渡すことだけです。言語や国はその値から導かれ ます。例えば、言語にドイツ語、国にスイスを指定する場合、locale=de\_CH とします (インスト ールしたシステムのデフォルトロケールは de\_CH.UTF-8 にセットされます)。制限は、言語、国、 ロケールのすべての組み合わせを、この方法で得られるわけではないということです。

ふたつ目のもっと柔軟な選択肢は、language と country を別々に指定することです。この場合、 特定のデフォルトロケールをインストールしたシステムに指定するため、任意に locale を加え られます。例: language=en country=DE locale=en\_GB.UTF-8

- anna/choose\_modules (modules) デフォルトではロードされないインストーラコンポーネントを、自 動的に読み込むのに使用します。追加コンポーネントの例として、openssh-client-udeb (インス トール中に scp コマンドを使用できる) や、ppp-udeb (項D.4 をご覧ください) が便利です。
- netcfg/disable\_autoconfig IPv6 オートネゴシエーションや DHCP を無効にし、静的ネットワーク設 定を強制するには、true と設定します。
- mirror/protocol (protocol) デフォルトでインストーラは、De[bian](#page-104-0) のミラーサイトからファイルをダ ウンロードするのに http プロトコルを使用し、通常の優先度ではインストール中に ftp に変更 できません。このパラメータに ftp と設定すると、インストーラに ftp を使用するように強制で きます。一覧から ftp ミラーを選択できず、ホスト名を手入力しなければならないことに注意し てください。
- tasksel:tasksel/first (tasks) kde-desktop タスクのような、タスク一覧に表示されないタスクを選 択するのに使用します。さらなる情報は項6.3.6.2 をご覧ください。

## 5.3.4 カーネルモジュールへパラメータを渡す

カーネル内にコンパイルされているドライバの場合、カーネルのドキュメントに記載されている方法 でパラメータを渡せます。しかし、ドライバがモジュールとしてコンパイルされており、インストー ルしたシステムの起動時に、インストール時と比べてカーネルモジュールの読み込みが若干異なる場 合、通常の方法ではモジュールにパラメータを渡せません。代わりに、インストーラが認識できる特 殊文法を使って適切な設定ファイルにパラメータを格納しなければなりません。パラメータは実際に モジュールをロードする際に利用されます。パラメータは自動的にインストールしたシステムに伝播 します。

モジュールにパラメータを渡さなければならないというのは、本当にまれな状況だということに注 意してください。ほとんどの場合、カーネルはシステムにあるハードウェアから得られる値を検出し、 適切な値を設定してくれます。しかしある状況下では、未だにパラメータを手で設定しなければなり ません。

モジュールにパラメータを設定する文法は以下のようになります。

module name . parameter name=value

1 つないし複数のモジュールに、複数のパラメータを渡す場合は繰り返してください。例えば、古い 3Com のネットワークインターフェースカードで BNC (coax) を使用し、IRQ 10 を設定する場合は、以 下のようにします。

3c509 . xcvr=3 3c509 . irq=10

# 5.3.5 カーネルモジュールのブラックリスト化

時には、カーネルや udev が自動的にモジュールを読み込むのを防ぐために、ブラックリストに載せる 必要があるかもしれません。目的の 1 つには、特定のモジュールが、あなたのハードウェアで問題を 起こす場合が挙げられます。またカーネルに、同じデバイスに対して複数の異なるドライバがある場 合もあります。ドライバが衝突したり、間違ったドライバを先に読み込んでしまうと、デバイスが正 しく動作しない原因となります。

module\_name.blacklist=yes といった文法でモジュールをブラックリストに指定できます。これで そのモジュールが /etc/modprobe.d/blacklist.local にあるブラックリストに指定され、インストール 中・インストールしたシステムの双方で、ブラックリストが有効になります。

インストールシステム自体が、モジュールをまだ読み込んでいる可能性があることに注意してくだ さい。エキスパートモードでインストールを行い、ハードウェア検出時にモジュールの一覧からモジ ュールの選択を外すことで、モジュールの読み込みを防げます。

# 5.4 インストールプロセスのトラブルシューティング

## 5.4.1 CD-ROM の信頼性

時々、特に古い CD-ROM ドライブの場合、CD-ROM からのインストーラの起動に失敗するかもしれま せん。また、インストーラは (その CD-ROM から起動しても) CD-ROM を認識しなかったり、インスト ール中、CD の読み込みでエラーを返す可能性もあります。

この問題の原因は様々なことが考えられます。一般的な問題を挙げて、一般的な対処法を提供する ことしかできません。後はあなた次第です。

まずはじめに試すのは、以下の 2 点です。

- CD-ROM が起動しない場合、正しく挿入されているか、汚れていないかを確認してください。
- インストーラが CD-ROM を認識しない場合、次に CD-ROM の検出とマウントを試してください。 非常に古い CD-ROM ドライブの、DMA に関する問題は、この方法で解決することが知られてい ます。

これでも動作しない場合、以下の節にあることを試してみてください。ほとんどの (でもすべてで はない) 提案は CD-ROM と DVD の両方で有効ですが、単純に CD-ROM という用語を用いています。 CD-ROM からインストールができなければ、他のインストール方法も試してみてください。

5.4.1.1 共通の問題

- 古い CD-ROM ドライブの中には、昨今の CD ライタで使用するような、高速で焼いたディスクか らの読み込みをサポートしていない物があります。
- 非常に古い CD-ROM ドライブの中には、「ダイレクトメモリアクセス」(DMA) が有効だと、正し く動作しない物があります。

5.4.1.2 調査および問題解決の方法

CD-ROM が起動に失敗したら、以下のことを試してください。

- BIOS が CD-ROM からの起動をきちんとサポートしているか (非常に古いシステムでのみ問題あ り)、BIOS で CD からの起動を有効にしているかをチェックしてください。
- ISO イメージをダウンロードした場合、イメージをダウンロードしたのと同じ場所にある MD5SUMS に記載されている md5sum と同じかどうかチェックしてください。

\$ md5sum debian - test ing - i386 - net inst . i so a20391b12f7ff22ef705cee4059c6b92 debian - test ing - i386 - net inst . i so

次に、焼いた CD-ROM の md5sum と一致するかどうかチェックしてください。以下のコマンド で行います。CD-ROM から正しいバイト数を読み込むのにイメージのサイズを利用します。

 $$ dd if = /dev/cdrom \mid \setminus$  $>$  head -c 'stat --format=%s debian-testing-i386-netinst.iso'  $\vert \setminus$ > md5sum a20391b12f7ff22ef705cee4059c6b92 - 262668+0 records in 262668+0 records out 134486016 bytes (134 MB) copied , 97.474 seconds , 1.4 MB/s

インストーラの起動が成功した後で、CD-ROM を検出しない場合、単純にリトライするだけで解決 することもあります。CD-ROM ドライブが複数ある場合、他の CD-ROM ドライブに変えてみてくださ い。それでも動作しなかったり、CD-ROM を認識しても読み込みエラーが発生する場合は、以下のこ とを試してみてください。Linux の基礎知識が少し必要です。コマンドを実行するには、まず第 2 仮 想コンソール (VT2) に切り替えて、シェルを有効にしてください。

- エラーメッセージをチェックするのに VT4 に切り替えたり、/var/log/syslog の内容を (エディ タの nano を使用して) 表示してください。その後、dmesg の出力でもチェックできます。
- CD-ROM ドライブを認識したかを dmesg の出力でチェックしてください。以下のように見えま す。(行は連続している必要はありません)

ata1.00: ATAPI: MATSHITADVD-RAM UJ-822S, 1.61, max UDMA/33 ata1.00: configured for UDMA/33 sc s i 0:0:0:0: CD-ROM MATSHITA DVD-RAM UJ-822S 1.61 PQ: 0 ANSI: 5 sr0: scsi3-mmc drive: 24x/24x writer dvd-ram cd/rw xa/form2 cdda tray cdrom: Uniform CD-ROM driver Revision: 3.20

以上のように見えなければ、CD-ROM を接続したコントローラを認識できないか、おそらく全く サポートされていません。コントローラに必要なドライバが分かっていれば、modprobe を用い、 手で読み込むのを試せます。

- /dev/ にある CD-ROM ドライブのデバイスノードをチェックしてください。上の例では、/dev/ sr0 になっています。/dev/cdrom にもあるかもしれません。
- CD-ROM がすでにマウントされていないか、mount コマンドでチェックしてください。マウン トされていなければ、手でマウントしてください。

\$ mount /dev/hdc /cdrom

上記のコマンド後に、エラーメッセージがでるかチェックしてください。

• DMA が有効か、以下のようにチェックしてください。

\$ cd /proc/ ide /hdc \$ grep using\_dma settings using\_dma 1 0 1 rw

using\_dma の後、初めの列にある「1」は、有効という意味です。その場合以下のように無効に してください。

\$ echo -n "using dma:0" >settings

確実に、CD-ROM ドライブに一致するデバイスのディレクトリで操作してください。

• インストール中に何か問題があれば、インストーラメインメニューの下の方にある、CD-ROM の 整合性チェックを行ってください。CD-ROM が確実に読める場合、このオプションを一般的なテ ストとして使用できます。

## 5.4.2 起動設定

ブートプロセスの最中にカーネルがハングしたり、搭載されている周辺機器やドライブが正確に認識 されないなどの問題が起こったら、まず項5.3 の説明に従って起動パラメータを確認してください。

場合によっては、デバイスのファームウェアがないために動作しないことがあります (項2.2 や 項6.4 を参照)。

# 5.4.3 カーネルの起動時メッセー[ジの](#page-33-0)意味

[ブート](#page-62-0)シーケンスの途中で、can't find something (〜が見つからない), something not present (〜が存 在しない), can't initialize something (〜を初期化できない), this driver release depends on something (このドライバには〜が必要だ) などのメッセージがたくさん出力されることがあります。これらのメ ッセージのほとんどは無害です。これらが出力される理由は、インストールシステムのカーネルが、い ろいろな周辺デバイスのできるだけ多くに対応しようとしているからです。そのため、OS が実際には 存在しない周辺機器を探すことになるので、文句を吐くわけです。システムがしばらく止まったよう に見えることもあります。これはデバイスが反応するのを待っているために起こるものです (実際には そのデバイスは存在しないので、止まってみえるわけです)。システムの起動に要する時間が堪えがた いほど長い場合は、後で自前のカーネルを作ることもできます (項8.5 参照)。

# 5.4.4 インストールで発生した問題の報告

最初の起動段階は通過したのに、インストールが完了できなかっ[た場](#page-70-0)合は、メニューからデバッグロ グを保存を選択するといいかもしれません。インストーラからのシステムのエラーログや設定情報を フロッピーに格納したり、web ブラウザでダウンロードしたりできるようになります。この情報は、 何が間違っていてどのように修正するか、といった手がかりを示しているかもしれません。バグ報告 を送る際に、バグ報告にこの情報を付けることができます。

その他のインストールメッセージは、インストール中では /var/log/ で、インストールしたシステ ムが起動した後では /var/log/installer/ にあるはずです。

# 5.4.5 インストールレポートの送信

まだ問題がある場合には、インストールレポートをお送りください。また、インストールが成功した ときのインストールレポートもお送りください。そうすると、たくさんのハードウェア設定情報を手 に入れることができます。

あなたのインストールレポートは、Debian バグ追跡システム (BTS) で公開され、公開メーリング リストに転送されることに留意してください。必ず、公開されても問題ない e-mail アドレスを使用し てください。

動作する Debian システムがある場合、インストールレポートを送る最も簡単な方法は以下のよう になります。installation-report と reportbug パッケージをインストール (apt install installation-report reportbug) し、項8.4.2 で説明しているように reportbug を設定して、reportbug installation-reports を実行してください。

代わりに、インストールレポートを記入する際には、以下のテンプレートも使用できます。テンプレ ートの空欄を埋めた上で、installation-reports 疑似パッケージのバグ報告として、submit@bugs.debian.org 宛にお送りください。 Package: installation-reports Boot method: <インストーラの起動方法は? CD? フロッピー? ネットワーク?> Image version: <イメージをダウンロードした URL 全体がベストです> Date: <インストールした日時> Machine: <マシンの説明 (例 IBM Thinkpad R32)> Processor : Memory: Partitions: <df -TI の結果; 生のパーティションテーブルが望ましいです> Output of Ispci -nn and Ispci -vnn: Base System Installation Checklist:  $[O] = OK$ ,  $[E] = Error$  (please elaborate below),  $[$ ] = didn't try it  $Initialboot:$  [ ] Detect network card: [ ] Configure network: [ ] Detect CD: [ ] Load installer modules: [ ] Detect hard drives: [ ] Partition hard drives: [ ] Install base system: [ ] Clock/timezone setup: [ ] User/password setup: [ ] Install tasks: [ ]  $\text{Install boot loader:} \qquad \text{[}$ Overall install: [ ]

Comments/Problems :

バグ報告の際には、カーネルがハングした直前に表示されたカーネルメッセージを添えて、何が問題 なのかを説明してください。また、問題が起きるまでにシステムに対して行ったことも記述してくだ さい。

<sup>&</sup>lt;インストールに関すること。初期インストール時に抱いた感想、コメント、アイデアなどがあればそれらもお書 きください>

Chapter 6

# Debian インストーラの使用法

# 6.1 インストーラの動作

Debian Installer は各インストールタスクを実行するために、たくさんの特定用途コンポーネントか ら成ります。各コンポーネントは、必要ならユーザに質問をして、そのタスクを実行します。この質 問には優先度が設定されており、この優先度はインストーラの起動時に設定することができます。

デフォルトのインストールでは、不可欠な (優先度が高い) 質問しかしません。これにより、ユーザ の入力をほとんど行わず、高度な自動インストールを行うことができます。コンポーネントは自動的 に順番に実行されます。どのコンポーネントを実行するかは、主に使用するインストール法やハード ウェアに左右されます。インストーラは、質問しない項目についてはデフォルト値を使用します。

問題がある場合はエラー画面を表示し、インストーラメニューに、代替アクションを選択するよう に表示するかもしれません。いずれも問題なければ、ユーザはインストールメニューを目にすること はなく、単に順番に各コンポーネントの質問に答えて行くだけでしょう。重大なエラー通知は優先度 を「重要」に設定されているため、常に表示されます。

インストーラが使用するデフォルト値は、debian-installer の起動時にパラメータで渡して指定で きます。たとえば、強制的に静的ネットワーク設定をしたい場合 (デフォルトでは可能なら IPv6 オー トネゴシエーションと DHCP を利用)、ブートパラメータに netcfg/disable\_autoconfig=true を加え られます。利用できるオプションは項5.3.2 を参照してください。

パワーユーザは、メニュードリブンインターフェース (自動で順に各ステップを実行するインスト ーラではなく、ユーザが各ステップを制御する) の方が、満足するかもしれません。手動 (メニュー駆 動) でインストーラを使用するには、起動引数に priority=medium を加えてください。

ハードウェアをインストールす[る際に、](#page-34-0)オプションをカーネルモジュールへ渡す必要がある場 合、「エキスパート」モードでインストーラを起動する必要があります。これは、インストーラを起動 するコマンドに expert を使用する、あるいは起動引数に priority=low を加えることで行います。エ キスパートモードでは debian-installer をフルコントロールできます。

キャラクタベース環境では、マウスはサポートしていません。ここでは、様々なダイアログでナビ ゲートするキーを紹介します。ボタンや選択肢が表示されている間は、Tab キーや右矢印は「前方」へ、 Shift-Tab や 左矢印は「後方」へ移動します。上下矢印は、スクロールするリスト内の項目を選択し、 またリスト自体もスクロールさせます。さらに、長いリストでは、タイプした文字で始まる項目に直 接スクロールしますし、リストのスクロールに Pg-Up や Pg-Down も使用できます。スペースバーは、 チェックボックスのような項目を選択します。選択肢を有効にするには Enter を使用してください。

ダイアログには、追加ヘルプ情報があるものがあります。ヘルプがある場合、画面の最下行に表示 されています。F1 キーを押してアクセスできます。

エラーメッセージとログは第 4 コンソールにリダイレクトされます。このコンソールへは左 Alt-F4 (左 Alt キーを押しながら F4 ファンクションキーを押す) を押してアクセスしてください。左 Alt-F1 で、メインのインストーラプロセスに戻ります。

これらのメッセージは /var/log/syslog で見つけることもできます。インストールの後、このログ はあなたの新システムの /var/log/installer/syslog にコピーされます。他のインストールメッセージ は、インストール中には /var/log/ に、インストールしたシステムでコンピュータが起動した後には /var/log/installer/ にあります。

# 6.1.1 グラフィカルインストーラの使用法

グラフィカルインストーラは基本的にはテキストベースのインストーラと同様に動作するため、イン ストールプロセスを通してこのマニュアルの案内を利用できます。

マウスよりもキーボードを使いたい場合には、2 つのことを知っておく必要があります。省略され ている一覧 (例えば大陸内の国の選択に利用されています) を展開するのに + や - キーを利用できま す。項目を複数選択できる質問 (例えばタスクの選択) では選択後にタブで Continue ボタンに移動す る必要があります。Enter を押した場合は Continue が作動するのではなく選択が切り替わります。

ダイアログに追加ヘルプ情報がある場合は、Help ボタンが表示されます。ヘルプ情報にはこのボ タンを作動させるか F1 キーを押してアクセスできます。

別のコンソールに切り替えるには X ウィンドウシステムと全く同じように Ctrl キーも使う必要が あります。例えば VT2 (第一のデバッグ用シェル) に切り替えるには Ctrl-左 Alt-F2 を使います。グラ フィカルインストーラ自体は VT5 で実行されているので、左 Alt-F5 を使うと戻れます。

# 6.2 コンポーネント入門

ここではインストーラコンポーネントを各コンポーネントの簡単な説明を添えて一覧します。特定の コンポーネントを使用するにあたり、知る必要があるかもしれない詳細は項6.3 にあります。

main-menu インストーラの操作中にユーザにコンポーネントのリストを見せ、選択されたコンポーネ ントを起動します。main-menu では質問の優先度が「中」に設定されています。そのため、優先 度が「高」や「重要」(デフォルトは「高」) に設定されている場合は、メニューを見ることはな いでしょう。一方、あなたの入力が必要なエラーが起きた場合、その[問題を](#page-43-0)解決するために、質 問の優先度が一時的に格下げされるかもしれません。その場合、メニューが表示される可能性が あります。

現在実行しているコンポーネントから抜けるために、Go Back ボタンを繰り返し選択してメイン メニューに戻れます。

- localechooser インストール中・インストールしたシステムの、地域オプション (言語、国、ロケール) の選択を行います。インストーラは選択した言語でメッセージを表示しますが、その言語でのメ ッセージの翻訳が完了していない場合は、英語で表示します。
- console-setup キーボードのリストを表示します。お持ちのキーボードに一致するモデルを選択して ください。
- hw-detect システムのほとんどのハードウェアを自動検出します。これには、ネットワークカード、 ディスクドライブ、PCMCIA が含まれます。
- cdrom-detect Debian インストール CD を探しマウントします。
- netcfg インターネットへ通信できるように、コンピュータのネットワーク接続を設定します。
- iso-scan ハードディスクにある ISO イメージ (.iso ファイル) を探します。
- choose-mirror Debian アーカイブミラーのリストを表示します。インストールするパッケージの取得 元を選択できるでしょう。
- cdrom-checker CD-ROM の整合性チェック。これにより、インストール CD-ROM が壊れていないか 自分で保証できます。
- lowmem lowmem はシステムの搭載するメモリが少ないかを確認し、少なければ debian-installer の 不必要な部分を、メモリから (いくつかの機能を犠牲にして) 削除する様々なトリックを行いま す。
- anna Anna's Not Nearly APT. (Anna はちっとも APT (適切) じゃない) 選択したミラーサーバや CD から、パッケージを取得してインストールします。
- user-setup root パスワードの設定や、root 以外のユーザの追加を行います。

clock-setup システム時計を更新して、時計を UTC にあわせるかどうかを決定します。

tzsetup あらかじめ選択した場所を元に、タイムゾーンを選択します。

- partman システムの内蔵ディスクを分割し、選択したパーティションのファイルシステムを作成し、 マウントポイントにそのファイルシステムをマウントすることができます。完全自動モードや LVM サポートといったさらに面白い機能があります。これは Debian での好ましいパーティショ ン分割ツールです。
- partitioner システムのディスクを分割することができます。あなたのコンピュータのアーキテクチ ャに最適な、パーティション分割プログラムが選ばれます。
- partconf パーティションのリストを表示します。また、選択したパーティションにファイルシステム を作成します。
- lvmcfg LVM (Logical Volume Manager) の設定について、ユーザの補助を行います。
- mdcfg ソフトウェア RAID (Redundant Array of Inexpensive Disks) の設定をユーザに許可します。 このソフトウェア RAID は、新しめのマザーボードに見られる、安い IDE (疑似ハードウェア) RAID コントローラより通常優秀です。
- base-installer 再起動時に、コンピュータが Debian GNU/Linux として動作するための、もっとも基 本的なパッケージセットをインストールします。
- apt-setup インストーラを起動したメディアを元に、ほとんど自動で apt の設定を行います。
- pkgsel 追加ソフトウェアをインストールするのに tasksel を使用します。
- os-prober コンピュータに現在インストールされている OS を検出し、この情報を (bootloader のス タートメニューに発見した OS を加える機能を提供する) bootloader-installer へ渡します。こ れは、起動時にどの OS で起動するかを、ユーザが簡単に決める方法です。
- bootloader-installer 様々なブートローダインストーラがそれぞれ、ハードディスクにブートローダ プログラムをインストールします。これは、フロッピーや CD-ROM を使用しないで Linux を起 動するのに必要です。ブートローダの多くは、コンピュータが起動するごとに代替オペレーティ ングシステムを選ぶことができます。
- shell メニューから、もしくは第 2 コンソールで shell を実行できます。
- save-logs 後で Debian 開発者へ、インストーラソフトウェアの障害を正確に報告するために、障害に 遭遇した際の、フロッピーディスク、ネットワーク、ハードディスク、その他メディアに情報を 記録する方法を提供します。

# 6.3 それぞれのコンポーネントの使用法

<span id="page-43-0"></span>本節では、各インストーラコンポーネントの詳細について述べていきます。コンポーネントは、ユー ザに認識できる段階へグループ化されました。それらは、install 中に現われる命令の形で示されます。 すべてのモジュールを、インストール時に使用するとは限らない、ということに注意してください。ど のモジュールを実際に使用するかは、使用するインストール法やハードウェアに左右されます。

#### 6.3.1 Debian インストーラのセットアップとハードウェアの設定

Debian インストーラが起動して、最初の画面が表示されているとしましょう。このとき、debian-installer の機能はまだ制限されています。ハードウェア、希望する言語、実行するタスクなどに関しても、ま だ知りません。しかし心配しないでください。debian-installer は非常に賢いので、ハードウェアの自 動検出をしたり、コンポーネントの残りを見つけたり、高性能なインストールシステムに自分自身を アップグレードすることができます。しかし、(希望する言語、キーボードレイアウト、使用するネッ トワークミラーの選択のように) いくつかのタスクでは自動で決められませんので、debian-installer を助けてあげる必要があります。

この段階で debian-installer がハードウェア検出を数回行うことに気がつくことでしょう。最初の 検出では、インストーラのコンポーネントをロードするのに欠かせないハードウェア (例: CD-ROM ド ライブやネットワークカード) を認識することが目標です。初回の実行ですべてのドライバが使用可能 になるわけではないので、ハードウェア検出をこのプロセスの後で繰り返す必要があります。

ハードウェア検出の間、debian-installer はシステムにあるハードウェアデバイスのドライバが、 ファームウェアを読み込む必要があるかをチェックします。ファームウェアが必要なのに利用できな い場合は、リムーバブルメディアから見つからないファームウェアを読み込むダイアログを表示しま す。詳細は項6.4 をご覧ください。

debian-installer がまず行うことの一つが、利用可能なメモリをチェックすることです。利用可能なメ モリに制限がある場合、このコンポーネントは、システムに Debian GNU/Linux をインストールでき るように、インストールプロセスにいくらかの変更を加えます。

インストーラで消費メモリを抑えるには、翻訳を無効にすることです。これは、英語でしかインス トールできないと言うことでもあります。もちろん、インストール完了後に、インストールしたシス テムを地域化することができます。

これで充分でなければ、インストーラは、基本的なインストールを完了するのに必須なコンポーネ ントのみを読み込み、メモリ消費をさらに抑えようとします。これはインストールシステムの機能を 制限します。手動で機能を追加する手段を提供していますが、それによりさらにメモリを消費し、結 果インストールに失敗する可能性を考慮する必要があります。

インストーラが低メモリモードで動作する場合、比較的大きな swap パーティション (64–128MB) を作成するのをお勧めします。swap パーティションは仮想メモリとして使用され、システムで利用で きるメモリの量を増やします。インストーラは、インストールプロセスで可能な限り早く swap を有 効にします。swap を使用すると、ディスク負荷が増加し、システムのパフォーマンスが低下する事に 注意してください。

こういった措置にもかかわらず、まだシステムがフリーズしたり、予期しないエラーが発生したり、 システムがメモリ範囲外で動作 (VT4 と syslog に「Out of memory」メッセージを出力) して、プロ セスがカーネルに強制終了される可能性があります。

例えば、swap スペースが不充分な場合、低メモリモードで大きな ext3 ファイルシステムを作成 すると、エラーを報告します。swap をもっと大きくしてもだめな場合、ext2 (インストーラの必須コ ンポーネント) で作成してください。ext2 パーティションをインストール後に ext3 に変更できます。

インストーラに項5.3.2 で説明している「lowmem」ブートパラメータを使用すると、利用可能な メモリを元にした lowmem レベルよりも高いレベルにできます。

#### 6.3.1.2 地域オプシ[ョンの](#page-34-0)選択

ほとんどの場合、最初の質問はインストール中とインストールしたシステム双方の、地域オプション の選択に関することです。地域オプションは、言語、場所、ロケールからなっています。

異なるダイアログの翻訳が利用できるなら、選んだ言語をインストールプロセスの残りで使用でき ます。選択した言語で、有効な翻訳が利用できなければ、インストーラは自動的に英語になります。

選択した地理的位置 (ほとんどの場合で国) は、インストールプロセスの後半で、デフォルトのタイ ムゾーンの抽出と、その国に適切な Debian ミラーサイトの抽出に使用します。言語と国は、ともにシ ステムのデフォルトロケールの決定や、正しいキーボードレイアウトの選択を支援します。

最初に好みの言語を選択することになります。言語名は英語 (左側) と原語 (右側) の両方で表示し ています。右側の名称は、その言語そのもので書かれた表記です。このリストは英語名順に並んでいま す。このリストの先頭には言語の代わりに「C」ロケールを選択する追加オプションもあります。「C」 ロケールを選択するとインストールプロセスは英語で行われます。また、インストールしたシステム には locales パッケージがインストールされず、いずれの地域もサポートしません。

次は地理的な場所を選択するよう求められます。言語選択時に、その言語が複数の国で公用語とさ れている場合<sup>1</sup>、その国だけのリストを表示します。そのリストにない国を選択する場合、その他 (最 後の選択肢) を選択してください。すると、大陸のリストを表示します。大陸を選択すると、関連する 国のリストを表示します。

言語に対して国がひとつしかない場合、国のリストには、その国が属する大陸か地域を表示し、そ の国をデフ[ォル](#page-44-0)トで選択状態とします。別の大陸にある国を選択したければ、Go Back を選択してく ださい。

#### 注意

S インストールしたシステムのタイムゾーンを設定するため、あなたが住む、な いし設置する国を選択することが重要です。

ロケールが定義されていない言語と国の組み合わせを選択して、その言語に複数のロケールが存在

<span id="page-44-0"></span> $^1$ 技術的な用語として、言語に対し国コードが異なるぶんだけ、複数のロケールが存在します。

する場合、インストールしたシステムのデフォルトロケールを、その中から選ぶことになります<sup>2</sup>。そ うでなければ、デフォルトロケールは選択した言語と国をもとに選択されます。

前の段落で説明したように選択されたデフォルトロケールは、文字コードに UTF-8 を使用します。 優先度低でインストールしている場合、追加ロケール (いわゆる「レガシー」ロケール3を含む) を 選択して、インストールしたシステム用に生成できます。この場合、選択したロケールの中か[ら](#page-45-0)どれ をデフォルトロケールにするか尋ねられます。

#### 6.3.1.3 キーボード選択

キーボードは、しばしば言語で使用する文字に合わされています。使用しているキーボードに一致する レイアウトを選択するか、希望のキーボードレイアウトが表示されなければ、近いものを選択してくだ さい。いったんシステムのインストールが完了すれば、もっと広い範囲からキーボードレイアウトを選 ぶことができます (インストールが完了した後に、root で dpkg-reconfigure keyboard-configuration を実行してください)。

希望のキーボードにハイライトを移動させて、Enter を押してください。ハイライトの移動には矢 印キーを使用してください。どの言語のキーボードでも同じ場所にあるため、キーボードの設定に依 存しません。

#### 6.3.1.4 Debian Installer iso イメージの検索

hd-media でインストールを行う場合、インストールするファイルの残りを得るために、Debian Installer iso イメージを見つけてマウントする必要があるでしょう。iso-scan コンポーネントはその 名の通り行います。

初めに iso-scan は、既知のファイルシステムがあるブロックデバイス (例えばパーティション や論理ボリューム) を自動的にすべてマウントし、.iso (もっと言えば .ISO) で終わるファイル名 を順番に検索します。初回の試行でルートディレクトリ中、およびそのサブディレクトリ内しか 検索しないことに注意してください (つまり /whatever.iso や /data/whatever.iso を検出しますが、 /data/tmp/whatever.iso は検出しないということです)。iso イメージの検出後、iso-scan は、そのイ メージが有効な Debian iso イメージであるか否かを決定するため、その内容をチェックします。前者 の場合は完了しますが、後者の場合 iso-scan は別のイメージを探します。

インストーラ iso イメージを探す試行が失敗する場合、iso-scan はより徹底的に検索するか確認し ます。このパスは最上位のディレクトリのみ調査しませんが、実際にファイルシステム全体を全探索 します。

iso-scan がインストーラ iso イメージを検出しない場合、元の OS を起動し直して、イメージが (.iso で終わる) 正しい名前になっているか、debian-installer が認識できるファイルシステムに配置 しているか、(チェックサムを検証して) 壊れていないかチェックしてください。Unix の経験があるユ ーザは、再起動せずに第 2 コンソール上でチェックできます。

ISO イメージをホストするパーティション (またはディスク) はインストーラーで利用されている ので、インストールプロセス中に再利用できない点にご注意ください。これの回避策としては、十分 なシステムメモリがある場合ですが、インストーラーが ISO イメージをマウントする前に RAM にコ ピーできます。これは low priority の iso-scan/copy\_iso\_to\_ram debconf 設定で管理されています (メモリ要件が合致した場合のみ尋ねられます)。

#### 6.3.1.5 ネットワークの設定

このステップに入って、ネットワークデバイスが 1 つ以上あることをシステムが検出すると、どのデ バイスを 主要 (つまりインストールに使用する) ネットワークインターフェースとするか質問されま す。その他のインターフェースはここでは設定しません。インストールが完了したところで、さらに インターフェースを設定できるでしょう。interfaces(5) man ページを参照してください。

#### 6.3.1.5.1 自動ネットワーク設定

デフォルトでは、debian-installer はコンピュータのネットワークを、可能な限り自動的に設定しよう とします。自動設定に失敗した場合、ネットワークケーブルが繋がっていないことから、自動設定用 のインフラが見つからないことまで、幅広い原因が考えられます。エラー発生時に何が起きたかを確

<sup>2</sup>優先度が中や低では、選択した言語で有効なロケールの中から、常に好みのものを選択することになります (複数ある場 合)。

<span id="page-45-0"></span><sup>3</sup>レガシーロケールとは、UTF-8 を使用しないけれど、ISO 8859-1 (西欧言語で利用) や EUC-JP (日本語で利用) といった 文字エンコードを使用する旧標準の一種です。

認するには、4 番目のコンソールに表示するエラーメッセージをチェックしてください。いずれの場 合も、再実行するか、手動設定を実行するか、を質問されます。自動設定に使用するネットワークサ ービスは、時にそのレスポンスが遅いことがあります。そのため、適切な場所にあるかどうか確認し てから、自動設定を再実行してください。繰り返し自動設定に失敗する場合、手動でネットワークの 設定を行なってください。

6.3.1.5.2 手動ネットワーク設定

ネットワークの手動設定では、ネットワークについて、いくつか質問をしてきます。特に、IP アドレ ス、ネットマスク、ゲートウェイ、ネームサーバのアドレス、ホスト名について質問します。さらに、 無線ネットワークインターフェースがあるなら、無線 ESSID (「無線ネットワーク名」) と WEP キー や、WPA/WPA2 パスフレーズを質問します。項3.3 より回答を入力してください。

注意 わかりやすいかどうかはともかく、技[術的](#page-21-0)詳細は以下のようになります。この プログラムは、システムの IP アドレスとネットマスクのビット積を、ネットワ ーク IP アドレスとします。デフォルトのブロードキャストアドレスは、システ ムの IP アドレスと、ネットマスクのビット否定とのビット和から計算します。 同様にゲートウェイも推測します。どのような値を設定するのかよくわからな ければ、デフォルト値を使用してください。一度システムをインストールした 後で、必要に応じて /etc/network/interfaces を編集して変更できます。

6.3.1.5.3 IPv4 と IPv6

Debian GNU/Linux 7.0 (「Wheezy」) 以降から、debian-installer は IPv6 を「クラシックな」IPv4 と 同様にサポートしています。IPv4 と IPv6 のすべての組み合わせ (IPv4 のみ、IPv6 のみ、デュアルス タック構成) をサポートします。

IPv4 の自動設定は、DHCP (ダイナミックホストコンフィギュレーションプロトコル) を用いて行 います。IPV6 の自動設定は、NDP (リカーシブ DNS サーバ (RDNSS) の任務に含まれる近隣者発見プロ トコル) を用いたステートレス自動設定と、DHCPv6 を用いたステートフル自動設定、ステートレス・ ステートフル混合 (アドレスの設定を NDP で、追加パラメータを DHCPv6 で行う) 自動設定をサポー トします。

6.3.2 ユーザとパスワードのセットアップ

クロックの設定直前に、インストーラは「root」アカウントや、最初のユーザアカウントのセットア ップを行います。その他のユーザアカウントは、インストール完了後に作成してください。

6.3.2.1 root パスワードの設定

root アカウントは、ログインするとシステムのすべてのセキュリティ保護をバイパスしてしまうので、 スーパーユーザとも呼ばれています。root アカウントはシステム管理のみに使用し、可能な限り短時 間使用するのみにすべきです。

作成するパスワードは、少なくとも 6 文字以上で、大文字小文字、カンマやピリオドを混ぜるべき です。root パスワードを設定するときには、強力なアカウント故に特別注意を払ってください。辞書 にある単語や推測される個人情報を使用するのは避けてください。

誰であっても、root パスワードが必要だと言う人がいる場合には、殊更に用心してください。他の システム管理者と共に機械の管理をしているのでなければ、root パスワードを教える必要は、通常決 してありません。

ここで「root」ユーザーのパスワードを指定しなかった場合ですが、このアカウントは無効になり ますが、新しいシステム上で管理作業が実施できるよう、後ほど sudo パッケージがインストールされ ます。デフォルトでは、システムで作成された最初のユーザーが root になるのに sudo コマンドを使 えます。

システムは、この時点で一般ユーザアカウントを作成するかどうか質問します。このアカウントを、個 人でログインする場合のメインアカウントにするべきでしょう。root アカウントを日常的に使用した り、個人的な用途でログインするべきではありません。

なぜいけないのでしょう? root 権限を使用しないようにする理由のひとつは、root により簡単に 取り返しのつかない損害を与えられるということです。他には、だまされてトロイの木馬 (あなたに隠 れ、スーパーユーザ権限を利用してシステムに感染するプログラム) を動かしてしまうということもあ り得ます。UNIX システム管理に関するいずれの良書でも、この件に関して詳細に扱っています。今ま でご存じなければ、ご一読ください。

まず初めに、ユーザのフルネームの入力を求められます。次にユーザアカウントの名前を求められ ます。一般的にファーストネームか、必要充分な名前に似た何かがデフォルトになります。最後にこ のアカウントのパスワードを求められます。

インストール後いつでも、別のアカウントを作成する場合は、adduser コマンドを使用してくださ い。

#### 6.3.3 時計とタイムゾーンの設定

インストーラはまず、正しいシステム時計を設定するため、インターネットのタイムサーバに (NTP プ ロトコルを利用して) 接続しようとします。これが成功しない場合、インストールシステムが起動した ときのシステム時計を正しいと見なします。インストールプロセス中に、手動でシステム時計を設定 することはできません。

インストール処理のはじめの方で選択した所在地をもとに、その場所に関連するタイムゾーンの一 覧を表示します。あなたの所在地にタイムゾーンがひとつしかなく、デフォルトインストールを行っ ている場合、システムは一覧を表示せず、そのタイムゾーンであると仮定します。

エキスパートモードや優先度中でインストールしている場合、タイムゾーンに「協定世界時」(UTC) を使用する、という選択肢が追加されます。

何らかの理由で、インストールしたシステムのタイムゾーンを、選択した場所とは異なるものにし たい場合は、2 つの選択肢があります。

1. シンプルな方法は、インストールが完了し、新しいシステムが起動した後で、異なるタイムゾー ンを選択することです。以下のようなコマンドになります。

# dpkg-reconfigure tzdata

2. その他には、インストールシステムの起動時に、パラメータ time/zone=value を渡すと、イン ストールの最初からタイムゾーンを設定できます。もちろん値は妥当なタイムゾーン (例えば Europe/London や UTC) であるべきです。

自動インストール用に、preseed を用いて、タイムゾーンをお好みの値に設定できます。

#### 6.3.4 パーティションの分割とマウントポイントの選択

最後のハードウェア検出が完了した時点で、debian-installer はユーザのニーズ通りにカスタマイズ され、実際の作業ができるような、準備万端の状態にあります。本節のタイトルが表すように、以下、 少数のコンポーネントの主なタスクは、ディスクのパーティションを分割し、ファイルシステムを作 成し、マウントポイントを割り当てて、LVM や RAID、暗号化デバイスのような密接に関係する件のオ プション設定を行うことです。

パーティション分割に不安があったり、詳細を知りたければ、付録C をご覧ください。

最初に、ドライブのすべてか、またはドライブの有効な空き領域を、自動的にパーティション分割 するか選択する機会が与えられます。これを「ガイド」パーティション分割とも呼びます。自動分割 を望まなければ、手動を選んでください。

6.3.4.1 サポートするパーティション分割オプション

debian-installer で使用するパーティション分割ツールは、かなり万能です。これにより、さまざまな パーティションテーブル、ファイルシステム、高度ブロックデバイスを用いて、たくさんの異なるパ ーティション構成を作成できます。

厳密に、どのオプションが利用できるかは、主にアーキテクチャに依存しますが、その他の要因も あります。例えば、内部メモリが制限されたシステムでは、いくつかのオプションは使用できないで

しょう。さらにデフォルトも変わるかもしれません。例えば、大容量ハードディスクに対する、デフ ォルトのパーティションテーブルのタイプは、より小さいハードディスクのものと異なっている場合 があります。debconf 優先度が中ないし低でインストールしているときのみ、いくつかのオプション を変更できます。もっと高い優先度の場合は、実用的な値がデフォルトで使用されます。

インストーラは、さまざまな形の高度なパーティションやストレージデバイスを (ほとんどの場合 組み合わせて)、サポートします。

- 論理ボリュームマネージメント
- ソフトウェア RAID

サポートしている RAID レベルは 0, 1, 4, 5, 6, 10 です。

- 暗号化
- マルチパス (実験的)

情報は 私たちの Wiki をご覧ください。現在のところ、マルチパスはインストーラ起動時に有効 にした場合にのみ利用できます。

以下のファイルシステムをサポートしています。

- ext2、[ext3、ext4](https://wiki.debian.org/DebianInstaller/MultipathSupport) ほとんどの場合、デフォルトのファイルシステムに ext4 が選択されています。ガイドパーティ ション分割を使用する際、/boot パーティションのデフォルトには ext2 が選択されます。
- jfs (全アーキテクチャで使用できるわけではありません)
- xfs (全アーキテクチャで使用できるわけではありません)
- reiserfs (オプション。全アーキテクチャで使用できるわけではありません) Reiser ファイルシステムは、もはやデフォルトではサポートされません。インストーラが、中な いし低 debconf 優先度で動作させると、partman-reiserfs コンポーネントを選択して有効にで きます。バージョン 3 のみサポートします。
- FAT16, FAT32

6.3.4.2 ガイドパーティション分割

ガイドパーティション分割を選択した場合、選択肢が 3 つあります。ハードディスクに直接パーティ ションを作成する (クラシック) 方法、論理ボリューム管理 (LVM) を利用する方法、暗号化 LVM<sup>4</sup> を利 用する方法です。

## 注意

(暗号化 LVM を含む) LVM を使用する方法は、すべてのアーキテクチャで使用 できるわけではありません。

LVM や暗号化 LVM を使用する場合、インストーラが作成するほとんどのパーティションを、大き なパーティションの中に作成します。この利点は、大きなパーティションの中にあるパーティション を、後から簡単に大きさを変更できることです。暗号化 LVM の場合、特殊なキーフレーズを知らずに 大きなパーティションを読むことができません。そのため、あなたの (個人) データにさらなるセキュ リティを提供します。

暗号化 LVM を利用する場合、インストーラは、自動的にランダムなデータを書き込んでディスク を消去します。この機能は、(ディスクの使用中の領域を分からなくし、以前インストールしていたも のの痕跡を消去して) セキュリティを向上しますが、ディスクのサイズにより、時間がかかることがあ ります。

<sup>4</sup>このインストーラでは、LVM ボリュームグループを 256 bit AES キーで暗号化し、カーネルの「dm-crypt」サポートを利 用します。

注意

LVM や暗号化 LVM を使用してガイドパーティション分割を選択した場合、パ ーティションテーブルへの変更は、LVM のセットアップで選択したディスクに 書き込まれる必要があります。この変更によって、選択したハードディスクの 現在のデータはすべて消去され、後で元に戻すことができなくなります。しか し、ディスクに書き込む前に、インストーラは変更してよいか確認してきます。

ディスク全体に対してガイドパーティション分割を選択した場合 (クラシックでも (暗号化) LVM でも)、まずはじめに、選択したディスクを使用してよいか尋ねられます。複数ディスクがある場合、 すべてのディスクが一覧され、正しいものが選択されていることを確認してください。表示順は、普 段使っているものと違う可能性があります。ディスクサイズを確認の手がかりにしてください。

ここでついに、ディスクのすべてのデータが失われますが、ディスクに書き込む前に変更してよい か、必ず確認してきます。パーティション分割にクラシック法を選択した場合は、終了する前に元に 戻せますが、(暗号化) LVM を使用する場合は元に戻せません。

次に、以下の表から分割案を選択できます。どの案でも賛否両論あり、付録C で議論されています。 よくわからなければ、最初の項目を選択してください。ガイドパーティション分割は、最低限動作す る空き領域が必要なことを、心に留めておいてください。少なくとも 1GB の空き領域 (選択した方法 に依存します) がなければ、ガイドパーティション分割は失敗してしまいます。

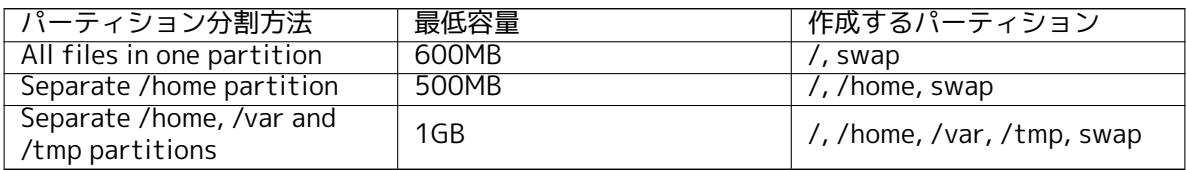

(暗号化) LVM を利用するガイドパーティション分割を行うと決めた場合、インストーラは独立し た /boot パーティションも作成します。スワップパーティションを含むその他のパーティションは、 LVM パーティションの内部に作成します。

分割案を選択後、新しいパーティションテーブルが次の画面に表示されます。ここでは、パーティ ションがどのようにフォーマットされるか、どこにマウントされるかといった情報が含まれています。 パーティション一覧は以下のようになります。

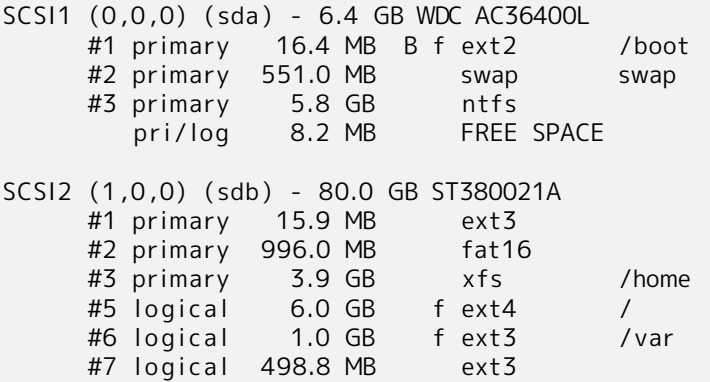

この例では、2 つのハードディスクを、いくつかのパーティションに分割しています。第 1 ディスク には空き領域がいくらかあります。パーティション行ごとに、パーティション番号、パーティション タイプ、サイズ、追加フラグ、ファイルシステム、マウントポイントを (あれば) 表示しています。注 意: こういった詳細なセットアップはガイドパーティション分割では行えませんが、手動パーティショ ン分割で使用できる変化を示します。

これでガイドパーティション分割を終えます。生成されたパーティションテーブルでよければ、(本 節の最後に書かれているように) 新しいパーティションテーブルを反映するよう、パーティショニング の終了とディスクへの変更の書き込みをメニューから選べます。そうでなければ、もう一度ガイドパ ーティション分割をしたり、以下に述べる手動パーティション分割で提案する変更を修正するのにパ ーティションへの変更を元に戻すを選択し、ガイドパーティション分割を再実行してください。また は、以下に述べる手動パーティション分割で修正してください。

#### 6.3.4.3 手動パーティション分割

手動パーティション分割を選択すると、既存のパーティションテーブルがマウントポイントなしで表 示されるのを除き、前述と同様の画面が表示されます。パーティションテーブルの手動セットアップ の方法と、新しい Debian システムでのパーティションの使用法については、本節の残りで扱います。

パーティションも空き領域もない、素のハードディスクを選択すると、新しいパーティションテー ブルを作成するか確認されます (新しいパーティションを作成するのに必要)。すると選択したディス クのパーティションテーブルに、「FREE SPACE」(空き領域) という新しい行が現れます。

空き領域を選択すると、新しいパーティションを作成できるようになります。サイズやタイプ (基 本か論理か)、場所 (空き領域の先頭からか最後からか) といった、一連の簡単な質問に答えなければな りません。この後、新しいパーティションの詳細な概要が得られます。主な設定は、ファイルシステ ムがパーティションにある場合、スワップ、ソフトウェア RAID、LVM、暗号化ファイルシステムとし て使うか、全く使わないかを決定する利用方法: です。その他には、マウントポイントやマウントオプ ション、起動フラグといったパーティションの使用法に依存した設定があります。あらかじめ選択さ れたデフォルト値が気に入らなければ、自由にお好みのものへと変更してください。例えば、オプシ ョン利用方法: を選択すると、スワップ、ソフトウェア RAID、LVM、またそれ以外のファイルシステ ムに、このパーティションを変更できます。新しいパーティションに満足したら、パーティションの セットアップを終了を選択して、partman のメイン画面に戻ってください。

パーティションに対して変更を加えたい場合は、単にそのパーティションを選択して下さい。パー ティションの設定メニューに入れます。新しいパーティションを作成する際に使用するのと同じ画面 ですので、同様に設定を変更できます。一見わかりづらいのは、表示されているパーティションのサイ ズを選択して、サイズ変更ができることです。動作することがわかっているファイルシステムは、少 なくとも fat16, fat32, ext2, ext3, swap です。このメニューではパーティションを削除することも できます。

少なくとも 2 つのパーティションを必ず作成してください。1 つは swap で、もう 1 つは (/ にマ ウントする) ルートファイルシステムです。ルートファイルシステムをマウントし忘れると、この問題 を修正するまで partman は先に進みません。

partman の機能は、インストーラモジュールで拡張できますが、システムのアーキテクチャに依存 します。あるはずの機能を確認できなければ、すべての必要なモジュールが読み込まれているか確認 してください。(例: partman-ext3, partman-xfs, partman-lvm)

パーティション分割に満足したら、パーティション分割メニューからパーティショニングの終了と ディスクへの変更の書き込みを選択してください。ディスクに行われる変更内容が表示され、その通 りファイルシステムを作成するかどうか確認することになります。

6.3.4.4 マルチディスクデバイス (ソフトウェア RAID) の設定

コンピュータに複数ハードディスクドライブがある<sup>5</sup>なら、ドライブのパフォーマンスの向上やデー タの信頼性向上のために mdcfg を使用できます。この結果を マルチディスクデバイス (ソフトウェア RAID の方が有名) と呼びます。

MD は基本的に別のディスクにあるパーティションを束ねて、論理デバイスの形に結合したもので す。このデバイスは通常のパーティション (例: part[m](#page-50-0)an でフォーマットでき、マウントポイントに割 り当てられる等) と同様に使用できます。

どんな恩恵を受けるかは、作成する MD デバイスの種類に依存します。現在、以下をサポートして います。

RAID0 RAID0 はパフォーマンスに主眼をおいています。RAID0 は全入力データを stripes へ分割し、 均等にディスクアレイの各ディスクに分配します。これにより、読み取り・書き込みの処理速度 を向上できますが、ディスクのうちの 1 つが破損したら、すべてを失ってしまいます。(情報の 一部は正常なディスク上にありますが、他の部分は破損したディスク上にあるからです)

RAID0 の典型的な使用法は映像編集用のパーティションです。

RAID1 信頼性第一である場合、RAID1 を構成するとよいでしょう。全パーティションが正確に同じ データを含むような、いくつかの (たいてい 2 つ) 等しいサイズのパーティションから成ります。 これは本質的に 3 つのことを意味します。まずディスクの 1 つが破損した場合、残ったディスク にデータミラーが残ります。次に利用可能領域の断片だけの使用もできます。(もっと正確には、 RAID で構成する最小のパーティションサイズとなります) 第 3 に、ディスクからのファイルの 読み込みをロードバランスする事ができます。これにより、ファイルサーバのような、書き込み より読み込みの方が負荷が高くなる傾向のあるサーバのパフォーマンスを改善できます。

<span id="page-50-0"></span><sup>5</sup>本当のことをいえば、同一の物理ドライブを分割して MD デバイスを構築できますが、何も利点がありません。

破損した場合に、任意に予備ディスクを破損したディスクの代わりに、ディスクアレイにつける ことができます。

RAID5 RAID5 は速度と信頼性、データの冗長性をうまく折衷しています。RAID5 はストライプへ入 力するデータをすべて分割し、1 つ以外の全ディスクに (RAID0 のように) 等しく分配します。 RAID0 と違い、RAID5 は (残りのディスクに書かれている) パリティ情報も計算します。パリテ ィディスクは静的 (これを RAID4 と呼ぶ) ではありません。(定期的に変更され) パリティ情報を 全ディスクに等しく分配します。あるディスクが故障した場合、情報の失った部分は残ったディ スクとそのパリティから計算されます。RAID5 は少なくとも 3 つのアクティブなパーティショ ンから成ります。故障した場合に、任意でディスクアレイ中の故障したディスクの箇所に予備の ディスクをセットできます。

おわかりのように、RAID5 は RAID1 より冗長性が少なく、同程度の信頼性を持ちます。一方、パ リティ情報を計算するため、RAID0 より書き込み操作が少し遅いかもしれません。

RAID6 RAID6 はパリティデバイスが 1 つではなく 2 つであるという点を除き、RAID5 と似ています。 RAID6 アレイは、2 つのディスクが故障するまで存続できます。

RAID10 RAID10 はストライピング (RAID0) とミラーリング (RAID1) を組み合わせたものです。格納 データの n 個のコピーを作成し、パーティションをまたがって分配するため、同じデバイスに 同じデータを格納することはありません。n のデフォルト値は 2 ですが、エキスパートモードで 別の値を設定できます。使用するパーティションの数は、少なくとも n 個必要です。RAID10 は コピーを分配するために、様々なレイアウトを用意しています。デフォルトは near コピーです。 near コピーは、全ディスクにおいて同一のオフセットで全てのコピーを分配します。far コピー は、全ディスクにおいて異なるオフセットで全てのコピーを分配します。offset コピーは、個々 のコピーではなく、ストライピングしたものをコピーします。

RAID10 はパリティを計算するという難点を回避しつつ、信頼性と冗長性を確保するのに使用で きます。

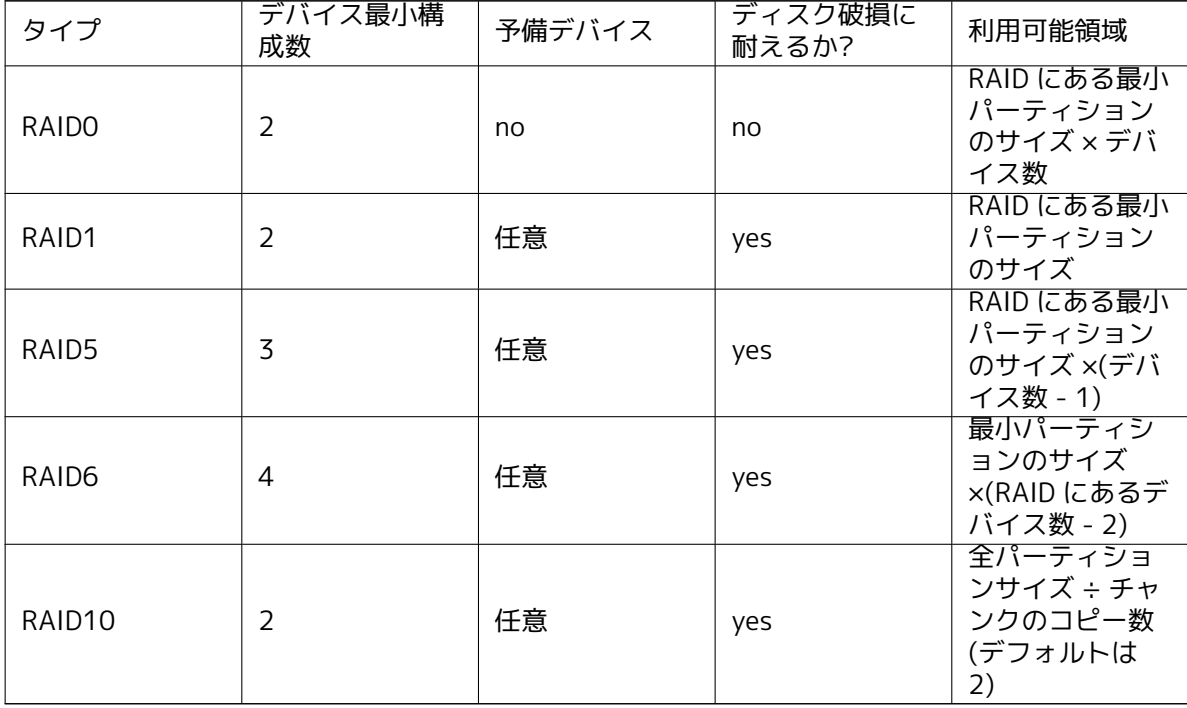

まとめると以下のようになります。

ソフトウェア RAID に関して、もっと知りたい場合は Software RAID HOWTO をご覧ください。 MD デバイスを作成するには、RAID で使うための (これは利用方法: *→* RAID の物理ボリュームを 選択して出てくる、パーティション設定メニューの partman で行えます)

注意

計画しているパーティション分割方式で、システムがブートできることを確認 してください。通常、ルート (/) ファイルシステムに RAID を使用する際には、 /boot を独立したファイルシステムにする必要があります。ほとんどのブート ローダは、ミラーリングした (ストライピングではなく!) RAID1 をサポートし ています。そのため、/ に RAID5 を用い、/boot に RAID1 を用いる例が選択し たり得ます。

次にメインの partman メニューからソフトウェア RAID の設定を選んでください。(このメニュー は、少なくともパーティションをひとつ RAID の物理ボリュームとしてマークしないと表示されませ ん) mdcfg の最初の画面では、単に MD デバイスの作成を選択してください。サポートされる MD デ バイスのリストも提供されます。この中から 1 つ (例: RAID1) を選択してください。その後は選択し た MD デバイスに依存します。

- RAID0 は単純です。利用可能な RAID パーティションの一覧が提供されますので、単に MD にす るパーティションを選択してください。
- RAID1 は少しトリッキーです。まず MD にするアクティブなデバイスの数、スペアデバイスの 数を入力します。次に利用可能な RAID パーティションの一覧からアクティブのもの、次にスペ アのものを選ぶ必要があります。選択したパーティションの数と先ほど入力した数は一致しな ければなりません。心配しないでください。間違って違う数のパーティションを選択した場合、 debian-installer は問題を修正するまで、先に進ませません。
- RAID5 では、少なくとも 3 つのアクティブパーティションを使用する必要があるという例外を 除き、RAID1 と同様のセットアップ手順を行います。
- RAID6 では、少なくとも 4 つのアクティブパーティションを使用する必要があるという例外を 除き、RAID1 と同様のセットアップ手順を行います。
- RAID10 もまた、エキスパートモードであることを除き、RAID1 と同様のセットアップ手順を行 います。エキスパートモードでは、debian-installer はレイアウトについて確認します。レイア ウトは 2 段階に分かれています。第 1 段階はレイアウトタイプです。n (near コピー)、f (far コ ピー)、o (offset コピー) のどれかになります。第 2 段階はデータから作るコピーの数です。少 なくとも、コピーをすべて異なるディスクに分配するには、たくさんのアクティブデバイスがな ければなりません。

同時に数種の MD を持つことは完全に可能です。例えば、3 つの 200GB の MD 専用ドライブがあ って、どれも 2 つの 100GB のパーティションに分かれている場合、3 つのドライブすべての最初のパ ーティションを RAID0 (高速な 300GB のビデオ編集パーティション) で結合でき、その他の 3 つのパ ーティション (アクティブ 2 基、スペア 1 基) を RAID1 (/home 用に信頼できる 100GB のパーティシ ョン) で結合できます。

お好みの通りに MD デバイスの設定をした後で、完了 mdcfg として partman に戻れます。新しい MD デバイスにファイルシステムを作成し、マウントポイントなどの通常の属性を設定してください。

6.3.4.5 論理ボリュームマネージャ (LVM) の設定

システム管理者や「上級」ユーザとしてコンピュータを動かしていると、ディスク内のあるパーティ ション (たいてい最も重要なもの) が足らなくなり、他のパーティションは全体的にあまり使用されて いないという状況が確実にあります。このような場合は、内容を移動したりシンボリックリンクを張 るといった管理を行うことになります。

上記のような状況を避けるために、論理ボリュームマネージャ (LVM) を利用できます。簡単に言う と、LVM では複数のパーティション (LVM 用語で 物理ボリューム (physical volumes)) を仮想ディス クの形に結合でき、このディスクを仮想パーティション (論理ボリューム (logical volumes)) に分割で きます。ポイントは、論理ボリュームは (もちろんその下のボリュームグループも)、複数の物理ディ スクをまたがって定義できると言うことです。

例えば、古い 160GB の/home パーティションに、もっと容量を追加することを考えます。単にあ なたは新しい 300GB のディスクをコンピュータに追加し、既存のボリュームグループに入れます。そ の後 /home ファイルシステムを保持したまま論理ボリュームをリサイズします。するとほら、パーテ

ィションが 460GB へと新品交換されたので、ユーザの空き容量がすこしばかり増えたことになりま す。もちろんこの例は少し単純にしすぎです。まだ読んでいないようなら、LVM HOWTO を調べるべ きです。

debian-installer での LVM のセットアップはかなりシンプルで、partman 内部で完全にサポート しています。始めに、パーティションを LVM の物理ボリュームとして使用するよう、マークをつけね ばなりません。これは、パーティション設定メニューの partman 内で利用方法: *→* [LVM の](http://www.tldp.org/HOWTO/LVM-HOWTO.html)物理ボリュ ームを選ぶことで行います。

#### 警告

注意: 新規の LVM 設定は LVM タイプコードがマークされた全てのパーティシ ョン上の全データを破壊します。そのため、既にディスク上に LVM があってそ のマシンへ Debian を追加インストールしたい場合、古い (既存の) LVM は消去 されます! 同じことが (何らかの理由で) 誤って LVM タイプコードがマークさ れているものの、別のものが含まれている場合 (例えば暗号化ボリューム) のパ ーティションにも言えます。新たに LVM 設定を実施する前にその様なディス クをシステムから取り除きましょう!

メインの partman 画面に戻ると、論理ボリュームマネージャの設定が新しく選択できるようにな っています。これを選択すると、まず決定していないパーティションテーブルへの変更 (があれば) 確 認を行い、その後 LVM 設定メニューを表示します。メニューの上部には LVM 設定の概要を表示しま す。メニュー自体はそのときに実行できる操作のみ表示します。行える操作は以下の通りです。

- 設定の詳細表示: LVM デバイスの構造、論理ボリュームの名称やサイズなどを表示します
- ボリュームグループの作成
- 論理ボリュームの作成
- ボリュームグループの削除
- 論理ボリュームの削除
- ボリュームグループの拡張
- ボリュームグループの縮小
- 完了: メインの partman 画面に戻ります

はじめにボリュームグループを作成し、その中に論理ボリュームを作成するのに、このメニューの オプションを使用してください。

メインの partman 画面に戻ると、作成した論理ボリュームが通常のボリュームと同じように表示 されています (そして同じように扱えます)。

#### 6.3.4.6 暗号化ボリュームの設定

<span id="page-53-0"></span>debian-installer では暗号化パーティションを設定できます。暗号化パーティションに保存したファ イルはすべて、暗号化した形で即座にデバイスに書き込まれます。暗号化したデータへのアクセスは、 暗号化パーティションを作成した際に設定した パスフレーズを入力した後で有効になります。この機 能は、ノート PC やハードディスクが盗難に遭った際に、機密データを保護するのに便利です。盗人が ハードディスクの物理データにアクセスしようとする際、正しいパスフレーズを知らないと、ハード ディスクのデータはランダムな文字列にしか見えません。

暗号化するのに最重要なパーティションが 2 つあります。個人的なデータを格納する home パーテ ィションと、操作中に機密データを一時的に格納する swap パーティションです。もちろん、その他 のパーティションの暗号化を妨げるものはなにもありません。たとえば、データベースサーバ、メー ルサーバ、プリンタサーバがそれぞれファイルを格納する /var や、様々なプログラムが、潜在的に興 味深い一時ファイルを作成する /tmp です。システム全体を暗号化したいと考える方もいます。暗号 化をしない方がいい、唯一の例外パーティションは、/boot パーティションです。暗号化されたパー ティションからカーネルを起動する方法がないからです。

注意

データの読み書き時に常に暗号化・復号を行うため、暗号化パーティションの パフォーマンスは、暗号化していないものよりも低下する事に注意してくださ い。パフォーマンスは、CPU のスピード、選択した暗号方式、暗号化キーの長 さに影響を受けます。

暗号化を用いるには、メインパーティションメニューで空き領域を選択して、新しいパーティショ ンを作成する必要があります。他には既存のパーティション (例、通常のパーティション、LVM 論理ボ リューム、RAID ボリューム) を選択するという手もあります。パーティション設定メニューの、利用 方法: で暗号化の物理ボリュームを選択する必要があります。そうすると、メニューにパーティション を暗号化するオプションが追加されます。

debian-installer でサポートしている暗号化方法は dm-crypt (新しめの Linux カーネルに収録さ れていて LVM 物理ボリュームをホストできる) です。

暗号化するにあたり Device-mapper (dm-crypt) を選択した場合に利用できるオプションを見てい きましょう。いつものように、よく分からなければデフォルト値を指定してください。セキュリティ を念頭に置いて選択されています。

- Encryption: aes このオプションで、パーティションのデータを暗号化するのに使用する、暗号化ア ルゴリズム (暗号方式) を選択します。現在、debian-installer は以下の暗号方式をサポートして います。aes, blowfish, serpent, twofish です。それぞれのアルゴリズムの品質についての議論 は、この文書の範疇を越えてしまいますが、以下はあなたの決断の助けになるかもしれません。 AES は、2000 年に米国商務省標準技術局により、21 世紀の機密情報を保護する標準暗号化ア ルゴリズムとして採用されました。
- Key size: 256 ここでは暗号化キーの長さを指定できます。一般的に暗号化キーが長くなると暗号強 度が向上します。一方、暗号化キーが長くなると、大抵パフォーマンスにマイナスの影響を与え ます。利用できる暗号化キーのサイズは暗号方式に依存します。

IV algorithm: xts-plain64 初期化ベクトルや IV アルゴリズムは、同じ 平文データと同一の暗号化キ ーで、常に異なる 暗号文の出力を保証し、安全に暗号を解読するのに利用されます。これによ り、暗号化データ中に繰り返されるパターンから、攻撃者が情報を推測できないようにします。 デフォルトの xts-plain64 は現在のところ、攻撃される恐れがもっとも少ないです。その他の選 択肢は、新しいアルゴリズムに対応していない、以前インストールしたシステムと互換をとる場 合のみ使用してください。

Encryption key: Passphrase ここでは、このパーティションの暗号化キーのタイプを選択できます。

Passphrase 暗号化キーを、プロセスの後で入力するパスフレーズに基づいて計算<sup>6</sup>します。

Random key 暗号化パーティションを作成するたびに、新しい暗号化キーをランダムに生成しま す。言い換えると、シャットダウンごとに暗号化キーがメモリから削除され、パーティショ ンの内容を失うということです。(もちろん総当たりで暗号化キーを推測することはできま すが、暗号アルゴリズムに未知の弱点がない限り、生きているうちには解読[され](#page-54-0)ないでしょ う)

Random key は swap パーティションで使うと便利です。というのも、パスフレーズを覚えて おく必要もなく、コンピュータをシャットダウンする前に、機密情報を swap パーティショ ンから掃除するからです。しかし、最近の Linux カーネルで利用できる「suspend-to-disk」 機能では使用できないということでもあります。(次の起動中に) swap パーティションから サスペンドデータを、復元できなくなってしまうのです。

Erase data: yes 暗号化の前に、このパーティションの内容をランダムなデータで上書きするかどうか を決めます。そうしないと攻撃者が、パーティションのどの部分を使用中で、どの部分が使用し ていないかを見分けられますので、上書きすることをお勧めします。その上、以前インストール していて残ってしまったデータを、復元しにくくします<sup>7</sup>。

<sup>6</sup>暗号化キーにパスフレーズを使用するのは、LUKS を使用して設定するという意味です。

<span id="page-54-0"></span><sup>7</sup>3 文字の機関では、磁気光学メディアを何度か書き換えた後でも、データを復元できると信じられています。

暗号化パーティション用に必要なパラメータを選択すると、メインパーティション分割メニューに 戻ります。そこに今度は暗号化されたボリュームの設定という項目があるはずです。これを選択する と、削除するようにマークしたパーティションを本当に削除してよいか確認し、新しいパーティショ ンテーブルを書き込むといったアクションを起こします。大きなパーティションではしばらく時間が かかるでしょう。

次に、パスフレーズを使用するよう設定していれば、パスフレーズを訊かれます。よいパスフレー ズは、8 文字以上で、文字・数字・その他の記号が混ざり、辞書に載っていないか、容易に連想される 情報 (誕生日、趣味、ペットの名前、家族や親戚の名前など) でないものです。

#### 警告

 $\left( \begin{array}{c} \mathbf{I} \end{array} \right)$ 

パスフレーズを入力する前に、キーボードが正しく設定され、期待した文字が 入力できるようになっていなければなりません。よくわからなければ、別の仮 想端末に切り替えて、プロンプトに入力してください。これにより、例えば、イ ンストール中に azerty 配列を使用しているのに、qwerty 配列でパスフレーズ を入力するといったことで、あなたが後で驚くようなことにはならないでしょ う。この状況はいくつかの原因が考えられます。インストール中に別のキーボ ード配列に切り替えたとか、ルートファイルシステムのパスフレーズを入力す る時に、まだ選択したキーボードレイアウトが有効でなかったのかもしれませ ん。

暗号化キーの作成に、パスフレーズ以外の方法を選択した場合、すぐに暗号化キーを生成します。 インストールの初期では、カーネルが充分なエントロピーを集めていないので、このプロセスに長時間 かかるかもしれません。エントロピーを集めてこのプロセスのスピードを上げるには、ランダムにキー を押す、別の仮想コンソールに切り替えて (ファイルのダウンロードや、大きなファイルを /dev/null に流すなど) ネットワークやディスクのトラフィックを起こすなどがあります。暗号化するパーティシ ョンの数だけ繰り返します。

メインパーティション分割メニューに戻ると、暗号化ボリュームが、通常のパーティションと同様 に追加パーティションとして見えています。以下の例では dm-crypt で暗号化したボリュームを示し ます。

Encrypted volume ( sda2\_crypt ) - 115.1 GB Linux device -mapper #1 115.1 GB F ext3

Loopback (loop0) - 515.2 MB AES256 keyfile #1 515.2 MB F ext3

今度は、ボリュームをマウントポイントに割り当てます。また、デフォルトのファイルシステムタイ プが合っていなければ変更も行います。

括弧内の識別子 (ここでは sda2\_crypt) と、暗号化ボリュームを割り当てるマウントポイントに注 意を払ってください。後で新しいシステムを起動するときに、この情報が必要になります。通常の起 動プロセスと、暗号を伴う起動プロセスの相違点は、項7.2 で扱います。

パーティション分割の内容に納得いったら、インストールに進んでください。

#### 6.3.5 基本システムのインストール

この段階が最重要でないとはいえ、全体の基本システムをダウンロード、確認、展開にインストール のかなりの部分を費やします。遅いコンピュータや遅いネットワーク接続しかなければ、ある程度時 間がかかるかもしれません。

<span id="page-55-0"></span>基本システムのインストール中、パッケージの展開・セットアップメッセージは、tty4 にリダイ レクトされます。左 Alt-F4 を押すと、この端末 (terminal) にアクセスできます。元のインストーラの 画面に戻るには、左 Alt-F1 を押してください。

このフェイズでの展開・設定メッセージは、/var/log/syslog に保存されます。シリアルコンソー ルでインストールする場合、これをチェックできます。

インストールの途中で、Linux カーネルをインストールします。デフォルトの優先度では、インス トーラはハードウェアと最も適合するカーネルを選びます。より低い優先度モードでは、利用可能な カーネルのリストから選ぶことができます。

パッケージ管理システムを使用してパッケージをインストールした際、デフォルトでは、そのパッ ケージが推奨しているパッケージもインストールされます。推奨パッケージは、選択したソフトウェ アの核となる機能にとって厳密には必要ではありませんが、ソフトウェアを拡張し、パッケージメン テナ視点で、通常そのソフトウェアと同時に入っているべきパッケージです。

注意

 $\mathscr{D}$ 

技術的な理由で、ベースシステムのインストール中にインストールされるパッ ケージは、「推奨」が含まれていません。前述の規則は、インストールプロセス 中のこの時点以降でのみ効力を発揮します。

## 6.3.6 追加ソフトウェアのインストール

この時点では、制限されたシステムが利用できるようになります。ほとんどのユーザは、お好みに調 整するのに、追加ソフトウェアをシステムにインストールするでしょうが、これはインストーラから 行えます。遅いコンピュータやネットワーク接続を使用していると、このステップは基本システムの インストールよりも時間がかかります。

6.3.6.1 apt の設定

Debian GNU/Linux システムにパッケージをインストールするツールの 1 つに apt パッケージの apt プログラムがあります<sup>8</sup>。パッケージ管理のその他のフロントエンドには、aptitude や synaptic も使 われます。これらのフロントエンドは追加機能 (パッケージの検索や状態チェック) を、すばらしいユ ーザインターフェースと統合しているので、新しいユーザにお勧めします。

パッケージをどこから取得するか、apt を設定しておかなくてはなりません。この設定の結果は、 /etc/apt/sources.lis[t](#page-56-0) ファイルに書き込まれます。インストール完了後に、お好みに合わせて検査・ 編集できます。

デフォルトの優先度でインストールしている場合、インストール方法と、可能であればインス トールの初期に選択した内容から、大部分の設定を自動で面倒みてくれます。ほとんどの場合、イ ンストーラは自動でセキュリティミラーを追加します。また、安定版をインストールしている場 合、「stable-updates」更新サービスのミラーを追加します。

低い優先度でインストールしている場合 (例: エキスパートモード)、もっと多くのことを自分で 決定できます。セキュリティや stable-updates 更新サービスの有無や、アーカイブの「contrib」や 「non-free」からのパッケージ追加の有無を選べます。

6.3.6.1.1 2 枚以上の CD/DVD でのインストール

複数枚からなる CD や DVD でインストールする場合、さらに CD や DVD をスキャンするか、インスト ーラが尋ねてきます。追加する CD や DVD がある場合、そこからパッケージをインストールするため、 スキャンしたくなると思います。

追加する CD や DVD がない場合、これは必須ではないので、問題ありません。ネットワークミラー も使用しない場合 (次節で説明します)、次のステップで選択する、タスクに属するすべてのパッケー ジをインストールできるわけではないことを意味します。

<span id="page-56-0"></span><sup>8</sup>パッケージを実際にインストールするプログラムは、dpkg であることに注意してください。ですが、このプログラムは、 どちらかというと下位のツールです。apt はもっと上位のツールで、適切に dpkg を起動します。また、CD やネットワーク、そ の他から、パッケージをどのように取得するかも知っています。さらに、インストール作業が正しく行えるように、パッケージ が必要とする他のパッケージも自動的にインストールできます。

注意 CD (と DVD) にあるパッケージは、人気のある順に納められています。これに より、ほとんどの人は必要な CD セットの 1 枚目の CD を使い、非常に少数の 人だけが、最後の CD に入っているパッケージを使用することになります。

これはフル CD セットのうち、まったく使わないものを買ったり、ダウンロー ドして焼いたりといったことは、お金の無駄になってしまうということでもあ ります。ほとんどの場合、3〜8 枚の CD を用意し、さらにパッケージを追加す る必要がある場合には、ミラーサイトを利用しインターネットから取得する方 が楽です。DVD セットの場合も同じことが言えます。1 枚目の DVD か、もしか すると 2 枚目の DVD で必要なものをカバーできるでしょう。

複数の CD/DVD をスキャンする場合、現在ドライブに入っているものではなく、別の CD/DVD に あるパッケージが必要になると、インストーラは交換するよう促します。注意: CD や DVD は、同じ セットに属するもののみをスキャンするべきです。スキャンする順番はあまり重要ではありませんが、 昇順にスキャンすると、失敗する可能性が低くなります。

6.3.6.1.2 ネットワークミラーの利用

インストールに関するよくある質問に、パッケージの取得元にネットワークミラーを使用するかどう かがあります。ほとんどの場合、デフォルトの回答でうまくいきますが、中には例外もあります。

完全な CD/DVD からインストールしないか、完全な CD/DVD イメージを使用していない場合、非 常に最小限のシステムのみで完了するなら、ネットワークミラーを使用するべきです。しかし、イン ターネット接続に制限がある場合、インストールの次のステップで、desktop タスクを選択しないの が最善でしょう

1 枚の完全な CD でインストールしていたり、完全な CD イメージを使用している場合、ネットワ ークミラーを使用する必要はありませんが、1 枚の CD には非常に限られた数のパッケージしか含ま れていないため、ミラーを使用するのを強くお勧めします。インターネット接続に制限がある場合は、 まだここでネットワークミラーを設定しない方がよいでしょう。CD でできる限りのインストールを行 い、追加パッケージのインストールは、(新しいシステムで起動した後など) 後で行うのがよいでしょ う。

DVD でインストールしていたり、DVD イメージを使用している場合、インストールに必要なパッ ケージは、1 枚目の DVD で提供されているはずです。前節で説明したように、複数の CD をスキャン した場合も同じです。ネットワークミラーの使用はオプションとなります。

ネットワークミラーを追加する利点は、CD/DVD セットが作成された後の更新や、ポイントリリー スに含まれる更新が、インストールできるということです。つまり、インストールしたシステムのセ キュリティや安定性を傷つけることなく、CD/DVD の寿命を延ばすことができます。

まとめると、ネットワークミラーを選択するのは、質の良いインターネット接続がない場合を除き、 一般的によい考えです。パッケージの最新版が CD/DVD で利用できる場合には、インストーラは常に そちらを使用します。従って、ミラーを選択した場合のダウンロードするデータ量は、以下に依存し ます。

- 1. インストールの次のステップで選択するタスク。
- 2. どのパッケージがそのタスクに必要か。
- 3. そのパッケージがスキャンした CD や DVD に収録されているかどうか。
- 4. CD や DVD に収録したパッケージの更新版が、ミラーサイト (通常のパッケージのミラーサイト だけでなく、セキュリティのミラーサイトや stable-updates のミラーサイト) に用意されてい るかどうか。

最後の点については、ネットワークミラーを使用しないように選択したとしても、セキュリティや stable-updates に更新があり、そのサービスを使用するように設定している場合は、パッケージをダ ウンロードする可能性が残っている、ということに注意してください。

6.3.6.1.3 ネットワークミラーの選択

インストール中にネットワークミラーを選択した場合 (CD/DVD でのインストールではオプション、 netboot イメージでは必須)、インストールプロセスの初期で行った国の選択を元に、地理的に近い (そのため速度を期待できる) ネットワークミラーのリストが与えられています。提示されたデフォル ト値を選択すると、大抵うまく行きます。

「情報を手動で入力」を選択することで、ミラーを手で指定することもできます。そうするとミラー のホスト名とオプションでポート番号を指定できます。Wheezy で、これは実際の URL ベース、つまり IPv6 アドレスを指定する場合には [] で囲まなければならなくなりました。例えば「[2001:db8::1]」。

コンピュータが、IPv6 のみのネットワークにつながっている (おそらくユーザの大多数に一致しな い) 場合、あなたの国のデフォルトミラーはうまく動作しないかもしれません。リスト内のすべてのミ ラーは、IPv4 だけでなく IPv6 でも通信できます。個々のミラーの接続は、時間とともに変わること があり、その情報をインストーラに持たせられません。あなたの国向けのデフォルトミラーに IPv6 接 続がない場合、提示された他のミラーを試すか、「情報を手動で入力」オプションを選択し、ミラー名 に「ftp.ipv6.debian.org」を指定できます。これは、IPv6 が有効なミラーのエイリアスで、おそらく 可能な限り速い、とはいかないと思います。

ミラーを手動で選択する際の、その他のオプションとして、「httpredir.debian.org」をミラーとし て使用する、というものがあります。「httpredir.debian.org」は物理ミラーではなく、ミラーリダイ レクトサービスです。つまり、ネットワークトポロジの観点から、近くにある本物のミラーを自動的 に選択します。これは接続するプロトコルを考慮します。つまり、IPv6 を利用する場合、近くの IPv6 が利用できるミラーに転送します。

6.3.6.2 ソフトウェアの選択・インストール

インストール処理中に、追加ソフトウェアをインストールする機会があります。83524 個もの利用可 能パッケージから、個々のパッケージを取り上げるよりも、インストール処理のこの段階では、いち 早く様々なコンピュータのタスクをセットアップするよう、定義済みのソフトウェア集合を選択・イ ンストールするのに集中します。

タスクは、様々なジョブやあなたがコンピュータにやらせたいことを、いくつか大まかに表してい ます。「デスクトップ環境」、「Web サーバ」、「Print サーバ」といった具合です<sup>9</sup>。項D.2 に、利用可能 タスクの必要容量一覧があります。

いくつかのタスクは、インストールするコンピュータの特性により、あらかじめ選択されている可 能性があります。選択されているものが合わない場合は、そのタスクの選択をはずせます。全くタス クを選ばないようにもできます。

ティップ

インストーラの標準ユーザインターフェースでは、タスクの選択をスペースバ 眨 ーでトグルできます。

 $^9$ 表示されるリストは、インストーラが単に tasksel プログラムを起動しているだけ、ということを知っておいてください。 インストールの後で、他のパッケージをインストール (または削除) するのにいつでも実行できます。また aptitude のような、 よりきめ細かいツールも利用できます。インストール完了後、特定の 1 パッケージを探すのなら、単に aptitude install パッ ケージ名 を実行してください。パッケージ名は、探したいパッケージ名です。

注意 「デスクトップ環境」タスクは、グラフィカルデスクトップ環境をインストール します。 デフォルトで debian-installer はデスクトップ環境をインストールします。イ ンストール中に異なるデスクトップ環境を、インタラクティブに選択すること が可能です。デスクトップ環境を複数インストールすることもできますが、組 み合わせによっては互いに排他的でインストールできない可能性もあります。 希望のデスクトップ環境に必要なパッケージが実際に利用できる場合にのみ動 作することに注意してください。フル CD イメージ 1 枚でインストールしてい る場合、必要なパッケージが後の CD に入っているために、ミラーサイトから ダウンロードする必要があるかもしれません。DVD イメージやその他のインス トール方法では、利用可能なデスクトップ環境のインストールがうまくいくで しょう。

各サーバタスクでは、おおまかに以下のソフトウェアをインストールします。Web サーバ: apache2; 印刷サーバ: cups; SSH サーバ: openssh。

「標準システム」タスクは、優先度が「標準」のパッケージをインストールします。ここには、通常 どんな Linux や Unix のシステムでも有効な、たくさんの共通ユーティリティを含んでいます。何をし ようとしているのか解っていて、本当に最小限のシステムが必要なのでなければ、このタスクを選択 したままにしてください。

言語選択で、デフォルトロケールに「C」ロケール以外を選択した場合、tasksel は、そのロケール で定義されている地域化タスクがあるかチェックし、関連する地域化パッケージを自動的にインスト ールしようとします。これには例えば単語集や、あなたの言語の特殊なフォントが含まれます。デス クトップ環境を選択している場合、適切な地域化パッケージも (有効なら) インストールします。

タスクを選択したら、Continue を選択してください。ここで apt が選択したタスクの一部をイン ストールし始めます。個々のプログラムで、ユーザからのもっと詳細な情報が必要な場合、このプロ セス中に問い合わせが発生します。

デスクトップタスクは非常に大きいことを意識していてください。特に、通常の CD-ROM と、ミラ ーサイトにある CD-ROM 外のパッケージを組み合わせる場合、インストーラが、ネットワークから大 量のパッケージを取得しようとするかもしれません。インターネット接続が低速な場合、長い時間か かるでしょう。一度、パッケージのインストールを始めたら、キャンセルするオプションはありませ ん。

パッケージが CD-ROM に含まれている場合でも、CD-ROM にあるパッケージよりもミラーサイト にあるパッケージの方が新しければ、インストーラはミラーサイトから取得しようとします。安定版 をインストールしている場合はポイントリリース (オリジナルの安定版リリースの更新) 後に、テスト 版をインストールしている場合は古いイメージを使用していると、こういったことが起こり得ます。

## 6.3.7 システムを起動可能に

ディスクなしワークステーションにインストールするなら、ローカルディスクから起動するなんて、 明らかに意味がありませんから、このステップをスキップしてください。

#### 6.3.7.1 他 OS の検出

ブートローダがインストールされる前に、インストーラは既にインストールされている他の OS の検 出を試します。サポートする OS を見つけると、ブートローダインストールステップの間にそれを通知 します。また、Debian に加えて他の OS をブートできるように、このコンピュータを設定します。

複数の OS を同一の機械で起動するのは、いまだに魔術的だということに注意してください。他の OS を検出し起動するようにブートローダをセットアップする自動サポートは、アーキテクチャごとに (サブアーキテクチャそれぞれでさえ) 異なります。作動しない場合は、詳細についてブートマネージ ャの文書を調べるべきです。

6.3.7.2 ハードディスクへの Grub ブートローダのインストール

ppc64el のメインブートローダは「grub」と呼ばれています。grub は柔軟で頑健なブートローダで、 新規ユーザ・古株を問わず、とりあえずこれを選んでおけばよいでしょう。

デフォルトでは、Grub は PReP パーティションにインストールされ、そこで起動プロセスの完全 なコントロールを引き継ぎます。

#### 6.3.7.3 ブートローダなしで継続

このオプションは、アーキテクチャ/サブアーキテクチャにブートローダがない、あるいはインストー ルする気がない (例えば、既存のブートローダを使用するつもりであるとか) 時に、ブートローダをイ ンストールしていなくても、インストールを完了するのに利用できます。

手動でブートローダを設定する場合、/target/boot にインストールしたカーネルの名前をチェッ クしてください。またそのディレクトリに initrd が存在するかチェックしてください。存在するなら、 ブートローダにそれを使うよう指定しなければなりません。他に必要な情報は、/ ファイルシステムと するディスクないしパーティション、(/boot を個別のパーティションとする場合) /boot ファイルシ ステムとするディスクないしパーティションが必要です。

#### 6.3.8 インストールの完了

これからインストーラが行ういくつかのタスクが、Debian のインストール過程での最終段階です。ほ とんどが debian-installer の後片付けです。

#### 6.3.8.1 システム時計の設定

インストーラは、コンピュータの時計を UTC にするかどうかを、尋ねることがあります。通常この質 問は可能な限り避け、他のオペレーションシステムがインストールされているかどうか、といったこ とから UTC を基準にするかどうかを判断します。

エキスパートモードでは、常に時計を UTC にあわせるかどうかを選択することになります。 ここで、debian-installer は、システムのハードウェア時計に現在の時間を保存しようと試みます。 先ほどの選択により、UTC か現地時間のどちらかで保存します。

#### 6.3.8.2 システムの再起動

インストーラの起動に使用したブートメディア (CD, floppy, etc) を、取り出すよう促されます。シス テムはこの後、新しい Debian システムで再起動します。

#### 6.3.9 トラブルシューティング

本節に挙げるコンポーネントは、通常インストールプロセスに関係しませんが、何かうまく行かない 時に、ユーザの助けになるようバックグラウンドで待っています。

#### 6.3.9.1 インストールログの保存

インストールが成功したら、インストールプロセス中のログファイルが、新しい Debian システムの /var/log/installer/ に自動的に作成されています。

メインメニューからデバッグログを保存を選択すると、ログファイルをフロッピーディスクやネッ トワーク、ハードディスク、その他メディアに保存できます。これは、インストール中に致命的な問 題に遭遇してしまい、別システムでそのログを調査したいときや、インストールレポート向けにログ を添付したいときに便利です。

#### 6.3.9.2 シェルの使用とログの参照

インストール中にシェルを起動する方法はいくつかあります。ほとんどのシステムでは、さらにシ リアルコンソールでインストールしていない場合、左 Alt-F2 <sup>10</sup>を押して (Mac のキーボードでは、 Option-F2)、第 2 仮想コンソールに切り替えるのが簡単です。Left Alt-F1 でインストーラ自体に戻 ってください。

<span id="page-60-0"></span><sup>10</sup>スペースバーの左側にある Alt キーと、F2 ファンクションキーを同時に押[して](#page-60-0)ください。

コンソールに切り替えられない場合、メインメニューにあるシェルの実行でもシェルを起動できま す。ほとんどのダイアログから、Go Back ボタンを何度か押して、メインメニューに戻れます。exit と 入力すると、シェルを終了してインストーラに戻ります。

この段階では RAM ディスクから起動しています。また、使用には制限がありますが Unix ユーティ リティが利用可能です。どのプログラムが利用できるかはコマンド ls /bin /sbin /usr/bin /usr/sbin や help とタイプするとわかります。シェルは ash という Bourne shell のクローンで、自動補完や履 歴のような、気の利いた機能を備えています。

ファイルの編集や表示をするには、nano というテキストエディタを使用してください。インスト ールシステムのログファイルは、/var/log ディレクトリにあります。

シェルの中では、有効なコマンドを許可されている限り、基本的になんでもで きますが、何か問題が発生したときのデバッグ用に、シェルを使用するオプシ ョンはここにしかありません。

シェルから手動で何か行うと、インストールプロセスや結果にエラーが発生し たり、インストールが完了しなかったりといった恐れがあります。特に、イン ストーラで swap を有効にするようにし、シェルから手動で行わないようにし ましょう。

## 6.3.10 ネットワーク越しのインストール

注意

network-console はとても興味深いコンポーネントで、インストールの大部分を、SSH を用いたネッ トワーク越しで行えるようにします。ネットワークを使用すると言うことは、少なくともネットワー クをセットアップするまで、コンソールでインストールを行わなければならないということも含んで います。(でもこの部分は項4.5 で自動化できます)

このコンポーネントは、デフォルトではメインインストールメニューには現れません。そのため、 自分で明示しなければなりません。CD からインストールする場合、優先度を中にするかインストール メニューを呼び出し、CD からインストーラコンポーネントをロードを選んでください。また、追加コ ンポーネントの一覧からn[etwo](#page-31-0)rk-console: SSH を使ってリモートでインストールを続けるを選んで ください。読み込みに成功すると、SSH を使ってリモートでインストールを続けるから呼ばれる新し いメニュー項目が表示されます。

この新しいエントリを選択したら、インストールするシステムに接続するための新しいパスワード (とその確認) を入力してください。これで以上です。今、リモートでログインするよう促す画面が出 ているはずです。ユーザ名は installer、パスワードは先ほど入力した物を使用してください。この画 面にある重要な細かい点として、このシステムの指紋 (fingerprint) があります。この指紋を、リモー トでインストールを続ける人に、安全に転送する必要があります。

ローカルでインストールすると決めた場合は、Enter を押してください。メインメニューに戻りま す。そこで別のコンポーネントを選択してください。

それでは回線の向こう側へ行きましょう。前提として、あなたの端末がインストールシステムで使 用する UTF-8 エンコードを使用できるように設定されている必要があります。そうでなければ、リモ ートインストールは可能ですが、ダイアログの枠線が化けたり ASCII 以外の文字が読めないといった 妙な表示になってしまいます。インストールシステムへの接続を確立するには、単に以下のように入 力してください。

\$ ssh - l installer install\_host

install\_host には、インストールするコンピュータの名前か IP アドレスのどちらかをセットします。実 際のログインの前に、リモートシステムの指紋を表示するのでそれが正しいかどうか確認してくださ い。

注意

インストーラの ssh サーバは、keep-alive パケットを送らないというデフォル ト設定を使用します。原則的に、インストールするシステムへの接続は、無期 限に保たれるべきです。しかし、ある状況下 (あなたのローカルネットワークの 設定に依存する) では、不使用時間が続くと接続を失う可能性があります。よ くある状況は、クライアントとインストールするシステムの間のどこかに、ネ ットワークアドレス変換 (NAT) があることです。接続が失われた際のインスト ールのポイントにより、再接続後にインストールを再開できるかどうかが決ま るでしょう。

ssh 接 続 を 開 始 す る 際 や、ssh の 設 定 フ ァ イ ル に、 オ プ シ ョ ン -o ServerAliveInterval=value を追加して、接続が切れるのを回避できるか もしれません。しかしある状況下では、このオプションを追加すると、接続が 切れる原因になるかもしれないことにご注意ください (例えば、普段なら ssh が復旧してしまうような、短時間のネットワーク障害中に keep-alive パケット を送るなど)。そのため、使用は必要最小限にするべきです。

注意

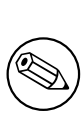

順番にいくつものコンピュータにインストールして、同じ IP アドレスやホスト 名を持っていたりすると、ssh はそういったホストへの接続を拒否します。指 紋が異なっているというのは、通常なりすまし攻撃のサインです。なりすまし 攻撃ではないことが確かなら、~/.ssh/known\_hosts から関連する行を削除し て<sup>a</sup>、もう一度行う必要があります。

<span id="page-62-1"></span><sup>a</sup>以 下 の コ マ ン ド で、 既 存 の ホ ス ト エ ン ト リ を 削 除 で き ま す。ssh-keygen -R <[ho](#page-62-1)stname|IP address>

ログインするとメニューの開始, シェルの開始という 2 つのメニューがある初期画面が表示されま す。前者はメインのインストールメニューに移動し、通常のインストールを進めることができます。後 者はリモートシステムの検査と (可能なら) 修正できるようなシェルを起動します。インストールメニ ュー用の SSH セッションを起動するのは 1 つだけにするべきですが、シェル用には複数のセッション を起動できます。

#### 警告

SSH を使ってリモートでインストールを始めた後で、ローカルコンソールのイ ンストールセッションに戻るべきではありません。新システムの設定を保持し ているデータベースが破損する可能性があるからです。それによりインストー ルが失敗したり、インストールしたシステムに何か問題が発生するかもしれま せん。

# 6.4 見つからないファームウェアの読み込み

<span id="page-62-0"></span>項2.2 で述べたように、ある種のデバイスはファームウェアを読み込む必要があります。多くの場合、 ファームウェアが有効でないとデバイスはまったく動作しません。場合によっては、ファームウェア がない場合、基本機能は損なわれませんが、追加機能を有効にするためだけにファームウェアが必要 になります。

[利](#page-17-0)用できないファームウェアをデバイスドライバが要求する場合、debian-installer は見つか らないファームウェアを要求するダイアログを表示します。このオプションが選択されると、 debian-installer はルーズなファームウェアファイルと、ファームウェアのあるパッケージの両方を、 利用できるデバイスについて検索します。見つかると、ファームウェアを正しい場所 (/lib/firmware) 注意

どのデバイスがスキャンされるか、どのファイルシステムをサポートしている かは、アーキテクチャやインストール方法、インストールの段階に依存します。 特にインストールの初期段階では、ファームウェアの読み込みには、FAT フォ ーマットのフロッピーディスクか USB メモリがもっとも成功の可能性が高い でしょう。

ファームウェアがなくてもデバイスが動作することを知っていたり、インストール中にそのデバイ スが必要ない場合は、ファームウェアの読み込みをスキップできることにご注意ください。 debian-installer は、インストール中に読み込んだカーネルモジュールが必要とする場合にのみ、

ファームウェアのプロンプトを表示します。debian-installer にすべてのドライバが含まれるわけで なく (特に radeon はありません)、そのため、いくつかのデバイスの機能は、はじめからインストール の終わりまで、まったく変わらないこともあります。その結果として、ハードウェアの能力を引き出 せないかもしれません。この場合に該当するのかどうか疑わしく、興味を持たれたのでしたら、新し くブートしたシステムで dmesg コマンドの出力をチェックし、「firmware」を検索してみるのもよい でしょう。

# 6.4.1 メディアの準備

公式 CD イメージには non-free のファームウェアが含まれません。そのようなファームウェアを 読み込むもっとも一般的な方法は、USB メモリのようなリムーバブルメディアから読み込むことで す。また、https://cdimage.debian.org/cdimage/unofficial/non-free/cd-including-firmware/ に、 non-free のファームウェアを含む非公式 CD があります。USB メモリ (ないし、ハードディスクのパ ーティションのような他のメディア、やフロッピーディスク) を準備するために、ファームウェアのフ ァイルやパッケージを、メディアのファイルシステムのルートディレクトリか、/firmware というデ ィレクト[リのどちらかに配置しなければなりません。ファイルシステムには、インストールの初期](https://cdimage.debian.org/cdimage/unofficial/non-free/cd-including-firmware/)段 階でも間違いなくサポートされている、FAT を使用するのをお勧めします。

よくある一般的なファームウェアの最新パッケージを、tar や zip で固めたものが、以下のサイト で利用できます。

• https://cdimage.debian.org/cdimage/unofficial/non-free/firmware/

正しいリリースの tarball か zip ファイルをダウンロードし、メディアのファイルシステムに展開す るだけです。

必[要なファームウェアが tarball に含まれていない場合、特定のファームウ](https://cdimage.debian.org/cdimage/unofficial/non-free/firmware/)ェアパッケージを、ア ーカイブ (の non-free セクション) からダウンロードすることもできます。以下の概観では、利用で きるほとんどのファームウェアパッケージを網羅できると思いますが、完全であることを保証できま せんし、ファームウェアではないパッケージを含むかもしれません。

• https://packages.debian.org/search?keywords=firmware

また、個々のファームウェアファイルを、メディアにコピーもできます。ルーズなファームウェア を、例えばすでにインストールしたシステムや、ハードウェアベンダから入手できます。

# 6.4.[2 ファームウェアとインストールしたシステム](https://packages.debian.org/search?keywords=firmware)

インストール中に読み込んだファームウェアは、いずれもインストールしたシステムに、自動的にコ ピーされます。多くの場合、これによりシステムをリブートして新しいシステムにしても、ファーム ウェアが必要なデバイスが確実に動作するでしょう。しかし、インストールしたシステムが、インス トーラと異なるバージョンのカーネルで動作している場合、バージョンのずれによりファームウェア が読み込めない可能性がわずかにあります。

ファームウェアパッケージからファームウェアをロードした場合、debian-installer はインストー ルしたシステム向けにも、このパッケージをインストールし、APT の sources.list に、パッケージア ーカイブの non-free セクションを自動的に追加します。これには、ファームウェアの新しいバージョ ンが利用できるようになると、自動的に更新するという利点があります。

インストール中に、ファームウェアの読み込みをスキップした場合、おそらくファームウェア (パ ッケージ) を手動でインストールするまで、関連するデバイスがインストールしたシステムで動作しな いでしょう。

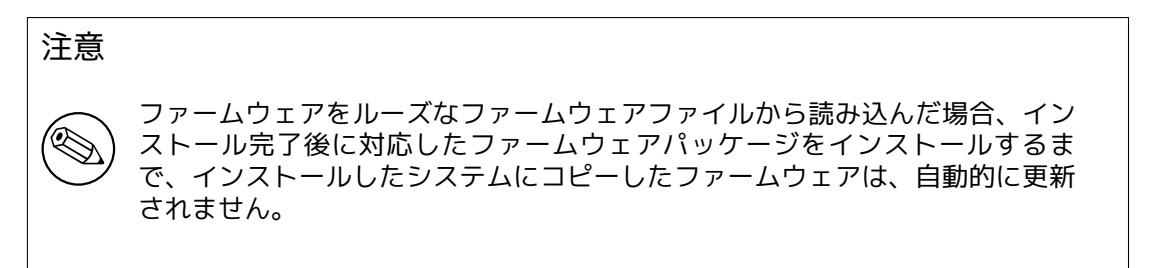

Chapter 7

# 新しい Debian システムを起動してみる

# 7.1 決定的瞬間

新しいシステムが初めて自力で起動することを、電気技術者は「スモークテスト」と呼びます。

たとえシステムが正常に起動しなかったとしても、パニックにならないでください。インストー ルが正常に終了したのなら、システムが Debian を起動するのを妨げる比較的小さな問題だけがある 可能性が高いです。ほとんどの場合、そのような問題はインストールを繰り返すことなしに解決する ことができます。ブート時の問題を修正する一つの選択肢は、インストーラ内蔵のレスキューモード (項8.6 をご覧ください) を使用することです。

もし Debian や Linux に不馴れなら、より経験のあるユーザの手助けが必要かもしれません。64-bit PowerPC (little-endian) のようにそれほど一般的でないアーキテクチャでは、debian-powerpc メー リングリスト で尋ねるのが最も良い方法です。項5.4.5 にインストールレポートを提出することもで き[ます](#page-71-0)。レポートには、問題についてはっきりと説明され、表示されたすべてのメッセージが含まれ ており、他の人が問題の原因を突き止める助けになるようにしてください。

# [7.2 暗号](https://www.debian.org/MailingLists/subscribe)化ボリュームのマウント

インストール中に暗号化ボリュームを作成し、マウントポイントに割り当てると、そのボリュームに 対して、起動中にパスフレーズを入力するように訊いてきます。

dm-crypt で暗号化したパーティションでは、起動中に以下のようなプロンプトが表示されます。

Starting early crypto disks... part\_crypt(starting) Enter LUKS passphrase :

プロンプトの最初の行の part は、たとえば sda2 や md0 のような、基本的なパーティション名です。 おそらく、ボリュームごとにパスフレーズを入力することに、違和感を覚えるのではないでしょう か。これは /home や /var それぞれでパスフレーズを入力させられるのでしょうか? もちろんそうで す。暗号化したボリュームが一つだけなら、話は簡単で、セットアップのときに入力したパスフレー ズを入力するだけです。インストール時に、暗号化ボリュームを少なくとも一つは設定しているなら、 項6.3.4.6 の最後のステップに書き留めたメモが役に立つでしょう。以前の part\_crypt とマウントポ イントの間のマッピングを記録しない場合、新しいシステムの /etc/crypttab と /etc/fstab にあり ます。

暗号化されたルートファイルシステムがマウントされる時は、プロンプトは少し違って見えるかも [しれません](#page-53-0)。それは、システムの起動に使用される initrd を生成するために、どの initramfs ジェネ レータが使われたかによります。以下の例は、initramfs-tools で生成された initrd の場合です。

Begin: Mounting root file system ... ... Begin: Running /scripts/local-top ... Enter LUKS passphrase :

パスフレーズの入力時には、入力した文字 (やアスタリスク) は表示されません。パスフレーズを間 違えた場合、訂正するために 2 回までは試行できます。入力を 3 回間違えると、そのボリュームをス キップして、次のファイルシステムをマウントしようとします。詳細は、項7.2.1 をご覧ください。 パスフレーズをすべて入力すると、通常と同様に起動を継続します。

7.2.1 トラブルシュート

パスフレーズを間違えて、暗号化ボリュームをマウントできなかった場合、ブート後に手動でマウン トする必要があります。以下の状況が考えられます。

- まずはじめの状況は、ルートパーティションに関することです。正しくマウントできないとブー トプロセスが停止し、再起動してもう一度行わなければなりません。
- 最も考えられる状況は /home や /srv のようにデータを保持する暗号化ボリュームです。単純に ブート後に手作業でマウントできます。

dm-crypt の場合は少しトリッキーです。まず device mapper を実行して、ボリュームを登録す る必要があります。

# /etc/init.d/cryptdisks start

/etc/crypttab に記述されたボリュームすべてを検査し、正しいパスフレーズを入力すると、 /dev ディレクトリ以下に、適切なデバイスを作成します。(既に登録されたボリュームはスキッ プするので、何度実行しても警告がでません) 登録に成功すると、以下のように通常の方法でマ ウントできます。

# mount /mount\_point

• クリティカルでないシステムファイルを扱うボリューム (/usr や /var) がマウントできなかった 場合、それでもシステムが起動し、前述の状況のように手動でボリュームをマウントできるでし ょう。しかし、デフォルトのランレベルで通常動作しているサービスを、起動していない可能性 があるので、(再) 起動する必要があります。最も簡単なのはコンピュータの単純な再起動です。

# 7.3 ログイン

システムが起動するとすぐに、ログインプロンプトが現れます。インストールプロセス中にあなたが 指定した一般ユーザのアカウント名とパスワードを入力して、ログインしてください。これで、シス テムは準備完了です。

初心者のユーザは、システムを使い始めながら、すでにインストールされている文書を読んでみる と良いでしょう。現在はまだ文書システムが数種類存在しており、別々の形式の文書を統合するため の作業が進められているところです。以下に出発点をいくつか示します。

インストールしたプログラムに付属する文書は、/usr/share/doc/ 以下のそのプログラム (より正 確には、そのプログラムを含む Debian パッケージ) にちなんで命名されたサブディレクトリの下で見 ることができます。しかし多くの場合、より豊富な文書が、独立した文書パッケージ (ほとんどの場合、 デフォルトではインストールされません) として特別に用意されます。例えば、パッケージ管理ツール apt に関する文書は、apt-doc や apt-howto パッケージで見ることができます。

また、/usr/share/doc/ 階層構造の中には、いくつか特別なフォルダがあります。Linux HOWTO は、/usr/share/doc/HOWTO/en-txt/ の中に、.gz (圧縮) フォーマットで収められています。dhelp をインストールした後に、/usr/share/doc/HTML/index.html に拾い読みできる文書のインデックス を見つけるでしょう。

テキストベースのブラウザを使用して以下のコマンドを入力することで、以下のようにそれらの文 書を簡単に見られます。

\$ cd /usr/share/doc/

\$ w3m .

w3m コマンドの後のドットは、カレントディレクトリの内容を表示させるためのものです。

グラフィカルデスクトップ環境をインストールした場合には、Web ブラウザも利用できます。アプ リケーションメニューから Web ブラウザを起動し、アドレスバーに /usr/share/doc/ と入力してくだ さい。

また、コマンドプロンプトから使えるほとんどのコマンドに対し、info コマンド または man コマン ド によってその文書が参照できます。help と入力すると、シェルコマンドのヘルプが読めます。コマ ンドを --help つきで入力すると、たいていそのコマンドの簡単な使い方が表示されます。その結果が 画面からスクロールして消えてしまう場合には、コマンドのあとに | more を追加すると、画面ごとに 一時停止してくれます。ある文字で始まるコマンドの一覧を知りたいときは、その文字を入力してか らタブを 2 回押します。

# Chapter 8

# 次のステップとそれから

# 8.1 システムをシャットダウンする

稼働中の Debian GNU/Linux システムをシャットダウンする際には、コンピュータの前面や背面にあ るリセットスイッチで再起動させたり、いきなり電源を落したりしてはいけません。Debian GNU/Linux は適切な手順でシャットダウンすべきで、さもないとファイルを失ったりディスクにダメージがもた らされたりします。デスクトップ環境を実行している場合は、通常システムのシャットダウン (または 再起動) を可能にする、アプリケーションメニューから利用できる「ログアウト」用のオプションがあ ります。

もう一つの方法として、Ctrl-Alt-Del のキーを同時に押す方法が使えます。このキーの組合せが効 かない場合、最後の選択肢として、root でログインして必要なコマンドを打ち込んでください。シス テムを再起動するには reboot と打ち込んでください。電源を入れたままでシステムを停止するには halt を使ってください<sup>1</sup>。マシンの電源を落とすには poweroff または shutdown -h now を使ってく ださい。systemd init システムでは例えば systemctl reboot や systemctl poweroff 等、同一の機能 を果たす追加のコマンドを提供しています。

# 8.2 Debian に[慣](#page-67-0)れる

Debian は他のディストリビューションとは少々異なっています。他のディストリビューションで Linux に精通された方でも、システムを整然とした状態に保つためには、Debian について知ってお かなくてはならないことがあります。この章では Debian に慣れる手助けとなる資料を紹介します。 Debian の使い方を逐一説明することは意図していません。すごく急いでいる人にシステムをざっとつ かんでもらうだけのものです。

#### 8.2.1 Debian パッケージングシステム

まず理解すべき最も重要な考え方に、Debian のパッケージングシステムがあります。基本的に、シス テムの大部分はパッケージングシステムの管理下にあると考えられています。このパッケージングシ ステムによって管理されるディレクトリには、以下のディレクトリが含まれています。

- /usr (/usr/local を除く)
- /var (/var/local を作成し、それ以下のディレクトリを自由に使うことは可能です)
- /bin
- /sbin
- /lib

例えば、/usr/bin/perl をあなたが別に用意したファイルで置き換えたとしても、その動作には問題は ありません。ただし、後で perl パッケージを更新すると、あなたが置いたファイルはパッケージによ

<span id="page-67-0"></span><sup>&</sup>lt;sup>1</sup>SysV init システムでは halt は poweroff と同じ効果がありましたが、init システムが systemd (jessie からデフォルト) の場合は異なる効果があります

って置き換えられてしまいます。これを避けるには、aptitude でパッケージを「hold」(保留) すると いう操作を行います。

ベストなインストール方法の一つに apt があります。コマンドライン版の apt を使うことも、 aptitude や synaptic (apt のグラフィカルなフロントエンド) のようなツールを使うこともできます。 apt は main・contrib・non-free をまとめて扱うので、制限されている (正確にいうと Debian には含 まれていない) パッケージを Debian GNU/Linux からのパッケージと同様な形で同時に取得できると いう点に注意してください。

## 8.2.2 Debian で利用できる追加ソフトウェア

Debian のデフォルトインストールでは有効にならない、公式・非公式のソフトウェアリポジトリがあ ります。この中には、重要で当然インストールしておくソフトウェアもたくさんあります。こういっ た追加リポジトリの情報は、Debian Wiki の The Software Available for Debian's Stable Release ペ ージにあります。

# 8.2.3 アプリケーションのバージョ[ン管理](https://wiki.debian.org/DebianSoftware)

複数のバージョンがあるアプリケーションは、update-alternatives で管理されています。同種のアプ リケーションを複数保守する場合は、update-alternatives の man ページをご覧ください。

## 8.2.4 cron ジョブ管理

システム管理者権限のもとで実行するジョブは、設定ファイルのある /etc に置いてください。毎日、 毎週、毎月 root で実行する cron ジョブがあれば、/etc/cron.{daily,weekly,monthly} に置いてくだ さい。これらは /etc/crontab から呼び出され、アルファベット順に実行されます。

一方、特定のユーザで実行する必要がある cron ジョブや、特定の時間または頻度で実行する必要 がある cron ジョブには、/etc/crontab あるいは /etc/cron.d/whatever が使えます (後者の方が望ま しい)。これらのファイルには cron ジョブを実行するユーザアカウントを明記する特別なフィールド があります。

どちらの場合も、ファイルを編集するだけで cron が自動的に実行してくれます。特別なコマンド を実行する必要はありません。詳しい情報は cron(8)、crontab(5)、/usr/share/doc/cron/README. Debian をご覧ください。

# 8.3 さらなる文書や情報

Debian ウェブサイト には、Debian に関するたくさんの文書があります。特に、Debian GNU/Linux FAQ と Debian リファレンス をご覧ください。Debian ドキュメンテーションプロジェクト には、Debian ドキュメンテーションに関するより多くのインデックスが用意されています。Debian のコミュニティ では、ユーザがお互いにサポートを行っています。Debian のメーリングリストを購読するには メーリ [ングリストの購読ペー](http://www.debian.org/)ジをご覧ください。大事なことを言い忘れましたが、D[ebian メーリングリスト](http://www.debian.org/doc/FAQ/) ア[ーカイブには Debian に](http://www.debian.org/doc/user-manuals#quick-reference)関する豊富な情[報が含まれています。](http://www.debian.org/doc/ddp)

もし、特定のプログラムに関する情報が必要ならば、まずは man プログラム名や info プログラム名 を実行してみてください。

[/usr/share/do](http://www.debian.org/MailingLists/subscribe)c にも有用な文書がたくさんあります。特に、/usr/sh[are/doc/HOWTO や /usr/](http://lists.debian.org/) [share/doc/](http://lists.debian.org/)FAQ には興味深い情報がいくつもあります。バグを報告するには /usr/share/doc/ debian/bug\* をご覧ください。特定のプログラムについて Debian 固有の問題を読むためには /usr/ share/doc/(パッケージ名)/README.Debian をご覧ください。

GNU/Linux の情報の一般的なソースは、Linux Documentation Project です。そこで、GNU/Linux システムの部分について、他の非常に価値ある情報のための HOWTO やポインタを得られるでしょう。

Linux は Unix 実装の一つです。Linux Documentation Project (LDP) では Linux に関するたくさ んの HOWTO やオンライン書籍をまとめています。

Unix を初めてお使いになる方は、出かけ[て何冊か本を買い、少し読んで](http://www.tldp.org/)みるとよいでしょう。この Unix FAQ のリストには、素晴らしい歴史的な参考文献を提供する UseNet ドキュメントがたくさん紹 介されています。

# 8.4 電子メールを使用するためのシステム設定

今日では、電子メールは多くの人々にとって生活の重要な一部になっています。電子メールを使える ように設定するまでには、たくさんの選択肢があり、さらに電子メールが正確に設定されていること が重要になる Debian ユーティリティがあります。本節では、基本的なことのみ説明します。

電子メールシステムは、三つの主要な機能で構築されています。最初に、ユーザがメールを読み書 きするために実際に使用するプログラムである Mail User Agent (MUA) があります。次に、あるコン ピュータから別のコンピュータまでメッセージの転送処理をする Mail Transfer Agent (MTA) があり ます。そして最後に、ユーザの受信箱に受信メールの配送処理をする Mail Delivery Agent (MDA) があ ります。

これら三つの機能は個別のプログラムによって実行されますが、一つあるいは二つのプログラムに 組み込むこともできます。また、異なるタイプのメールのために、これらの機能を処理する異なるプ ログラムを使用することもできます。

Linux や Unix システムにおいては、mutt が歴史的にとてもよく知られている MUA です。従来の ほとんどの Linux プログラムがそうであるようにテキストベースのプログラムで、MTA として exim または sendmail、そして MDA として procmail と組み合わせてよく使用されます。

グラフィカルデスクトップシステムの人気の高まりとともに、GNOME の evolution、KDE の kmail、 あるいは Mozilla の thunderbird として利用可能) のようなグラフィカルな電子メールプログラムの 使用がより一般的になっています。これらのプログラムは、MUA、MTA および MDA の機能が組み合 わされていますが、従来の Linux ツールと組み合わせることもでき—そして多くの場合は組み合わせ て—使用されます。

## 8.4.1 デフォルトの電子メール設定

グラフィカルなメールプログラムを使用するつもりでいても、Debian GNU/Linux システムに従来の MTA/MDA もインストールし、正確に設定するのは大切なことです。システムで起動している様々な ユーティリティ<sup>2</sup> が、システム管理者に (潜在的な) 問題や変更を通知するために、電子メールで重要 な通知を送ることができるからです。

そのため、exim4 と mutt パッケージは、デフォルトでインストールされます (インストールの際 に「標準」タスクを非選択にしなかった場合)。exim4 は、比較的小さなプログラムですが、とても柔 軟性のある MT[A/](#page-69-0)MDA の組み合わせです。デフォルトでは、システム内のローカルな電子メールの処 理のみのために設定され、システム管理者 (root アカウント) 宛ての電子メールは、インストールの際 に作成した標準のユーザアカウントに配送されます<sup>3</sup>。

システムから配送された電子メールは /var/mail/account\_name 中のファイルに加えられます。メ ールは mutt を使って読むことができます。

# 8.4.2 システムの外に電子メールを送る

先に述べたように、インストールした Debian システムは、システム内のローカルな電子メールを処理 するようにだけ設定され、他人にメールを送ったり、他人からメールを受け取ったりするようには設 定されません。

exim4 に外部の電子メールを処理させたい場合は、利用できる基本設定オプションに関して、次節 を参照してください。メールが正しく送受信できることは、テストして確かめるようにしてください。

もしグラフィカルなメールプログラムを使って、インターネットサービスプロバイダ (ISP) あるい は会社のメールサーバを使用するつもりならば、外部の電子メールを処理するために exim4 を設定す る必要は実際にはありません。電子メールを送受信するために、好みのグラフィカルなメールプログ ラムが正しいサーバを使用するようにただ設定するだけです (設定方法は本マニュアルでは扱いませ ん)。

しかしその場合には、電子メールを正しく送れるように個々のユーティリティを設定する必要があ るかもしれません。そのようなユーティリティの一つに、Debian パッケージに対するバグ報告の提出 を容易にするプログラムである reportbug があります。デフォルトでは、バグ報告を提出するために exim4 が使用可能であることが期待されます。

外部のメールサーバを使用するように reportbug を正しく設定するため、reportbug --configure コマンドを実行し、MTA が利用可能かどうかという質問に「no」と答えてください。その後、バグ報 告の提出に使用する SMTP サーバを尋ねられるでしょう。

 $2\frac{m}{k}$ えば: cron、quota、logcheck、aide、…

<span id="page-69-0"></span><sup>3</sup>標準のユーザアカウントへの root 宛てのメールの転送は、/etc/aliases で設定します。標準のユーザアカウントを作成し なかった場合、もちろんメールは root アカウント自身に配送されます。

# 8.4.3 Exim4 Mail Transport Agent の設定

システムで外部の電子メールを処理するようにしたい場合、exim4 パッケージを再設定する必要があ ります $4$ :

# dpkg-reconfigure exim4-config

(root で) 上記のコマンドを入力した後に、設定ファイルを小さなファイルに分割するかどうか質 問され[ま](#page-70-1)す。よく分からない場合は、デフォルトオプションを選択してください。

次に、一般的な複数のメールシナリオが提示されます。あなたが必要としていることに最も近いも のを一つ選択してください。

- インターネットサイト システムはネットワークに接続され、SMTP を使用して直接メールを送受信し ます。次の画面で、マシンのメール名や受信あるいは中継するメールのドメインリストなどのよ うな、いくつかの基本的な質問をされるでしょう。
- スマートホストでメール送信 このシナリオでは、あなたの送信メールは、宛て先へのメッセージ送信 処理をする「スマートホスト」と呼ばれる他のマシンに転送されます。通常、スマートホストは、 あなたのコンピュータ宛てに送信された受信メールを保管するので、ずっとオンラインである必 要はありません。つまりそれは、fetchmail のようなプログラムによって、スマートホストのメ ールをダウンロードしなければならないことを意味します。

多くの場合、スマートホストはあなたの ISP のメールサーバで、このオプションはダイヤルアッ プユーザにとても適しています。またそれは、会社のメールサーバやあなた自身のネットワーク 上の別のシステムとすることもできます。

- スマートホストでメール送信; ローカルメールなし このオプションは、システムがローカルの電子メ ールドメインを処理するようには設定されないという点を除いては、基本的に前のものと同じで す。システム自体 (例えば、システム管理者のため) のメールは処理されます。
- ローカル配信のみ システムがデフォルトで設定されるオプションです。
- 今は設定しない 内容を理解できていると絶対に確信している場合のみ選択してください。このシナリ オは、メールシステムを未設定のままにします—メールシステムが設定されるまで、メールの送 受信は一切できず、システムユーティリティからの重要なメッセージも逃してしまうかもしれま せん。

以上のどのシナリオもあなたの必要とするものに合っていない場合や、より精細な設定が必 要な場合は、インストール完了後に /etc/exim4 ディレクトリの設定ファイルを編集する必要が あります。exim4 に関するより多くの情報は、/usr/share/doc/exim4 ディレクトリにあります— README.Debian.gz ファイルには、exim4 の設定に関するその他の情報や、補足文書がどこで見つか るかなどの説明があります。

公式なドメインネームがない場合、インターネットに直接送信されたメールが受信サーバのスパム 対策のために拒絶され、結果として不着メールとなる可能性があることに注意してください。ISP のメ ールサーバの使用が望まれます。それでもメールを直接送信したい場合には、デフォルトで生成され るものとは異なる電子メールアドレスを使用した方が良いでしょう。MTA として exim4 を使用するな ら、/etc/email-addresses にエントリを追加することで可能です。

# 8.5 新しいカーネルのコンパイル

新しいカーネルをコンパイルしようとする動機はなんでしょう? Debian で提供している標準カーネル はほとんどの機能を利用できるようにしているので、あまり必要はないでしょう。

<span id="page-70-0"></span>それでも独自のカーネルをコンパイルしたい場合はもちろんできます。その場合は「make deb-pkg」 ターゲットの利用をお勧めしています。詳細については Debian Linux Kernel Handbook を参照してく ださい。

<span id="page-70-1"></span><sup>4</sup>もちろん、exim4 を削除し、他の MTA/MDA を使用することもできます。

# <span id="page-71-0"></span>8.6 起動しなくなってしまったシステムの回復

時に物事は失敗し、慎重にインストールしたはずのシステムはもはや起動しません。おそらくブート ローダの設定ファイルを編集しているうちに壊してしまったか、あるいはインストールした新しいカ ーネルでは起動しないか、ことによると宇宙線がディスクに命中して /sbin/init の中のビットがちょ っと弾きとばされてしまったのかもしれません。原因のいかんを問わず、問題を修正する間に動作す るようなシステムが必要になるでしょう。レスキューモードはそんな時に役に立ちます。

レスキューモードにアクセスするためには、ブートメニューから rescue を選択して boot: プロン プトで rescue とタイプするか、ブートパラメータに rescue/enable=true を指定して起動してくださ い。インストーラの最初で、これがフルインストールではなくレスキューモードだということを知ら せる注意書きが、ディスプレイの隅にほんの少し表示されます。心配しないでください、あなたのシ ステムが上書きされるわけではありません! レスキューモードは単に、システムを修復している間にデ ィスクやネットワークデバイスなどが利用できることを確認するために、ハードウェア検出機能を利 用します。

パーティション分割ツールの代わりに、システム上のパーティションリストが示され、それらのう ちの一つを選択するよう尋ねられるでしょう。通常は、修復する必要のあるルートファイルシステム を含むパーティションを選択すべきです。ディスク上で直接作成されたパーティションと同様に RAID や LVM デバイス上のパーティションも選択できます。

可能であれば、インストーラは、選択したファイルシステムにおける、必要な修復を実行するため に使えるシェルプロンプトを提供するようになっています。

選択したルートファイルシステムにあるシェルをインストーラが実行できない場合は、おそらくフ ァイルシステムが壊れているので、インストーラは警告を発し、代わりにインストーラ環境でのシェ ルを提供することを提案します。この環境で利用できるツールは多くはありませんが、たいていの場 合、システムをとにかく復旧させるには充分でしょう。選択したルートファイルシステムは、/target ディレクトリにマウントされます。

いずれの場合でも、シェルを抜けた後にシステムが再起動します。

最後に。壊れてしまったシステムを修復するのは難しいことがあります。本マニュアルが、うまく いかない事や問題を修正する方法のすべてを説明しようとしているわけではないということに注意し てください。もし問題があれば、専門家に相談してください。
## Appendix A

# インストール Howto

この文書は、新しい debian-installer で 64-bit PowerPC (little-endian) (「ppc64el」) に Debian GNU/Linux buster をインストールする方法について説明します。これは、インストール作業の迅速なリハーサル で、たいていの導入のために必要となるであろうすべての情報を含んでいます。もっと多くの情報が 有用な場合には、この文書内の他の部分にある、より詳細な説明にリンクします。

#### A.1 前置き

インストール中にバグに遭遇した場合には、それらを報告する方法の説明のために項5.4.5 を参照 してください。この文書で答えることができない質問があれば、debian-boot メーリングリスト (debian-boot@lists.debian.org) で直接質問するか、IRC (OFTC ネットワーク上の #debian-boot) で 訊ねてください。

### A.2 インストーラを起動する

debian-cd チームが debian-installer を使用してビルドした CD イメージは、Debian CD ページから 入手できます。どこで CD を手に入れられるかについてのより詳細に関しては、項4.1をご覧ください。 一部のインストール方法では、CD イメージ以外のイメージを必要とします。項4.2.1は、Debian ミ

ラーサイトでイメージを探す方法について説明しています。

以下の小節では、インストール可能なそれぞれの手段のためにどのイメー[ジを取得するべきか](https://www.debian.org/CD/)を詳 しく説明します。

#### A.2.1 CD-ROM

netinst CD イメージは、debian-installer での buster のインストールに使用するのに一般的なイメー ジです。このイメージは CD から起動し、ネットワーク越しに追加パッケージをインストールするよう に意図されているので、'netinst' という名前がついています。また、インストーラを実行するのに必 要な、ソフトウェアコンポーネントと最小限の buster システムを提供する基本パッケージが含まれて います。必要なら、ネットワークを必要としない、フルサイズ CD イメージを手に入れることもできま す。この場合 CD セットの最初の 1 枚だけが必要です。

好みのタイプをダウンロードして、CD に焼いてください。

#### A.2.2 ネットワークからの起動

debian-installer をネットから完全に起動することもできます。netboot のための様々な方法は、 アーキテクチャや netboot の設定に依存します。netboot/ 以下のファイルは、debian-installer を netboot するために使用できます。

#### A.2.3 ハードディスクからの起動

リムーバブルメディアを使用せずに、単に既存のハードディスク (そこに異なる OS があっても構いま せん) を使ってインストーラを起動することができます。hd-media/initrd.gz、hd-media/vmlinuz お

よび Debian CD イメージをハードディスクの一番上のディレクトリにダウンロードしてください。CD イメージのファイル名が .iso で終わっていることを確かめてください。これは initrd を使った Linux の起動時の問題です。

## A.3 インストール

インストーラが立ち上がるとすぐに、歓迎の初期画面が表示されます。起動するために Enter を押す か、他の起動方法やパラメータのための説明を読んでください (項5.3をご覧ください)。

しばらくして、言語を選択するための質問がされます。矢印キーを使って言語を選び、継続するた めに Enter を押してください。次に、その言語が話される国々を含む選択肢が表示され、国を選択す るよう質問されます。短いリスト上にはない場合は、世界中のすべての国のリストから選択できます。

キーボードレイアウトを確認するよう尋ねられるかもしれませ[ん。](#page-33-0)もしよく分からなければ、デフ ォルトを選択してください。

debian-installer がハードウェアの一部を検知し、CD やフロッピー、あるいは USB などからイン ストーラの残りの部分をロードする間、くつろいでいてください。

次にインストーラは、ネットワークハードウェアを検知し、DHCP によってネットワークの設定を しようとします。ネットワーク上にないか、DHCP が無い場合は、ネットワークを手動で設定する機会 が与えられます。

ネットワーク設定に続き、ユーザアカウントの作成を行います。デフォルトでは、「root」(管理者) アカウントのパスワードと、一般ユーザアカウントの作成に必要な情報を尋ねます。「root」ユーザの パスワードを指定しない場合、このアカウントは無効になります。新しいシステムで管理権限が必要 なタスクを行うために、後で sudo パッケージをインストールすることになります。デフォルトではそ のシステムで最初に作成されたユーザに、root になるための sudo コマンドを使う権限が与えられま す。

次のステップは、時計とタイムゾーンの設定です。インストーラは、時計が正しく設定されるのを 保証するため、インターネット上のタイムサーバに接続します。タイムゾーンは、あらかじめ選択し た国を元にしますが、その国に複数のゾーンがある場合のみ問い合わせてきます。

さあ、ディスクのパーティションを分割しましょう。最初に、ドライブのすべてか、またはドライブ の利用可能な空き領域を自動的にパーティション分割するか選択する機会が与えられます (項6.3.4.2 を参照)。これは新規ユーザや急いでいる誰にでも勧められます。自動分割をしたくない場合は、メニ ューから手動を選んでください。

次の画面でパーティションテーブル (パーティションをどうフォーマットするか、それをどこにマ ウントするか) を見ることになります。修正や削除をするためには、パーティションを選択し[てくださ](#page-48-0) い。もし自動パーティション分割を行っていれば、設定したものを使用するメニューから、パーティ ショニングの終了とディスクへの変更の書き込みで決定できます。スワップスペースのために少なく とも 1 つのパーティションを割り当てることと / にパーティションをマウントすることを忘れないよ うにしてください。パーティション分割ツールの使い方に関する詳細情報は、項6.3.4 をご覧くださ い。また、付録の付録C にパーティション分割に関するもっと多くの情報があります。

それから debian-installer はパーティションをフォーマットし、基本システムのインストール (時 間がかかることがあります) を始めます。続いてカーネルがインストールされます。

最初にインストールした基本システムでも動作はしますが、最低限のものしか[インス](#page-47-0)トールされて いません。もっと機[能的](#page-92-0)にするには、次のステップでタスクを選択し、追加パッケージをインストー ルしてください。なお、パッケージをインストールする前に、パッケージをどこから取得してインス トールするかの定義を、apt に設定する必要があります。「標準システム」タスクはデフォルトで選択 され、通常は既にインストールされているはずです。インストール後にグラフィカルデスクトップが 必要であれば、「デスクトップ環境」を選択してください。このステップについてのさらなる情報は、 項6.3.6.2 をご覧ください。

最後の段階はブートローダをインストールすることです。コンピュータ上に他のオペレーティング システムを検出した場合は、インストーラがブートメニューにそれらを加えて知らせます。

次に debian-installer は、インストールが終了したことを伝えます。CD-ROM やその他の起動メデ [ィアを取り](#page-58-0)出して、マシンを再起動するために Enter を叩いてください。新しくインストールしたシ ステムが起動し、ログインできるはずです。これは第7章で説明しています。

インストール手順についてもっと多くの情報が必要ならば、第6章をご覧ください。

## A.4 インストールレポートを送ってください

debian-installer で首尾よくインストールをやり遂げられたならば、レポート提出のためにしばらく 時間をかけてください。reportbug パッケージをインストールして (apt install reportbug)、項8.4.2 の説明にあるように reportbug を設定し、reportbug installation-reports と実行するのが最も簡単 な方法です。

もしインストールが完了しなかったのならば、おそらく debian-installer のバグを発見しました。 インストーラを改善するためには、私たちがそれらについて知っていることが必要ですので、[バグ報](#page-69-0) 告するための時間をとってください。問題を報告するためにはインストールレポートが使用できます。 インストールが完全に失敗する場合は、項5.4.4をご覧ください。

## A.5 そして最後に…

Debian のインストールが快適であり、D[ebian が](#page-39-0)役に立つことに気づいていただければと思います。 第8章を読むのが良いでしょう。

## Appendix B

# preseed を利用したインストールの自動 化

本付録は preseed の方法を説明します。これは debian-installer の質問に回答しておきインストール を自動化するものです。

本付録で使用する設定の断片は、https://www.debian.org/releases/buster/example-preseed. txt のサンプル事前設定ファイルでも利用できます。

#### B.1 概要

[pres](https://www.debian.org/releases/buster/example-preseed.txt)eed は、インストールの実行中に手動で回答を入力せずに、インストールプロセス中の質問の答 を設定する方法を提供します。これにより、ほとんどの方法のインストールを自動化し、さらに通常 のインストールでは利用できない特徴もあります。

preseed は必須ではありません。空の preseed ファイルを使用すると、インストーラは通常の手動 インストールと同じ振る舞いをします。preseed した各質問は、(正しく与えていれば!) ベースライン からと同じ方法で、インストールの内容を変更します。

#### B.1.1 preseed の方法

preseed を利用するには、initrd, file, network と 3 種類の方法があります。initrd preseed は、いず れのインストール方法でも動作し、より多くの preseed をサポートしますが、多くの準備が必要です。 file preseed や network preseed は、それぞれインストール方法が異なる場合に使用されます。

以下の表では、各インストール方法で使用できる preseed 方法を示します。

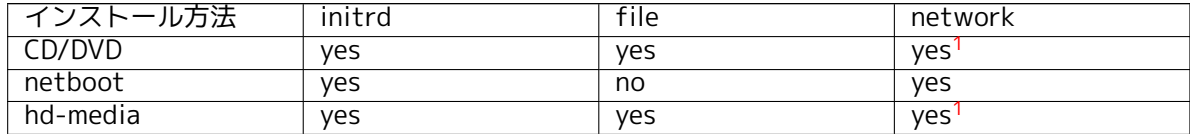

preseed 方法の重要な違いは、事前設定ファイルを読込・処理するポイント[で](#page-75-0)す。initrd preseed では、インストールの始め (最初の質問が行われる前) に読み込まれます。カーネルコマンドラインか らの preseed がその直後に続きます。そのため、(可能なブートローダの場合) ブ[ー](#page-75-0)トローダの設定、ま たはブートローダのブート時に手作業でカーネルコマンドラインを編集することにより initrd 中での 設定状況に上書きできます。file preseed では、CD や CD イメージが読み込まれた後です。network preseed では、ネットワークの設定の後でないと読み込まれません。

<span id="page-75-0"></span> $1$ ネットワークアクセスを行う場合だけでなく、適切な preseed/url を設定する場合。

#### 重要項目

言うまでもなく、事前設定ファイルが読み込まれる前に処理される質問は preseed できません (最初のハードウェア検出のように、優先度が中や低でし か表示されない質問も同様です)。あまり便利ではありませんが項B.2.2 で説明 しているように、ブートパラメータを経由して preseed することでそういった 質問が出ないようにする方法があります。

preseed が起動する前に、通常現れる質問を簡単に回避するのに、「自動」モ ードでインストーラを起動できます。これによりネットワークの[設定が](#page-77-0)終わる まで、preseed の前に行われる質問 (言語、国、キーボード選択など) を遅らせ、 preseed にその質問を含められます。また、インストールの優先度を最重要で 行うため、大量にある重要でない質問を回避できます。詳細は項B.2.3 をご覧 ください。

#### B.1.2 制限

debian-installer で行われる質問のほとんどはこの方法で preseed できますが、いくつか注目すべき 例外があります。ディスク全体を (再度) パーティション分割するか、ディスクの空き領域を利用しな ければなりません。つまり既存のパーティションを利用できないと言うことです。

## B.2 preseed の利用

事前設定ファイルを最初に作成し、使用する場所に配置する必要があります。事前設定ファイルの作 成は本付録で後ほど扱います。network preseed の場合や、ファイルをフロッピーや USB メモリから 読み込む場合、簡単に正しい位置に事前設定ファイルを配置できます。CD や DVD にファイルを含め たければ、ISO イメージを再度マスタリングする必要があります。initrd に含まれている事前設定フ ァイルを取り出す方法は、この文書では扱いません。debian-installer の開発者向け文書を当たってく ださい。

事前設定ファイルの手本にできる事前設定ファイルのサンプルは、https://www.debian.org/ releases/buster/example-preseed.txt から取得できます。このファイルは、この付録にある設定の 断片を元にしています。

#### [B.2.1 事前設定ファイルの読み込](https://www.debian.org/releases/buster/example-preseed.txt)み

initrd preseed を使用する場合、preseed.cfg というファイルが initrd のルートディレクトリに確実 にある必要があります。インストーラは、このファイルがあるか自動的にチェックし、読み込みます。

他の preseed 方法では、起動時にどのファイルを読み込むか、インストーラに指定する必要があり ます。通常、カーネルのブートパラメータで渡して行います。これは起動時に手動で与えるか、ブー トローダ設定ファイル (例: syslinux.cfg) を編集し、カーネルへの append 行の最後にパラメータを追 加します。

ブートローダの設定で事前設定ファイルを指定する場合、設定を変更すれば、インストーラの起動 時に ENTER を押す必要はありません。syslinux ではこの設定をするのに、syslinux.cfg でタイムアウ トを 1 にします。

インストーラが確実に正しい事前設定ファイルを取得するのに、このファイルのチェックサムを指 定できます。現在、これには md5sum 値の指定が必要です。指定した値と事前設定ファイルの値は一 致しなければなりません。一致しない場合は、インストーラは事前設定ファイルを使用しません。

- netboot の場合 :

- preseed/ u r l /checksum=5da499872becccfeda2c4872f9171c3d
- または

preseed/url=tftp://host/path/to/preseed.cfg

preseed/ u r l /checksum=5da499872becccfeda2c4872f9171c3d

ブートパラメータの設定 :

preseed/url=http://host/path/to/preseed.cfg

- リマスタリングした CD で起動する場合 : preseed/ f i l e=/cdrom/preseed . cfg preseed/ f i l e /checksum=5da499872becccfeda2c4872f9171c3d
- USB メディアで起動する場合 (事前設定ファイルを USB メモリの トップレベルディレクトリに置くこと ) : preseed/ f i l e=/hd-media/preseed . cfg preseed/ f i l e /checksum=5da499872becccfeda2c4872f9171c3d

ブートパラメータに渡す際に、preseed/url は url に、preseed/file は file に、preseed/file/checksum は preseed-md5 に短縮できることに注意してください。

#### B.2.2 preseed が質問するブートパラメータの利用

事前設定ファイルを preseed の各段階で使用できない場合でも、preseed の値をインストーラ起動時 のコマンドラインに与えることで、インストールを自動で行えます。

<span id="page-77-0"></span>preseed を使用せず指定した質問への答を設定したい場合にも、ブートパラメータを使用します。 有用な使用法のサンプルが、このマニュアルの別の場所にあります。

debian-installer 内部で使用する値をセットするには、path/to/variable=value のように本付録の 例にある preseed 変数を渡すだけです。値がターゲットシステムのパッケージを設定することがある 場合、owner<sup>2</sup> 変数を、あらかじめ用意し、owner:path/to/variable=value で使用する必要があります。 owner を指定しない場合、変数の値はターゲットシステムの debconf データベースにコピーされず、 関連パッケージの設定中使用されません。

通常、この方法で答をあらかじめ設定しておくと、質問してきません。質問のデフォルト値を指 定している[のに](#page-77-1)、まだ質問してくる場合には、「=」演算子の代わりに、「?=」を使用してください。 項B.5.2 もご覧ください。

ブートプロンプトによく使用される変数には、短いエイリアスがあることに注意してください。 有効なエイリアスは、本サンプル内で完全な変数名の代わりに使用しています。例えば preseed/url 変数には url というエイリアスがあります。もう一つ、tasks というエイリアスがあり、これは t[asksel:](#page-90-0)tasksel/first に変換されます。

ブートオプションの「---」は特別な意味を持ちます。最後の「---」に続きカーネルパラメータが あると、(インストーラがサポートするブートローダの場合) インストール済みのブートローダの設定 にコピーされます。インストーラは、(事前設定オプションのような) オプションを認識すると、自動 的にフィルタをかけます。

#### 注意

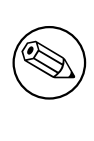

現在の Linux カーネル (2.6.9 以降) では、最大 (インストーラがデフォルトで 指定するオプションを含め) コマンドラインオプションを 32 個、環境オプシ ョンを 32 個受け取れます。この数を超えると、カーネルはパニック (クラッシ ュ) してしまいます (以前のカーネルではこの数字がもっと少ないです)。

ほとんどのインストールでは、ブートローダ設定ファイルにある (vga=normal のような) デフォル トオプションを安全に削除できるかもしれません。これにより preseed 用にもっとオプションを追加 できます。

注意

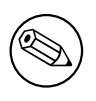

ブートパラメータに空白を含んだ値を設定するのは、引用符で囲んだとしても いつもうまくいくとは限りません。

<span id="page-77-1"></span><sup>2</sup>debconf 変数 (やテンプレート) の所有者 (owner) は、debconf テンプレートに含まれるように、通常パッケージ名です。 インストーラ自体が使用する値は、「d-i」になっています。テンプレートや変数は、複数の owner を持て、パッケージを完全削 除する際に debconf データベースから削除できるかどうかを決定するのに利用されます。

#### B.2.3 自動モード

ブートプロンプトでの非常に簡単なコマンドラインで、自動インストールに対して任意の複雑なカス タマイズを行えるよう組み合わせる、Debian インストーラの機能がいくつかあります。

<span id="page-78-0"></span>これは起動時の選択からインストールの自動化を使うことで有効化できます。アーキテクチャや起 動方法によっては auto とも呼ばれます。ここでは、auto パラメータではなく、起動時の選択でそれ を選択して起動時のプロンプトに以下のパラメータを付加するという意味になります。

これを説明するため、以下にブートプロンプトで使用できる例を示します。

auto url=autoserver

これは、DNS で autoserver の名前解決ができ (おそらく DHCP でローカルドメイン追加後)、そのマ シンが DHCP サーバであることを前提にしています。example.com というドメインのサイトが、普 通のまともな DHCP を設定していれば、http://autoserver.example.com/d-i/buster/./preseed.cfg か ら、preseed ファイルを取得するようになります。

URL (d-i/buster/./preseed.cfg) の最後の部分は、auto-install/defaultroot から取られています。 デフォルトでは、将来のバージョンでコードネームを指定して移行していけるように、buster ディ レクトリが含まれています。/./ は、その後に続くパスが確定するように、ルートからの相対パスを 示します (preseed/include や preseed/run で使用)。これにより、完全な URL や / で始まるパス、前 回 preseed が見つかった場所からの相対パスでファイルを指定できます。スクリプトの階層構造を壊 さずに新しい場所に移動できる (例えばウェブサーバで開始し、USB メモリにコピーする)、よりポー タブルなスクリプトを構成するのに便利です。このサンプルでは、preseed ファイルの preseed/run に /scripts/late\_command.sh が設定されている場合、http://autoserver.example.com/d-i/buster/./scripts/late\_command.sh からファイルを取得します。

手元に DHCP や DNS のインフラがない場合や、preseed.cfg のデフォルトパスを使用したくない 場合でも、きちんとした URL を使用でき、/./ 要素を使用しない場合は、パスの開始点を決定できます (例えば URL の 3 つ目の /)。以下は、手元のネットワークインフラから最低限必要な物のサンプルで す。

auto url=http://192.168.1.2/path/to/mypreseed.file

この方法は次のように動作します。

- URL が見つからない場合、http だと仮定します。
- ホスト名セクションにピリオドがなければ、DHCP から引き出して追加します。
- ホスト名の後に / がなければ、デフォルトパスを追加します。

URL を指定するのに加えて、debian-installer 自身の振る舞いには直接影響しない設定も追加でき ますが、読み込んだ preseed ファイルの preseed/run で指定した、スクリプトに渡すことができます。 現在のところ、classes というエイリアスを持つ、auto-install/classes のサンプルのみです。以下の ように使用します。

auto ur l=example.com classes=class\_A; class\_B

classes にはこのサンプルでは、インストールするシステムのタイプや、地域化を指定するのに使用で きます。

この概念はもちろん拡張でき、もしそうする場合、auto-install 名前空間を使用するのが妥当です。 ですから、次にあなたのスクリプトで使用する auto-install/style のような物かもしれません。これ が必要だと思うのなら、名前空間の衝突を避けるために debian-boot@lists.debian.org メーリングリ ストで提案してください。おそらくパラメータのエイリアスが追加されます。

auto ブートの選択肢は、まだ全てのアーキテクチャで定義されてはいません。カーネルのコマン ドラインに、単にパラメータを 2 つ auto=true priority=critical を追加すると、同じ効果を得られま す。auto カーネルパラメータは auto-install/enable の[エイリアスで、true に設定する](mailto:debian-boot@lists.debian.org)とロケールや キーボードの質問を preseed で行えるよう遅らせます。また、priority は debconf/priority のエイリ アスで、critical に設定すると、優先度の低い質問を抑制するようになります。

DHCP を使用してインストールの自動化を行う際に、関連する追加オプションは以下の通りです。 interface=auto netcfg/dhcp\_timeout=60 これはマシンが最初の使用可能 NIC を選択し、DHCP 問 い合わせに対する返答をもっと我慢強く待つようになります。

ティップ

眨

スクリプトやクラスのサンプルを含む、フレームワークの使用法についての大 規模なサンプルが、開発者のウェブサイトにあります。そこで得られるサンプ ルでも、事前設定の独創的な使用を成し遂げる、たくさんのすばらしい効果が あります。

#### B.2.4 preseed で利用できるエイリアス

以下のエイリアスは、(自動モード) preseed の際に、役に立つ場合があります。これらは単に、質問 名の短いエイリアスであることに注意してください。そのうえで、常に値を指定する必要があります。 例えば、auto=true や interface=eth0 のようにです。

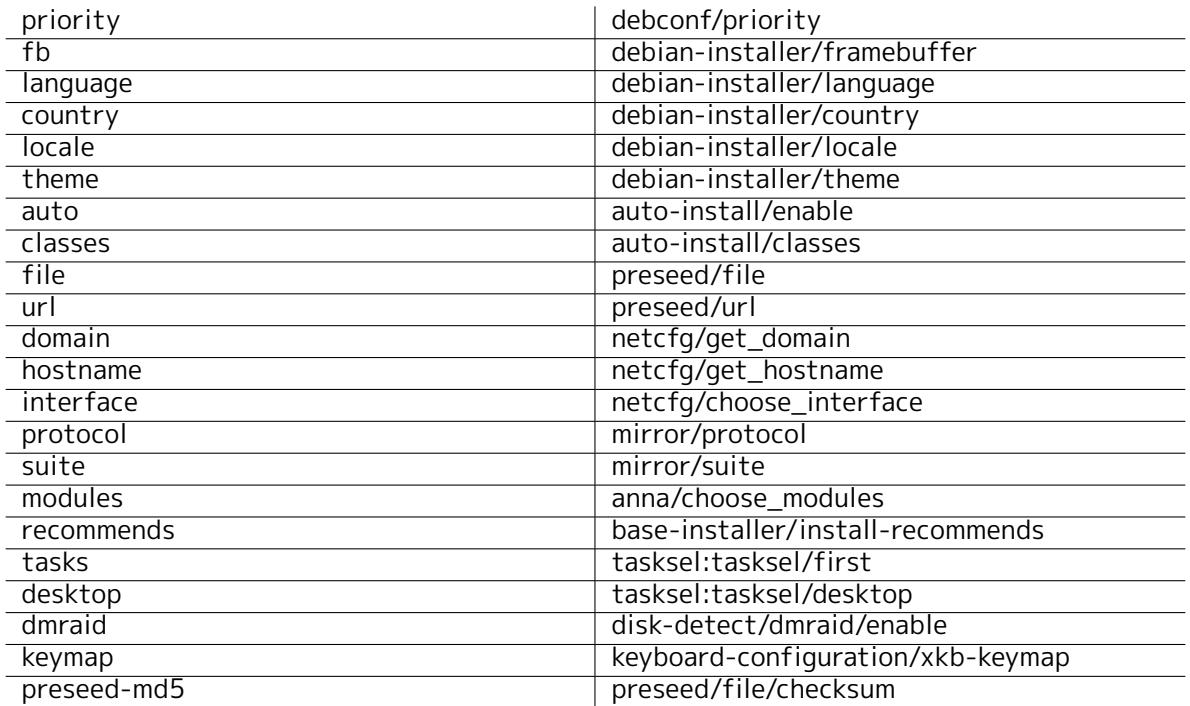

#### B.2.5 事前設定ファイルを指定するための DHCP の利用方法

事前設定ファイルをネットワークからダウンロードするよう指定するのに、DHCP も使用できます。 DHCP はファイル名の指定ができます。通常これは netboot のファイルですが、URL 形式になってい ると、network preseed をサポートするインストールメディアが、URL からファイルをダウンロード し、事前設定ファイルとして使用します。以下は、ISC DHCP サーバのバージョン 3 用 dhcpd.conf で 設定するサンプルです。

if substring (option vendor-class-identifier, 0, 3) =  $"d-i"$  { filename "http://host/preseed.cfq"; }

上記の例は、"d-i" を名乗る DHCP クライアントにこのファイル名を渡すよう制限されており、通 常の DHCP クライアントではなく、インストーラにのみ影響を与えることに注意してください。この 文字列で、ネットワーク上の全マシンに preseed でインストールするのではなく、特定のホストに対 して行うようにもできます。

DHCP preseed を使用するよい方法は、自分のネットワークには、Debian ミラーサイトのような preseed の値のみ指定することです。自分のネットワークにこの方法でインストールすると、選択し たよいミラーサイトから自動で取得しますが、インストールの残りのプロセスはインタラクティブに

行われます。DHCP preseed を用いた Debian の完全自動インストールは、充分注意しなければ行うべ きではありません。

## B.3 事前設定ファイルの作成

事前設定ファイルのフォーマットは、debconf-set-selections コマンドで使用されるものと同じです。 事前設定ファイルの行の一般的なフォーマットは以下のようになります。

<所有者> <質問名> <質問タイプ> <値>

このファイルの内容は # \_preseed\_V1 から始まります 事前設定ファイルを記述する際には、ちょっとした規則があると気に留めておいてください

- 型と値の間には、空白かタブを 1 つだけおいてください。空白を追加すると、値の一部として解 釈されます。空値を指定する場合は、型の後に空白かタブを、ひとつ記述したままにしてくださ い。
- 行継続文字としてバックスラッシュ (「\」) を付けて複数行に分割できます。質問名の後で分割 するのが適当でしょう。型と値の間はよくありません。値の途中で行を分割するのは、パーティ ション分割のレシピを除いて、サポートしていません。
- インストーラ自身でのみ使用する debconf 変数 (テンプレート) では、所有者を「d-i」と設定し ておきます。インストールしたシステムで使用する preseed 変数では、対応する debconf テン プレートを含むパッケージ名を使用するべきです。所有者が「d-i」ではない変数だけを、インス トールしたシステムの debconf データベースに伝播させます。
- ほとんどの質問では、訳した値ではなく英語の値を指定する必要がありますが、(partman など) 訳した値を使用できる質問もあります。
- 質問の中には、インストール中に表示される英語のテキストの代わりに、コードを取るものがあ ります。
- # preseed V1 から始まります

事前設定ファイルを作成する簡単な方法は、項B.4 にあるサンプルファイルを元にして作業するこ とです。

その他には、手動インストールを行い、再起動してから debconf-utils パッケージの debconf-get-selections を使用します。以下のように debconf データベースとインストーラの cdebconf データベースを 1 フ ァイルに出力してください。

\$ echo "#\_preseed\_V1" > f i l e  $$$  debconf-get-selections --installer >> file  $$$  debconf-get-selections  $>$  file

しかし、この方法で生成したファイルでは preseed されない項目があります。ほとんどのユーザは サンプルファイルから始めるのがよいでしょう。

#### 注意

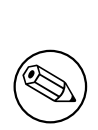

この方法は、インストーラの cdebconf データベースが、インストールしたシ ステムの /var/log/installer/cdebconf に保存されているのを前提にしていま す。しかし、データベースに機密情報が含まれる可能性がありますので、デフ ォルトでは root にのみ読み込みが許可されています。

/var/log/installer ディレクトリとその中のファイルは、installation-report パッケージを完全削除することで、削除されます。

有効な質問の値をチェックするのに、インストール中に /var/lib/cdebconf のファイルを、nano を使用して確認できます。生のテンプレートは templates.dat を、現在の値や変数に割り当てられた 値は questions.dat を確認してください。

インストールを実行する前に、事前設定ファイルのフォーマットが適切かどうかを調べるには、 debconf-set-selections -c preseed.cfg が使えます。

## B.4 事前設定ファイルの内容 (buster 用)

本付録で使用する設定の断片は、https://www.debian.org/releases/buster/example-preseed.txt のサンプル事前設定ファイルでも利用できます。

本サンプルは、Intel x86 アーキテクチャ用インストールを元にしていることに注意してください。 他のアーキテクチャにインストールする場合、サンプルのいくつか (キーボードの選択やブートローダ の選択など) は適切でないかもし[れませんので、そのアーキテクチャ用に適切な debconf 設定で置き](https://www.debian.org/releases/buster/example-preseed.txt) 換える必要があるでしょう。

Debian インストーラコンポーネントの実際の動作が、どのように異なるのかといった詳細は、 項6.3 にあります。

#### B.4.1 地域化

[通常の](#page-43-0)インストール中、地域化について最初に質問されるため、地域化に関する質問は initrd また はカーネルブートパラメータによる方法でのみ preseed 可能となります。自動モード (項B.2.3) では auto-install/enable=true の設定を (通常は preseed の別名 auto 経由で) 盛り込むことになります。 それにより地域化の質問を聞いてくる時機が後になるため、どの方法でも preseed できるようになり ます。

ロケールは言語と国を両方指定でき、debian-installer がサポートする言語と認識す[る国のい](#page-78-0)ずれ かの組み合わせでもかまいません。組み合わせが正しいロケールの形になっていない場合、インスト ーラは選択した言語から正しいロケールを自動選択します。ブートパラメータでロケールを指定する には、locale=en\_US としてください。

この方法は非常に簡単ですが、言語・国・ロケールの利用可能な組み合わせを、すべて preseed で きるわけではありません<sup>3</sup>。言語と国は、どちらもブートパラメータで指定できます。

# Preseeding only locale sets language, country and locale.

d-i debian-installer/locale string en US

# The values can als[o](#page-81-0) be preseeded individually for greater flexibility.

#d-i debian-installer/language string en

#d-i debian-installer/country string NL

#d-i debian-installer/locale string en\_GB.UTF-8

# Optionally specify additional locales to be generated.

#d-i localechooser/supported-locales multiselect en\_US.UTF-8, nl\_NL.UTF-8

キーボード設定は、キーマップの選択と、(非ラテンキーマップ向けの) 非ラテンキーマップと US キーマップとの、切り替えキーの選択から成っています。インストール中では基本的なキーマップ バリエーションしか有効ではありません。詳細なバリエーションは、インストールしたシステムで dpkg-reconfigure keyboard-configuration を実行することでのみ有効になります。

# Keyboard selection.

d-i keyboard-configuration/xkb-keymap select jp

# d-i keyboard-configuration/toggle select No toggling

キーボード設定をスキップするには、keymap を skip-config と preseed してください。これによ り、カーネルのキーマップが有効になったままとなります。

#### B.4.2 ネットワーク設定

もちろん、ネットワークから事前設定ファイルを読み込む場合、preseed のネットワーク設定は動作 しません。しかし、CD や USB メモリから起動するときには重要です。ネットワークから事前設定ファ イルを読み込む場合、ネットワーク設定パラメータは、カーネルブートパラメータで渡すことになり ます。

ネットワークから事前設定ファイルを読み込む前に netboot するとき、特定のインターフェース を選ぶ必要があるなら、interface=eth1 のようにブートパラメータを使用してください。

「preseed/url」で network preseed を使用する際、ネットワーク設定の preseed は通常不可能で すが、例えば、ネットワークインターフェースに静的アドレスを設定するといった、以下のハックを 利用して動作させることができます。このハックは、以下のコマンドを含む「preseed/run」スクリプ

<span id="page-81-0"></span><sup>&</sup>lt;sup>3</sup>例えば、preseed で locale を en\_NL とすると、インストールしたシステムのデフォルトロケールは en\_US.UTF-8 になり ます。例えば en\_GB.UTF-8 を期待するのであれば、preseed にその値を設定する必要があります。

トを作成し、事前設定ファイルを読み込んだ後でネットワークの設定を強制的に再度行う、というも のです。

kill - all -dhcp; netcfg

以下の debconf 変数は、ネットワークの設定と関係があります。

# Disable network configuration entirely. This is useful for cdrom # installations on non-networked devices where the network questions, # warning and long timeouts are a nuisance. #d-i netcfg/enable boolean false # netcfg will choose an interface that has link if possible. This makes it # skip displaying a list if there is more than one interface. d-i netcfg/choose\_interface select auto # To pick a particular interface instead: #d-i netcfg/choose interface select eth1 # To set a different link detection timeout (default is 3 seconds). # Values are interpreted as seconds . #d-i netcfg/link\_wait\_timeout string 10 # If you have a slow dhcp server and the installer times out waiting for  $#$  it, this might be useful. #d-i netcfg/dhcp timeout string 60 #d-i netcfg/dhcpv6\_timeout string 60 # If you prefer to configure the network manually, uncomment this line and  $#$  the static network configuration below. #d-i netcfg/disable\_autoconfig boolean true # If you want the preconfiguration file to work on systems both with and # without a dhcp server, uncomment these lines and the static network # configuration below. #d-i netcfg/dhcp\_failed note #d-i netcfg/dhcp\_options select Configure network manually # Static network configuration. # # IPv4 example #d-i netcfg/get\_ipaddress string 192.168.1.42 #d-i netcfg/get\_netmask string 255.255.255.0 #d-i netcfg/get gateway string 192.168.1.1 #d-i netcfg/get\_nameservers string 192.168.1.1 #d-i netcfg/confirm\_static boolean true # # IPv6 example #d-i netcfg/get ipaddress string fc00::2 #d-i netcfg/get netmask string ffff:ffff:ffff:ffff: #d-i netcfg/get\_gateway string fc00::1 #d-i netcfg/get\_nameservers string fc00::1 #d-i netcfg/confirm\_static boolean true # Any hostname and domain names assigned from dhcp take precedence over # values set here. However, setting the values still prevents the questions # from being shown, even if values come from dhcp. d- i netcfg/get\_hostname str ing unassigned -hostname d- i netcfg/get\_domain str ing unassigned -domain # If you want to force a hostname, regardless of what either the DHCP # server returns or what the reverse DNS entry for the IP is , uncomment # and adjust the following line. #d-i netcfg/hostname string somehost

# Disable that annoying WEP key dialog. d-i netcfg/wireless wep string # The wacky dhcp hostname that some ISPs use as a password of sorts . #d-i netcfg/dhcp\_hostname string radish

# If non-free firmware is needed for the network or other hardware, you can # configure the installer to always try to load it, without prompting. Or # change to false to disable asking. #d- i hw-detect/load\_firmware boolean true

netcfg/get\_netmask が preseed されていない場合、netcfg は自動的にネットマスクを決定する ことに注意してください。この場合、自動インストールを行うためには、この変数を seen としてマー クされていなければなりません。同様に、netcfg/get\_gateway が設定されていないと、netcfg は適 切なアドレスを選択します。特殊な場合として、netcfg/get\_gateway に「none」と設定して、ゲー トウェイを使用しないようにできます。

#### B.4.3 ネットワークコンソール

# Use the following settings if you wish to make use of the network-console # component for remote installation over SSH. This only makes sense if you # intend to perform the remainder of the installation manually. #d-i anna/choose\_modules string network-console #d-i network-console/authorized\_keys\_url string http://10.0.0.1/openssh-key #d- i network- conso le/password password r00tme

#d-i network-console/password-again password r00tme

#### B.4.4 ミラーサイト設定

使用するインストール方法に依存しますが、インストーラの追加コンポーネントのダウンロードや、 基本システムのインストール、インストールしたシステムの /etc/apt/sources.list のセットアップ にミラーサイトを使用できます。

mirror/suite パラメータでは、インストールするシステム用の組を設定します。

mirror/udeb/suite パラメータでは、インストーラの追加コンポーネントの組を設定します。実際 にコンポーネントをネットワークでダウンロードする場合に役立つだけです。また、インストールで 使用するインストール方法のための initrd を生成するには、この組が一致していなければなりません。 通常インストーラは、自動的に正しい値を設定しますので、設定する必要はありません。

# If you select ftp, the mirror/country string does not need to be set. #d-i mirror/protocol string ftp d-i mirror/country string manual d-i mirror/http/hostname string http.us.debian.org d-i mirror/http/directory string /debian d-i mirror/http/proxy string # Suite to install.

#d-i mirror/suite string testing # Suite to use for loading installer components (optional). #d-i mirror/udeb/suite string testing

#### B.4.5 アカウント設定

root アカウント用のパスワードや、最初のユーザアカウントの名前・パスワードは preseed できま す。パスワードには、平文か crypt(3) ハッシュのどちらかを使用できます。

警告

パスワードを知っている事前設定ファイルに誰でもアクセスできるため、 preseed のパスワードは、完全に安全というわけではないことを知っておいて ください。保存するパスワードをハッシュ化することで、総当たり攻撃を許す DES や MD5 のような弱いハッシュ化アルゴリズムを使わない限りは安全だと 考えられます。ハッシュ化アルゴリズムとしては SHA-256 か SHA512 を勧め ます。。

# Skip creation of a root account (normal user account will be able to # use sudo). #d-i passwd/root-login boolean false # Alternatively, to skip creation of a normal user account. #d-i passwd/make-user boolean false # Root password, either in clear text #d- i passwd/root -password password r00tme #d- i passwd/root -password- aga in password r00tme # or encrypted using a  $crypt(3)$  hash. #d-i passwd/root-password-crypted password [crypt(3) hash] # To create a normal user account . #d- i passwd/user - fullname str ing Debian User #d-i passwd/username string debian # Normal user's password, either in clear text #d- i passwd/user -password password insecure #d- i passwd/user -password- aga in password insecure # or encrypted using a  $crypt(3)$  hash. #d-i passwd/user-password-crypted password [crypt(3) hash] # Create the first user with the specified UID instead of the default. #d-i passwd/user-uid string 1010 # The user account will be added to some standard initial groups. To # override that, use this.

#d-i passwd/user-default-groups string audio cdrom video

passwd/root-password-crypted 変数や passwd/user-password-crypted 変数では、preseed で 「!」という値を取れます。この場合、そのアカウントは無効となります。もちろん管理権限での実行 や root ログインを許可する代替手段 (例えば SSH キー認証や sudo) を用意しておいた上で、root ア カウントに設定すると便利です。

以下のコマンド (whois パッケージから利用できます) を、パスワードの SHA-512 ベースの crypt(3) ハッシュを生成するのに利用できます。

mkpasswd -m sha-512

#### B.4.6 時計と時間帯の設定

# Controls whether or not the hardware clock is set to UTC. d-i clock-setup/utc boolean true # You may set this to any valid setting for \$TZ; see the contents of # /usr/share/zoneinfo/ for valid values. d-i time/zone string US/Eastern # Controls whether to use NTP to set the clock during the install d- i c lock -setup/ntp boolean true # NTP server to use. The default is almost always fine here. #d-i clock-setup/ntp-server string ntp.example.com

B.4.7 パーティション分割

ハードディスクのパーティション分割に preseed を使用するのは、partman-auto でサポートしてい る機能に限定されています。パーティションはディスクに既存の空き領域とディスク全体のどちらか から選べます。ディスクレイアウトは、あらかじめ定義したレシピ、レシピファイルによるカスタム レシピ、事前設定ファイルに書いたレシピから選択できます。

RAID、LVM、暗号化を用いた高度なパーティションセットアップを、preseed ではサポートしてい ますが、preseed を用いずにインストールしたときに使用できるような、完全な柔軟性があるわけで はありません。

以下の例は、レシピを使用する際の基本的な情報のみを提供しています。詳細情報は、debian-installer パッケージにある、partman-auto-recipe.txt と partman-auto-raid-recipe.txt をご覧ください。ど ちらのファイルも debian-installer ソースリポジトリ にもあります。リリースごとに、サポートする 機能が変更されることがありますので、注意してください。

#### 警告

ディスクの識別は、ドライバの読み込み順に依存します。複数のディスクがシ ステムにある場合、preseed を使用する前に、正しいディスクを確実に選択で きるようにしなければなりません。

#### B.4.7.1 パーティション分割の例

# If the system has free space you can choose to only partition that space. # This is only honoured if partman-auto/method (below) is not set. #d-i partman-auto/init\_automatically\_partition select biggest\_free

# Alternatively, you may specify a disk to partition. If the system has only # one disk the installer will default to using that, but otherwise the device # name must be given in traditional, non-devfs format (so e.g. /dev/sda # and not e.g. /dev/discs/disc0/disc). # For example, to use the first SCSI/SATA hard disk: #d-i partman-auto/disk string /dev/sda # In addition, you'll need to specify the method to use. # The presently available methods are: # - regular: use the usual partition types for your architecture # - Ivm: use LVM to partition the disk  $#$  - crypto: use LVM within an encrypted partition d-i partman-auto/method string lvm # You can define the amount of space that will be used for the LVM volume # group. It can either be a size with its unit (eg. 20 GB), a percentage of # free space or the 'max' keyword . d-i partman-auto-lvm/guided\_size string max # If one of the disks that are going to be automatically partitioned # contains an old LVM configuration, the user will normally receive a # warning. This can be preseeded away... d- i partman-lvm/device\_remove\_lvm boolean true # The same applies to pre-existing software RAID array: d- i partman-md/device\_remove\_md boolean true # And the same goes for the confirmation to write the lym partitions. d- i partman-lvm/confirm boolean true d- i partman-lvm/confirm\_nooverwrite boolean true # You can choose one of the three predefined partitioning recipes:  $#$  - atomic: all files in one partition # - home: separate /home partition # - multi: separate /home, /var, and /tmp partitions d-i partman-auto/choose\_recipe select atomic

# Or provide a recipe of your own... # If you have a way to get a recipe file into the d-i environment, you can # just point at it. #d-i partman-auto/expert\_recipe\_file\_string /hd-media/ recipe # If not, you can put an entire recipe into the preconfiguration file in one # (logical) line. This example creates a small /boot partition, suitable # swap, and uses the rest of the space for the root partition: #d-i partman-auto/expert\_recipe string  $\#$  boot-root ::  $\setminus$  $\#$  40 50 100 ext3  $\sqrt{ }$ # \$primary{ } \$bootable{ } \ # method{ format } format{ }  $\setminus$ # use\_filesystem{ } filesystem{ ext3 }  $\setminus$ # mountpoint{ /boot } \ # . \ # 500 10000 1000000000 ext3 \ # method{ format } format{ } # use\_filesystem{ } filesystem{ ext3 } \  $\#$  mountpoint { / } # . \ # 64 512 300% l inux -swap \ # method{ swap } format{ }  $\#$  . The set of  $\mathbb{R}^n$  is the set of  $\mathbb{R}^n$  . # The full recipe format is documented in the file partman-auto-recipe.txt # included in the 'debian-installer' package or available from D-I source # repository. This also documents how to specify settings such as file # system labels, volume group names and which physical devices to include # in a volume group. # This makes partman automatically partition without confirmation, provided # that you told it what to do using one of the methods above. d-i partman-partitioning/confirm\_write\_new\_label boolean true d-i partman/choose\_partition select finish d- i partman/confirm boolean true d- i partman/confirm\_nooverwrite boolean true

# When disk encryption is enabled, skip wiping the partitions beforehand. #d-i partman-auto-crypto/erase\_disks boolean false

B.4.7.2 RAID を用いたパーティション分割

ソフトウェア RAID アレイにパーティションをセットアップすることも、preseed を使用してできま す。サポートしているのは、RAID 0, 1, 5, 6, 10、や縮退アレイの作成、スペアデバイスの指定です。

#### 警告

自動パーティション分割でのこの形式は、誤動作をしやすいです。またこの機 能は、debian-installer の開発者によって、相対的にまだあまりテストを受け ていません。様々な条件で正しく動作するかの責任 (理解でき衝突しない限り) は、ユーザの側にあります。問題が発生したら、/var/log/syslog をチェック してください。

# The method should be set to "raid". #d-i partman-auto/method string raid # Specify the disks to be partitioned. They will all get the same layout, # so this will only work if the disks are the same size. #d-i partman-auto/disk string /dev/sda /dev/sdb

# Next you need to specify the physical partitions that will be used. #d-i partman-auto/expert\_recipe string \ # multiraid :: # 1000 5000 4000 ra id \ # \$primary{ } method{ raid } # . \ # 64 512 300% ra id \ # method{ ra id } \ # . \ # 500 10000 1000000000 ra id \  $\#$  method{ raid }  $\#$  . The set of  $\mathbb{R}^n$  is the set of  $\mathbb{R}^n$  . # Last you need to specify how the previously defined partitions will be # used in the RAID setup. Remember to use the correct partition numbers # for logical partitions. RAID levels 0, 1, 5, 6 and 10 are supported; # devices are separated using "#". # Parameters are : # <raidtype> <devcount> <sparecount> <fstype> <mountpoint> \ # <devices> <sparedev ices>  $#d-i$  partman-auto-raid/recipe string \ # 1 2 0 ext3 / \ # /dev/sda1#/dev/sdb1 \  $\#$  . The contract of the contract of the contract of  $\setminus$  $\#$  1 2 0 swap -  $\sqrt{ }$ # /dev/sda5#/dev/sdb5 \  $\#$  . The contract of the contract of the contract of  $\setminus$ # 0 2 0 ext3 /home \  $\#$  /dev/sda6#/dev/sdb6  $\sqrt{ }$  $#$ # For additional information see the file partman-auto-raid-recipe.txt # included in the 'debian-installer' package or available from D-I source # repository. # This makes partman automatically partition without confirmation. d- i partman-md/confirm boolean true d-i partman-partitioning/confirm\_write\_new\_label boolean true d-i partman/choose\_partition select finish d- i partman/confirm boolean true d- i partman/confirm\_nooverwrite boolean true

B.4.7.3 パーティションマウント法の制御

通常、ファイルシステムは、汎用一意識別子 (UUID) をキーとしてマウントされます。これにより、デ バイス名が変更されたとしても、適切にマウントできます。UUID は長く読みにくいため、お好みによ り、インストーラは、伝統的なデバイス名やあなたが割り当てたラベルをベースにして、ファイルシ ステムをマウントできます。インストーラにラベルでマウントさせる場合、ラベルがないファイルシ ステムは、UUID でマウントされます。

LVM 論理ボリュームのような不変名のデバイスは、UUID ではなく伝統的な名前で使用され続けま す。

警告

伝統的なデバイス名は、ブート時にカーネルが検出する順番によって、変わっ てしまう可能性があり、そのため、誤ったファイルシステムをマウントする原 因になります。同様に、新しいディスクや USB ドライブを挿すと、ラベルが競 合してしまいます。こうなってしまうと、起動時の挙動が不定になってしまい ます。

# The default is to mount by UUID, but you can also choose "traditional" to # use traditional device names, or "label" to try filesystem labels before # falling back to UUIDs. #d-i partman/mount style select uuid

#### B.4.8 基本システムのインストール

インストールのこの段階で、実際に preseed できる項目は多くありません。質問はカーネルのインス トールに関するものだけです。

# Configure APT to not install recommended packages by default. Use of this # option can result in an incomplete system and should only be used by very # experienced users. #d-i base-installer/install-recommends boolean false

# The kernel image (meta) package to be installed; "none" can be used if no # kernel is to be installed. #d-i base-installer/kernel/image string linux-image-686

#### B.4.9 apt 設定

/etc/apt/sources.list のセットアップと基本設定オプションは、インストール方法と初期の質問への 回答から、完全に自動的に行われます。さらに、他の (ローカルな) リポジトリを追加できます。

# You can choose to install non-free and contrib software. #d- i apt -setup/non- free boolean true #d-i apt-setup/contrib boolean true # Uncomment this if you don't want to use a network mirror. #d-i apt-setup/use\_mirror boolean false # Select which update services to use; define the mirrors to be used. # Values shown below are the normal defaults. #d-i apt-setup/services-select multiselect security, updates #d-i apt-setup/security host string security . debian . org # Additional repositories, local [0-9] available #d-i apt-setup/local0/repository string \ # http://local.server/debian stable main #d-i apt-setup/local0/comment string local server # Enable deb-src lines #d- i apt -setup/ loca l0/source boolean true # URL to the public key of the local repository; you must provide a key or  $#$  apt will complain about the unauthenticated repository and so the # sources. list line will be left commented out #d-i apt-setup/local0/key string http://local.server/key # By default the installer requires that repositories be authenticated # using a known gpg key. This setting can be used to disable that # authentication. Warning: Insecure, not recommended. #d-i debian-installer/allow\_unauthenticated boolean true

# Uncomment this to add multiarch configuration for i386 #d-i apt-setup/multiarch string i386

#### B.4.10 パッケージ選択

有効なタスクを組み合わせてインストールするものを選ぶことができます。有効なタスクを以下に書 き出します。

- standard (標準ツール)
- desktop (グラフィカルデスクトップ)
- gnome-desktop (Gnome デスクトップ)
- xfce-desktop (XFCE デスクトップ)
- kde-desktop (KDE Plasma デスクトップ)
- cinnamon-desktop (Cinnamon デスクトップ)
- mate-desktop (MATE デスクトップ p)
- lxde-desktop (LXDE デスクトップ)
- web-server (web サーバ)
- print-server (印刷サーバ)
- ssh-server (SSH サーバ)

タスクをインストールしないこともできますし、他の方法でパッケージのセットが強制的にインス トールされることもあります。standard タスクは常に含めるのをお勧めします。

タスクでインストールするパッケージに加えて、特定のパッケージをインストールする場合、 pkgsel/include パラメータを使用できます。このパラメータの値は、カーネルコマンドラインと同様 に簡単に仕様できるよう、カンマか空白で区切ったパッケージのリストを取れます。

#tasksel tasksel/first multiselect standard, web-server, kde-desktop

# Individual additional packages to install #d-i pkgsel/include string openssh-server build-essential # Whether to upgrade packages after debootstrap . # Allowed values: none, safe-upgrade, full-upgrade #d-i pkgsel/upgrade select none

# Some versions of the installer can report back on what software you have # installed, and what software you use. The default is not to report back, # but sending reports helps the project determine what software is most # popular and include it on CDs. #popularity - contest popularity - contest/participate boolean false

### B.4.11 インストールの仕上げ

# During installations from serial console, the regular virtual consoles # (VT1-VT6) are normally disabled in /etc/inittab. Uncomment the next # line to prevent this. #d-i finish-install/keep-consoles boolean true # Avoid that last message about the install being complete.

d-i finish-install/reboot\_in\_progress note

# This will prevent the installer from ejecting the CD during the reboot, # which is useful in some situations. #d-i cdrom-detect/eject boolean false

# This is how to make the installer shutdown when finished, but not # reboot into the installed system. #d-i debian-installer/exit/halt boolean true # This will power off the machine instead of just halting it. #d-i debian-installer/exit/poweroff boolean true

#### B.4.12 他パッケージの preseed

# Depending on what software you choose to install, or if things go wrong # during the installation process, it's possible that other questions may # be asked. You can preseed those too, of course. To get a list of every # possible question that could be asked during an install, do an

# installation, and then run these commands:  $#$  debconf-get-selections --installer > file

# debconf-get-selections >> file

## B.5 高度なオプション

#### B.5.1 インストール中のカスタムコマンド実行

事前設定ツールには、インストール中の一定の箇所でコマンドやスクリプトを実行するといった、と ても強力で柔軟なオプションが存在します。

ターゲットシステムのファイルシステムがマウントされると /target 以下で利用できるようにな ります。インストール CD を利用している場合はマウント後には /cdrom 以下で利用できるようにな ります。

# d-i preseeding is inherently not secure. Nothing in the installer checks # for attempts at buffer overflows or other exploits of the values of a # preconfiguration file like this one. Only use preconfiguration files from # trusted locations! To drive that home, and because it's generally useful, # here's a way to run any shell command you'd like inside the installer, # automatically.

# This first command is run as early as possible, just after # preseeding is read. #d-i preseed/early\_command string anna-install some-udeb # This command is run immediately before the partitioner starts. It may be # useful to apply dynamic partitioner preseeding that depends on the state # of the disks (which may not be visible when preseed/early\_command runs). #d- i partman/early\_command \ string debconf-set partman-auto/disk "\$(list-devices disk | head -n1)" # This command is run just before the install finishes, but when there is # still a usable /target directory. You can chroot to /target and use it # directly, or use the apt-install and in-target commands to easily install # packages and run commands in the target system. #d-i preseed/late\_command string apt-install zsh; in-target chsh -s /bin/zsh

#### <span id="page-90-0"></span>B.5.2 preseed を用いたデフォルト値変更

preseed を用いて、質問へのデフォルトの回答を変更できますが、この状態でも質問されるままにで きます。そのためには、質問への回答を設定した後で、seen フラグを「false」に再設定してください。

d-i foo/bar string value d-i foo/bar seen false

ブートプロンプトで preseed/interactive=true パラメータを設定し、すべての質問に対して同じ効 果を及ぼすこともできます。これは事前設定ファイルのテストやデバッグにも便利です。

「d-i」という owner は、インストーラ自身が使用する変数でのみ、使用するべきであることに注意 してください。ターゲットシステムにインストールされたパッケージに属する変数用には、パッケー ジ名を代わりに使用するべきです。項B.2.2 の脚注をご覧ください。

ブートパラメータを利用して preseed を行う場合、質問に対して「?=」演算子を使用して回答で きます。例: foo/bar?=value (もしくは owner:foo/bar?=value) これはもちろん、インストール中に実 際に表示される質問に対応するパラメータにのみ効果を及ぼし、「内部」パラメータには効果を及ぼし ません。

詳細なデバッグ情報を取得するた[めには](#page-77-0)、ブートパラメータ DEBCONF\_DEBUG=5 を使用してくだ さい。これにより debconf が、各変数の現在の設定と各パッケージのインストールスクリプトの動作 について、より詳細な情報を出力してくれます。

#### B.5.3 事前設定ファイルのチェーンロード

事前設定ファイルから他の事前設定ファイルを読み込めます。先に読み込まれたファイルの既存設定 を、後から読み込まれた設定で上書きします。これは例えば、あるファイルに一般的なネットワーク の設定を書いておき、他のファイルで具体的な設定を指定する、という使い方ができます。

# More than one file can be listed, separated by spaces; all will be # loaded. The included files can have preseed/include directives of their # own as well. Note that if the filenames are relative, they are taken from # the same directory as the preconfiguration file that includes them. #d-i preseed/include string x.cfg

# The installer can optionally verify checksums of preconfiguration files # before using them. Currently only md5sums are supported, list the md5sums # in the same order as the list of files to include. #d- i preseed/ inc lude /checksum str ing 5da499872becccfeda2c4872f9171c3d

# More flexibly, this runs a shell command and if it outputs the names of # preconfiguration files, includes those files. #d-i preseed/include\_command \ string if  $[$  "'hostname'" = bob ]; then echo bob.cfg; fi

# Most flexibly of all, this downloads a program and runs it. The program # can use commands such as debconf - set to manipulate the debconf database . # More than one script can be listed, separated by spaces. # Note that if the filenames are relative, they are taken from the same # directory as the preconfiguration file that runs them. #d-i preseed/run string foo.sh

また initrd や file preseed の段階で、あらかじめ用意したファイルの preseed/url で設定した network preseed へ、チェーンロードを行うことができます。これにより、ネットワークに接続した 時点で network preseed を行えます。この場合、2 種類の異なる preseed が実行されることに注意し てください。例えば、preseed/early コマンドを実行する機会が 2 度あり、2 回目はネットワークに接 続した時に発生するということです。

## <span id="page-92-0"></span>Appendix C

# Debian でのパーティション分割

#### C.1 Debian のパーティションとそのサイズを決める

必要最小限の構成でも、GNU/Linux は自分のために少なくとも 1 つのパーティションを必要としま す。オペレーティングシステム全体、アプリケーション、個人ファイルは 1 つのパーティションに収め られます。多くの人はこれと別にスワップパーティションも必要だと思っているようですが、これは 厳密には正しくありません。「スワップ」とはオペレーティングシステムが用いるメモリの一時退避用 空間で、これを用いるとシステムはディスク装置を「仮想メモリ」として使えるようになります。スワ ップを独立したパーティションに割り当てると、Linux からの利用がずっと効率的になります。Linux は普通のファイルを無理やりスワップとして利用することもできますが、これはお勧めできません。

とはいえ大抵の人は、この最低限必要な数よりは多くのパーティションを GNU/Linux に割り当て ます。ファイルシステムをいくつかのより小さなパーティションに分割する理由は 2 つあります。1 つめは安全性です。もし偶然に何かがファイルシステムを破壊したとしても、一般的にその影響を被 るのは 1 つのパーティションだけです。そのため、システムの一部を (注意深く保持しておいたバック アップと) 置き換えるだけですみます。少なくとも、いわゆる「ルートパーティション」は別にするこ とを考慮しましょう。ここにはシステムの最も基本的な構成部分が収められており、もし他のパーテ ィションに破損が生じたとしても、Linux を起動してシステムを補修できます。システムをゼロから 再インストールしなければならないようなトラブルが防げるのです。

2 つめの理由は、一般的にビジネスで使う際により重要になってくるものですが、これはコンピュ ータの利用方法にかなり依存します。例えばスパムメールをたくさん受け取ったメールサーバは、パ ーティションを簡単に溢れさせてしまうかもしれません。もしメールサーバ上の独立したパーティシ ョンを /var/mail に割り当てれば、スパムメールを取り込んでもシステムの大半は問題なく動作する でしょう。

たくさんのパーティションを利用する際に唯一の不利になる点は、どのようなパーティションが必 要となるかをあらかじめ予測するのが、ほとんどの場合は難しいということです。用意したパーティ ションが小さすぎると、システムを再インストールしたり、容量の足りないパーティションからしょ っちゅうファイルを移動して、スペースを空けたりしなければならないでしょう。一方、あまりに大 きなパーティションを用意すれば、他で利用できるスペースを浪費しかねません。近頃はディスクも 安価になったとはいえ、お金を無駄に使う必要はないでしょう?

## C.2 ディレクトリツリー

ディレクトリとファイルの名前について、Debian GNU/Linux は Filesystem Hierarchy Standard に従 っています。この規格を用いると、ユーザやプログラムは、ファイルやディレクトリの場所を予想し やすくなります。根っこ (ルート = root) にあるディレクトリは、単にスラッシュ / で表されます。ル ートのレベルには、Debian システムでは必ず以下のようなディレクトリが含まれます。

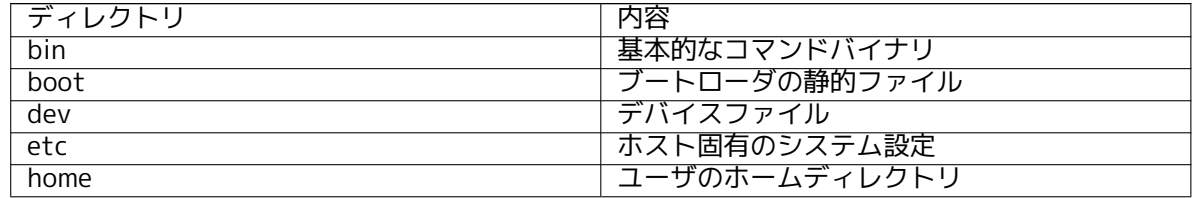

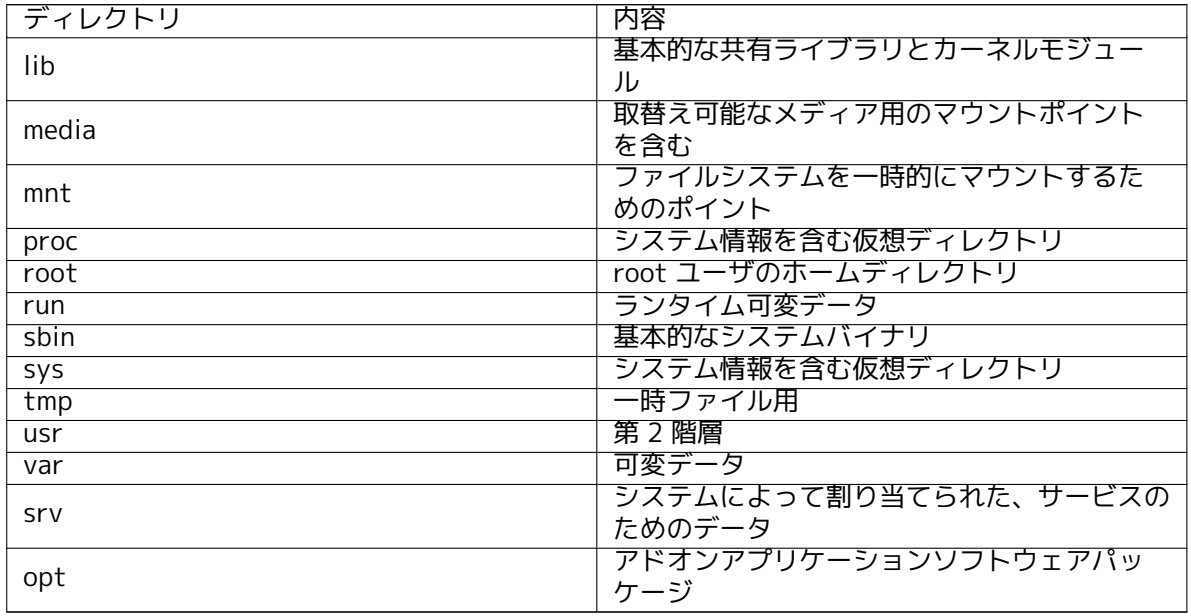

以下の一覧は、ディレクトリやパーティションについて重要となる考え方を説明したものです。与 えられたシステム構成や特別な使用パターンによって、ディスク使用状況は大きく変化することに注 意して下さい。ここで提案するのは一般的なガイドラインであり、パーティション分割の第一歩を提 供しています。

- ルートパーティション / は、必ず /etc、/bin、/sbin、/lib、/dev を物理的に含んでいなければ なりません (つまりこれらのディレクトリを別のパーティションにしてはいけません)。さもない と起動ができなくなります。一般的にここは 250–350MB 程度を必要とします。
- /usr: すべてのユーザプログラムを含む (/usr/bin)、ライブラリ (/usr/lib)、文書 (/usr/share/ doc) など。ここは一般に、ファイルシステムの中でも最も容量を必要とするところです。少なく とも 500MB のディスク容量を割り当てるべきでしょう。インストールしようとするパッケージ の数やタイプによっては、もっと多くのディスク容量を割り当てなければなりません。ディスク 容量がたっぷりあるワークステーションやサーバのインストールでは 4–6GB を割り当てるべき です。
- 現在は /usr を root パーティション / に置くことが勧められます。そうしない場合はブート時 に問題を引き起こす可能性があります。つまり、/usr を含めたルートパーティションには最低で も 600–750MB、ワークステーションやサーバの場合には 5–6GB のディスク容量を割り当てる べきだということです。
- /var: ニュース記事、電子メール、ウェブコンテンツ、データベース、パッケージングシステム のキャッシュなど、様々な可変データがこのディレクトリに収められます。このディレクトリの 容量はシステムの利用方法に大きく左右されますが、たいていの場合はパッケージ管理ツールの 使う分が最も大きな影響を持つことになるでしょう。Debian が提供するものすべてをいっぺん にフルインストールする場合でも、/var には 2–3GB ほどの容量を割り当てておけば足りるはず です。一度にすべてをインストールせず、部分部分を徐々に (例えば、まずサービスやユーティ リティを、次にコンソール用のもの、次に X 用のもの…というように) インストールするなら、 300–500MB の空き容量があれば良いでしょう。ハードディスクの空き容量が貴重で、メジャー アップデートをする予定がないならば、30–40MB ほどでもなんとかやっていけるでしょう。
- /tmp: プログラムが作成する一時データは、普通このディレクトリを利用します。通常は 40– 100MB あれば充分です。いくつかのアプリケーション (アーカイブマニピュレータ、CD/DVD オ ーサリングツール、およびマルチメディアソフトウェアを含む) が、一時イメージファイルを保 存するのに /tmp を使用するかもしれません。そのようなアプリケーションを使用する計画があ るのなら、それ相応に /tmp で利用できる容量を調整すべきです。
- /home: 各ユーザは、個人的なデータをこのディレクトリのサブディレクトリに収めます。その 容量は、このシステムを利用するユーザの数や、ユーザディレクトリにどのようなファイルが収 められるかによって異なってきます。システムの使い方にもよりますが、ユーザごとに約 100MB ほどが必要でしょう。しかしこの値は必要に応じて調整しなければなりません。もし、たくさん

のマルチメディアファイル (写真、MP3、動画) をホームディレクトリに保存するつもりなら、も っと多くの容量を確保しておいてください。

#### C.3 お勧めするパーティションルール

新規ユーザや Debian マシンを個人で使う人、家庭で使うシステム、その他ユーザ 1 人で使うようなマ シンには、/ パーティション 1 つ (とスワップ) で済ますのが、恐らくもっとも簡単で素直なやり方で しょう。しかし、パーティションがおよそ 6GB より大きいサイズなら、パーティションタイプに ext3 を選んでください。ext2 パーティションは定期的にファイルシステムの整合性のチェックを必要とし ます。そして、このことはパーティションが大きいときに起動遅延の原因となります。

マルチユーザシステムやたくさんのディスク容量があるシステムでは、/var、/tmp、/home をそ れぞれ / パーティションとは別の独立したパーティションにするのが良いでしょう。

Debian のディストリビューションには含まれていないプログラムをたくさんインストールするつ もりなら、/usr/local パーティションが必要となるかもしれません。またメールサーバとして利用す るなら、/var/mail を別のパーティションにする必要があるかもしれません。/tmp に独自のパーティ ション (例えば 20–50MB くらい) を割り当てるのも、多くの場合は良い考えです。たくさんのユーザ アカウントを抱えるサーバを設置するなら、独立した大きな /home パーティションを用意することも 大抵は良い考えです。このように、利用方法に応じて、パーティションの配置状態はコンピュータに よって様々です。

とても複雑なシステムのためには、Multi Disk HOWTO をご覧になるとよいでしょう。こちらには、 ISP やサーバの管理者が関心を持つような事柄の多くが、詳細な情報として含まれています。

スワップスペースの問題に関しては、様々な見方があります。大雑把ながらも悪くないやり方は、 搭載しているシステムメモリと同じ容量のスワップを用意することです。ただし多くの場合は 16MB 以下にすべきではありません。もちろ[んこのルールにも例](http://www.tldp.org/HOWTO/Multi-Disk-HOWTO.html)外はあります。例えば 256MB ほどの RAM を積んだマシンで、10000 変数の連立方程式を解こうとするならば、1GB (もしくはそれ以上) のスワ ップを必要とするでしょう。

いくつかの 32-bit アーキテクチャ (m68k・PowerPC) では、スワップパーティションの最大サイ ズは 2GB です。これはほとんどの場合において充分な大きさであるはずです。しかし、もしこれ以上 の大きさのスワップ領域が必要なら、別のディスク (あるいは「スピンドル」) にスワップ領域を分散 したり、また可能ならば、SCSI や IDE の別々のチャンネルにスワップ領域を分散するよう試してくだ さい。このようにすると、カーネルは複数のスワップ領域をバランス良く使おうとするので性能が向 上します。

一例として、以前の自宅用マシンを紹介しましょう。このマシンは 32MB の RAM と /dev/sda に 1.7GB IDE のハードディスクを搭載していました。/dev/sda1 には別の OS 用に 500MB のパーテ ィションがあり、/dev/sda3 を 32MB のスワップパーティションとして使用し、残りの約 1.2GB の /dev/sda2 を Linux パーティションにしていました。

システムのインストールが完了した後に入れることになるであろう各タスク (task) の占める領域 については項D.2 を調べてください。

#### C.4 Linux におけるデバイス名

Linux におけ[るデ](#page-97-0)ィスクおよびパーティションの命名法は、他のオペレーティングシステムとは異な っています。パーティションを作成したりマウントしたりする際には、Linux がどのようなディスク 名を用いるのか知っておく必要があります。以下は基本的な命名法の仕組みです。

- 第 1 フロッピードライブは /dev/fd0 と名付けられる。
- 第 2 フロッピードライブは /dev/fd1 と名付けられる。
- 最初に見つかったハードディスクは /dev/sda と名付けられる。
- 2 番目に見つかったハードディスクは /dev/sdb と名付けられ、以下も同様。
- 第 1 SCSI CD-ROM は /dev/scd0 および /dev/sr0 と名付けられる。

各ディスクのパーティションは、ディスク名に十進数を付け加えることで表します。例えば sda1 と sda2 は、それぞれシステムの第 1 SCSI ディスクドライブの第 1、第 2 パーティションを表します。 実際にありそうな例を挙げてみましょう。2 つの SCSI ディスクを持つシステムで、一方の SCSI ア

ドレスが 2、もう一方の SCSI アドレスが 4 だとします。最初のディスク (アドレス 2) は sda、2 つ目

のディスクは sdb と名付けられます。もし sda ドライブに 3 つのパーティションがあるなら、それら は sda1、sda2、sda3 と名付けられます。sdb ディスクとそのパーティションについても同様です。

2 つの SCSI ホストバスアダプタ (コントローラ) があると、ドライブの順序が混乱するかもしれな いので注意してください。ドライブのモデルや容量を知っているなら、ブートメッセージに注目する のが最も良い解決策でしょう。

## C.5 Debian のパーティション分割プログラム

いろいろな種類のパーティション分割ツールが Debian 開発者によって組み込まれ、様々な形式のハ ードディスクやコンピュータアーキテクチャで動作するようになっています。以下に、それらのアー キテクチャで使えるプログラムのリストを示します。

partman Debian 推奨のパーティション分割ツールです。このアーミーナイフは、パーティションサ イズを変更したり、ファイルシステムを作成したり、マウントポイントを指定したりすることも できます。

fdisk 上級魔術師用の、Linux オリジナルのディスクパーティション作成プログラムです。

すでにコンピュータに FreeBSD のパーティションが存在する場合は注意が必要です。インスト ール用のカーネルはこのパーティションをサポートしていますが、fdisk の表示方法では名前が 異なります (そもそも表示されないかもしれません)。Linux+FreeBSD HOWTO をご覧になって ください。

cfdisk 一般ユーザのための、操作の容易なフルスクリーン表示ディスクパーティション作成プログラ ムです。

cfdisk は FreeBSD パーティションを全く理解しませ[ん。したがって、こちらで](http://www.tldp.org/HOWTO/Linux+FreeBSD-2.html)もデバイス名が 変わってしまうかもしれません。

ディスクのパーティショニング (あるいは同様のもの) を選択すると、上記のプログラムの中のひ とつがデフォルトで実行されます。VT2 のコマンドラインから、異なるパーティション分割ツールを 使うこともできますがお勧めしません。

## Appendix D

# 雑多な事柄

## D.1 Linux のデバイス

Linux では、/dev に特別なファイルがいろいろとあります。このファイルはデバイスファイルと呼ば れ、通常のファイルと異なる振る舞いをします。デバイスファイルの一般的なものは、ブロックデバイ スとキャラクタデバイスです。このファイルは、ハードウェアにアクセスする実際のドライバ (Linux カーネルの一部) へのインターフェースです。その他、あまり一般的ではありませんが、パイプという デバイスファイルの形式もあります。以下に、最も重要なデバイスファイルを一覧します。

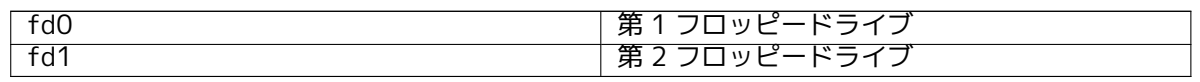

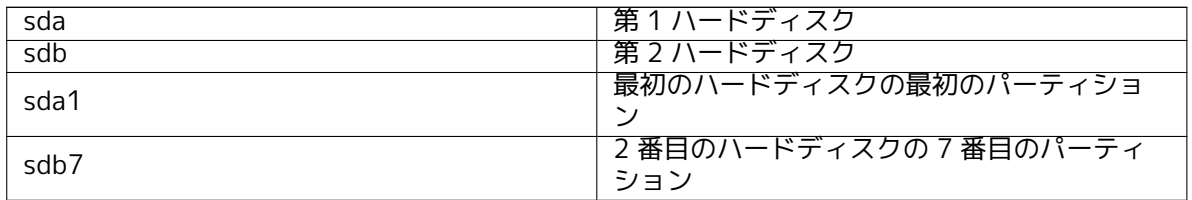

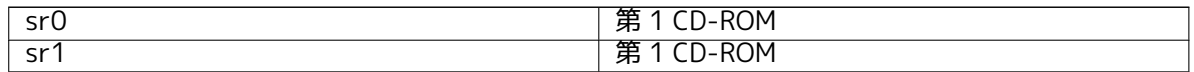

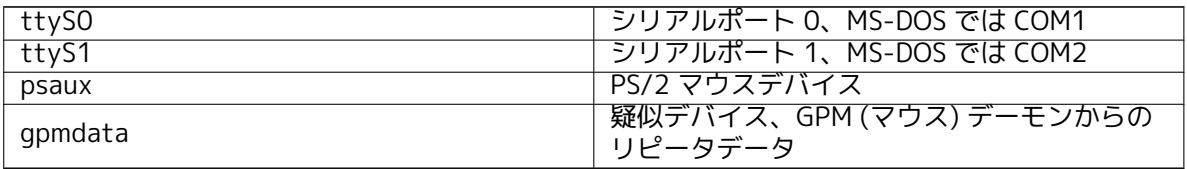

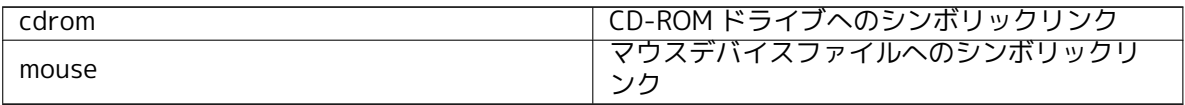

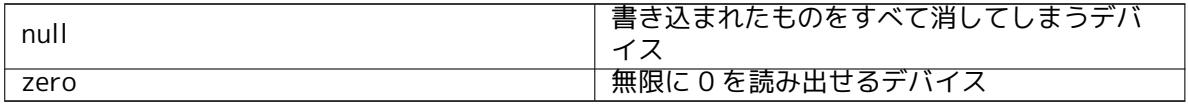

#### D.1.1 マウスのセットアップ

(gpm が動いている) Linux コンソールと X ウィンドウ環境の両方で、マウスを使用できます。通常、gpm や X サーバ自体をインストールするだけです。どちらも、マウスデバイスとして /dev/input/mice を 使用するように設定されています。正しいマウスプロトコルは、gpm では exps2、X では ExplorerPS/2 とされています。それぞれの設定ファイルは /etc/gpm.conf と /etc/X11/xorg.conf です。

あなたのマウスが動作するには、特定のカーネルモジュールを読み込まなければなりません。ほと んどの場合、正しいモジュールを自動検出しますが、旧式のシリアルマウスや、バスマウスでは1いつ もそうとは限りません。とはいえ、非常に古いコンピュータでなければ、かなり「まれ」です。以下 に、マウスのタイプごとの、Linux カーネルモジュールをまとめます。

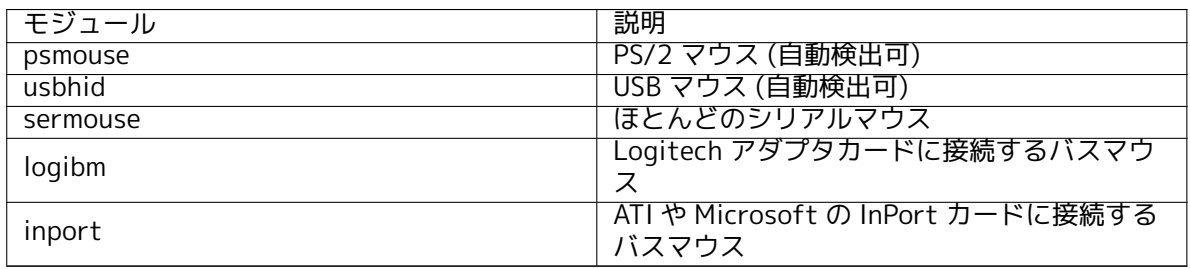

マウスドライバモジュールを読み込むのに、modconf コマンド (同名のパッケージに収録) を使用 でき、kernel/drivers/input/mouse カテゴリから探せます。

### D.2 タスクに必要なディスクの空き容量

<span id="page-97-0"></span>amd64 アーキテクチャの全標準パッケージを含む標準インストールで、デフォルトのカーネルを用い ると、933MB 以上のディスク領域を必要とします。「標準システム」タスクを選択しない最小の基本 インストールでは、701MB 必要でしょう。

## 重要項目 どちらの場合も、インストールが完了し一時ファイルを削除した後の、実際の ディスク領域です。ジャーナルファイルのような、ファイルシステムのオーバ ーヘッドで消費される量は含まれていません。これは、インストールの最中や 通常のシステム利用では、もっと大量にディスク領域が必要だということです。

以下の表は tasksel で表示されるタスクについて、aptitude が報告したサイズです。いくつかのタ スクでは、内容が一部重複していることに注意してください。つまり、2 つのタスクを一緒にインス トールした後のインストールサイズは、挙げてある数値を合計したものよりも、小さくなるというこ とです。

デフォルトでは、インストーラは GNOME デスクトップ環境をインストールしますが、特殊な CD イメージを使用したり、インストーラがブートする際に希望のデスクトップ環境を指定して、その他 のデスクトップ環境を選択できます (項6.3.6.2 参照)。

パーティションのサイズを決定するとき、標準インストールのサイズに加え、以下の表に列挙した サイズが必要であるのに注意してください。「Installed size」はインストール完了時に /usr と /lib に 必要なサイズを、「Download size」は /var に (一時的に) 必要なサイズを記述しています。

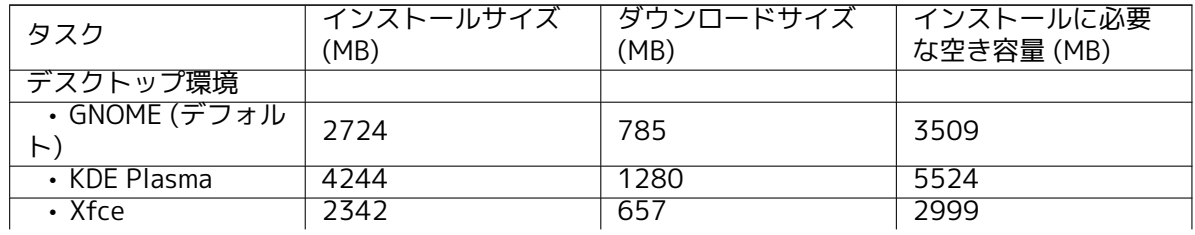

<sup>1</sup>シリアルマウスには、通常 9 穴の D 型コネクタが、バスマウスには、8 ピン円形コネクタが付いており、PS/2 マウスの 6 ピン円形コネクタや、ADB マウスの 4 ピン円形コネクタと混同することはないでしょう。

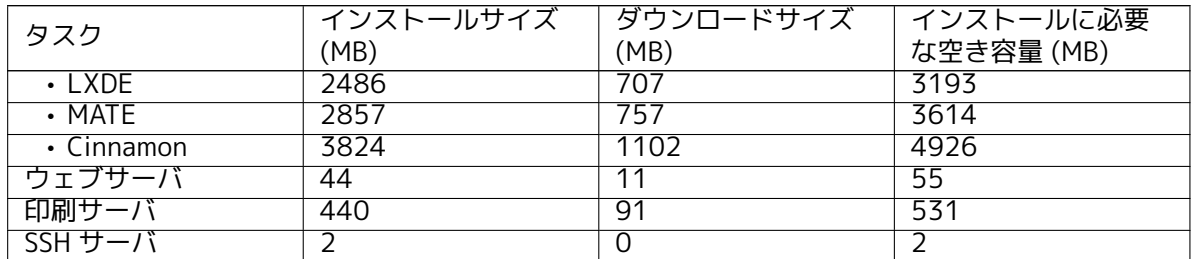

英語以外の言語でインストールする場合、その言語が有効なら tasksel は 地域化タスクを、自動的 にインストールします。必要な容量は言語によって異なりますが、ダウンロードとインストールで最 大 350MB 必要となります。

## D.3 Unix/Linux システムからの Debian GNU/Linux のインストール

この節は、マニュアルの他の部分で説明されているメニュードリブンインストーラを使用せずに、既 存の Unix・Linux システムから Debian GNU/Linux をインストールする方法について説明します。こ の「クロスインストール」HOWTO は、Red Hat, Mandriva, SUSE から Debian GNU/Linux に移行する ユーザの要望で書かれました。本節では、\*nix コマンドの入力について熟知し、ファイルシステムを 操作できるのが前提となっています。本節では、# が Debian chroot に入力されたコマンドを示し、\$ はユーザの現在のシステムに入力されるコマンドを表します。

一旦、新しい Debian システムを好みに設定したら、既存のユーザデータを (あるなら) 稼働したま ま移行できます。したがって、これは「ダウンタイム無し」での Debian GNU/Linux インストールに なります。またこれは、様々な起動・インストールメディアと相性のよくないハードウェアに対処す るうまい方法です。

#### 注意

これはほとんど手作業になりますから、自分でシステムの大部分の基本設定を 行う必要があります。それには通常のインストールよりも Debian や Linux の 一般的な知識が必要なことを覚えておいてください。また、この手順で通常の インストールと全く同じシステムになると期待してはいけません。これはシス テムをセットアップする基本的な手順でしかありません。追加インストールや 追加設定が必要になるかもしれません。

#### D.3.1 はじめに

今の \*nix のパーティション分割ツールで、スワップと最低 1 つファイルシステムを作成するよう、ハ ードディスクを希望に添って再分割してください。コンソールのみのインストールには、最低 701MB の空き領域が必要ですし、X をインストールする予定なら 2486MB (GNOME や KDE Plasma のような デスクトップ環境をインストールする場合はもっと) 必要です。

次に、パーティションにファイルシステムを作成してください。例えば、/dev/sda6 パーティショ ンに、ext3 ファイルシステムを作成するには、以下のようにします。(今回の例ではこのパーティショ ンを root パーティションとします)

# mke2fs -i /dev/sda6

ext3 ではなく ext2 ファイルシステムを作成するには、-j を取ってください。 スワップを以下のように初期化して有効にしてください。(パーティション番号は、Debian スワッ プパーティションにするパーティション番号に、読み替えてください)

# mkswap /dev/sda5 # sync

# swapon /dev/sda5

パーティションを /mnt/debinst (インストールポイント。新システムの root (/) ファイルシステムに なります) にマウントしてください。厳密にいうとマウントポイント名は何でも構いません。以降の説 明ではこれを使用します。

注意 分割したパーティションをファイルシステムの一部 (例 /usr) にマウントする 場合、次のステージに進む前に、手動でそのディレクトリを作成・マウントす る必要があります。

#### D.3.2 debootstrap のインストール

Debian インストーラが使用するユーティリティで、Debian 基本システムをインストールする公式 の方法と認められているのが debootstrap です。wget と ar を使用しますが、/bin/sh と基本的な Unix/Linux ツール2にのみ依存しています。今のシステムにまだインストールしていなければ、wget と ar をインストールし、その後 debootstrap をダウンロード・インストールしてください。

また、手動でインストールするには、以下の手順になります。まず.deb を展開するために作業フォ ルダを次のように作ってください。

# mkdir work

# cd work

debootstrap バイナリは、Debian アーカイブ (あなたのアーキテクチャに適合するファイルを必ず選 ぶこと) にあります。pool から debootstrap .deb をダウンロードして、作業フォルダにパッケージを コピーし、ファイルを展開してください。ファイルをインストールする際には root 権限を持つ必要が あるでしょう。

# ar -x debootstra[p\\_0](http://ftp.debian.org/debian/pool/main/d/debootstrap/).X.X\_all.deb  $#$  cd  $/$ # zcat /full-path-to-work/work/data.tar.gz | tar xv

#### D.3.3 debootstrap の実行

debootstrap を実行すると、アーカイブから必要なファイルを直接ダウンロードできます。以下のコ マンドの例では、http.us.debian.org/debian としていますが、ネットワーク的に近い Debian アーカ イブミラーサイトで代用できます。ミラーサイトは、http://www.debian.org/mirror/list に一覧が あります。

buster Debian GNU/Linux CD を持っていて、/cdrom にマウントしていれば、http URL に代えて file URL (file:/cdrom/debian/) を使用することができます。

debootstrap コマンドの ARCH は、amd64, arm6[4, armel, armhf, i386, mips, mips64e](http://www.debian.org/mirror/list)l, mipsel, powerpc, ppc64el, s390x のどれかと置き換えるか、

# /usr/sbin/debootstrap --arch ARCH buster \ /mnt/debinst http://ftp.us.debian.org/debian

のようにします。所用のアーキテクチャがホストとは異なる場合には --foreign オプションを追加し ます。

#### D.3.4 基本システムの設定

さあ、これでディスクに真の Debian システムを (いくぶん中がスカスカですが) 手に入れました。そ こに chroot してください。

# LANG=C.UTF-8 chroot /mnt/debinst /bin/bash

2これには、sed, grep, tar, gzip といった、GNU コアユーティリティが含まれます。

所用のアーキテクチャがホストとは異なる場合にはまず、qemu-user-static を新しいホストにコピー する必要があるかもしれません。

# cp /usr/bin/gemu-ARCH-static /mnt/debinst/usr/bin # LANG=C.UTF-8 chroot /mnt/debinst qemu-ARCH-static /bin/bash

chroot した後で Debian 基本システムと互換のある端末定義を設定する必要があるかもしれません。 例えば

# export TERM=xterm-color

のようにします。TERM の値により、その値をサポートするのに ncurses-term パッケージをインスト ールする必要があるかもしれません。

所用のアーキテクチャがホストとは異なる場合には複数段階の前処理を終えておく必要があるかも しれません。

/debootstrap/debootstrap --second - stage

#### D.3.4.1 デバイスファイルの作成

この時点で、/dev/ には、非常に基本的なデバイスファイルがあるだけです。おそらくインストール の次のステップで、追加デバイスファイルが必要になります。インストールに使用するホストシステ ムがモジュール化カーネルを使用するかどうかや、新しいシステムで動的デバイスファイル (例: udev を使用) と静的デバイスファイルのどちらを使用するかにより、どの方法で行うかが異なります。 以下のような選択肢があります。

- makedev パッケージをインストールし、次のようにして (chroot してから)、デフォルトの静的 デバイスファイル群を作成してください。
	- # apt install makedev # mount none /proc -t proc # cd /dev # MAKEDEV generic
- MAKEDEV を使用して、指定したデバイスファイルのみを手で作成します。
- ホストシステムの /dev をターゲットシステムの /dev の先頭にマウントします。いくつかのパ ッケージの postinst スクリプトでは、デバイスファイルを作成しようとするのに注意してくだ さい。そのため、この選択肢は注意深く使用するべきです。

D.3.4.2 パーティションのマウント

/etc/fstab を作る必要があります。

# editor /etc/fstab

以下のサンプルを自分に合うように編集できます。

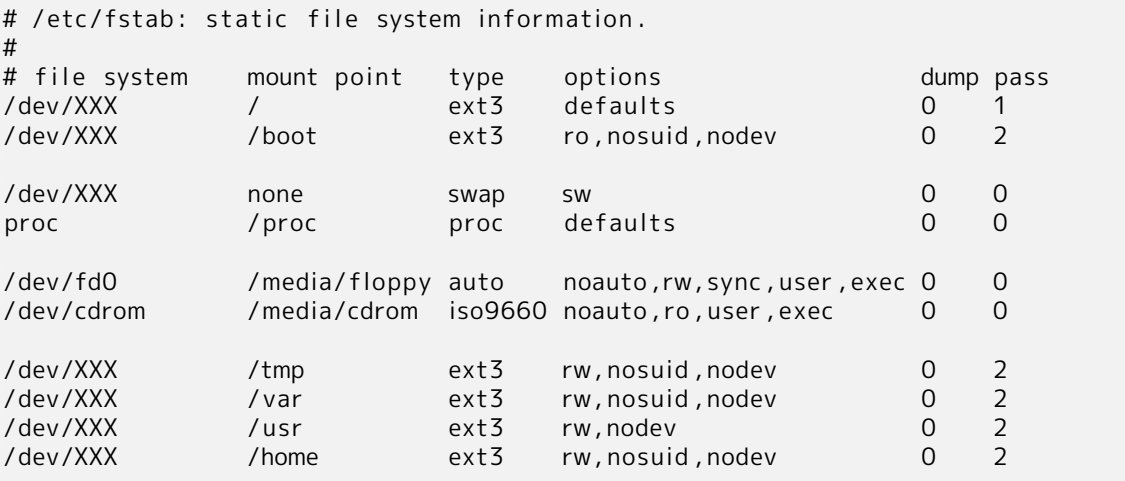

/etc/fstab で指定したファイルシステムを、すべてマウントするには mount -a としてください。ま た、ファイルシステムを別々にマウントするには、以下のようにしてください。

# mount /path # e.g.: mount /usr

現在 Debian システムでは、リムーバブルメディアのマウントポイントを /media にしていますが、/ にシンボリックリンクを置き互換性を保っています。以下の例のように、必要であれば作成してくだ さい。

# cd /media # mkdir cdrom0 # ln -s cdrom0 cdrom  $# cd /$ # ln -s media/cdrom

proc ファイルシステムは、どこでも何度でもマウントすることができますが、慣習的に /proc にマウ ントします。mount -a を使用しなかった場合は、以下のように先に進む前に必ず proc をマウントし てください。

# mount -t proc proc /proc

ls /proc コマンドは、今度は空のディレクトリにはならないはずです。これが失敗するようなら、 以下のように chroot の外側から proc をマウントできるかもしれません。

# mount -t proc proc /mnt/debinst/proc

D.3.4.3 タイムゾーンの設定

/etc/adjtime ファイルの 3 行目に、「UTC」か「LOCAL」を設定し、システムがハードウェアの時計を UTC として解釈するか、それぞれの現地時間として解釈するかを決定します。以下のコマンドで、上 記の選択とタイムゾーンの選択を行えます。

# editor /etc/adjtime

以下に例を示します。

0.0 0 0.0  $\Omega$ UTC

以下のコマンドでタイムゾーンの選択ができます。

# dpkg-reconfigure tzdata

D.3.4.4 ネットワークの設定

ネットワークの設定をするには、/etc/network/interfaces, /etc/resolv.conf, /etc/hostname and /etc/hosts を編集してください。

# editor /etc/network/interfaces

次は、/usr/share/doc/ifupdown/examples のシンプルな例です。

###################################################################### # /etc/network/interfaces -- ifup(8), ifdown(8) 用設定ファイル # どのようなオプションが使えるかについては interfaces (5 ) man ページを参照してください ######################################################################

```
# loopback インターフェイスは絶対に必要では無くなっていますが、必要になった時に使えます
#
auto lo
iface lo inet loopback
# dhcp を使う:
#
```
# auto eth0 # iface eth0 inet dhcp # 静的 IP 設定の例: (network, broadcast, gateway はオプション) # # auto eth0 # iface ethO inet static # address 192.168.0.42 # network 192.168.0.0 # netmask 255.255.255.0 # broadcast 192.168.0.255 # gateway 192.168.0.1

/etc/resolv.conf に、ネームサーバと search ディレクティブを入力してください。

# editor /etc/resolv.conf

以下は、/etc/resolv.conf の簡単な例です。

search example . com nameserver 10.1.1.36 nameserver 192.168.9.100

システムのホスト名 (2 から 63 文字) を入力してください。

# echo DebianHostName > /etc/hostname

また、IPv6 をサポートした基本的な /etc/hosts は以下のようにします。

127.0.0.1 loca lho s t 127.0.1.1 DebianHostName

# The following lines are desirable for IPv6 capable hosts ::1 ip6-localhost ip6-loopback  $fe00::0$  ip6-localnet ff00: :0 ip6 -mcastprefix ff02::1 ip6-allnodes  $ff02::2$  ip6-allrouters  $ff02::3$  ip6-allhosts

複数のネットワークカードを持っているなら、/etc/modules ファイルに希望の順番で、ドライバモ ジュールの名前を配置してください。その後起動中に、各カードは期待通りにインターフェース名 (eth0, eth1 など) と結びつけられます。

D.3.4.5 apt の設定

debootstrap は、追加パッケージをインストールする、非常に基本的な /etc/apt/sources.list を作成 します。しかし、他のパッケージ取得先を追加したくなると思います。以下の例はソースパッケージ とセキュリティ更新を追加しています。

deb- src http : / / ftp . us . debian . org/debian buster main

deb http://security.debian.org/ buster/updates main deb- src http://security.debian.org/ buster/updates main

sources list を更新したら、apt update を必ず実行してください。

D.3.4.6 ロケールとキーボードの設定

英語以外の言語を使用するようロケールの設定をするために、ロケールをサポートするパッケージ (locales) をインストール・設定してください。現在は UTF-8 ロケールを使用するのをお勧めします。

# apt install locales # dpkg-reconfigure locales

(必要なら) 以下のようにキーボードの設定を行ってください。

- # apt install console-setup
- # dpkg-reconfigure keyboard-configuration

chroot 内では、キーボードを設定できませんが、再起動後に有効になることに注意してください。

#### D.3.5 カーネルのインストール

このシステムを起動できるようにするなら、おそらく Linux カーネルとブートローダが必要でしょう。 以下のようにして、パッケージ化済みカーネルを確認してください。

# apt search linux-image

その後、パッケージ名を指定して、選択したカーネルパッケージをインストールしてください。

# apt install linux-image-arch-etc

#### D.3.6 ブートローダのセットアップ

Debian GNU/Linux システムを起動できるようにするために、インストールしたカーネルを新しい root パーティションから読み込むように、ブートローダをセットアップしてください。debootstrap は、ブートローダをインストールしないことに注意してください。とは言っても、セットアップする のに Debian chroot 内部の apt を使用できます。

/dev/sda デバイスファイルは、作成済みだと仮定していることに注意してください。grub2 のイ ンストールには別の方法もありますが、それはこの付録では扱いません。

#### D.3.7 リモートアクセス: SSH のインストールとアクセス方法の設定

コンソール経由でシステムにログインできる場合はこの節を飛ばせます。後でネットワーク経由でシ ステムにアクセスできるようにする必要がある場合は SSH をインストールしてアクセス方法を用意す る必要があります。

# apt install ssh

パスワードによる root のログインはデフォルトで無効になっているため、パスワードを設定してパス ワードによる root のログインを有効にしてアクセス方法を用意します:

# passwd # editor /etc/ssh/sshd config

有効にするオプション:

PermitRootLogin yes

root アカウントに SSH の鍵を追加してアクセス方法を用意することもできます:

# mkdir /root /. ssh # cat << EOF > /root /. ssh/authorized\_keys  $\mathsf{ssh}\text{-}\mathsf{rsa}$  ... EOF

最後に、root ユーザを追加してパスワードを設定してアクセス方法を用意することもできます:

# adduser joe # passwd joe

#### D.3.8 仕上げに

すでに述べたように、インストールしたシステムは非常に基本的な物になります。もっと成熟したシ ステムにしたければ、優先度が「standard」のパッケージを、すべてインストールする簡単な方法が あります。以下のようにしてください。

# tasksel install standard

もちろん apt で、個々のパッケージをインストールすることもできます。 インストールが終わると、ダウンロードしたパッケージが /var/cache/apt/archives/ に大量に残 っています。以下のようにして、ディスク領域を解放できます。

# apt clean

D.4 PPP over Ethernet (PPPoE) を用いた Debian GNU/Linux のイン ストール

いくつかの国でインターネットサービスプロバイダに接続するのに、ブロードバンド接続 (ADSL やケ ーブル TV) の一般的なプロトコルは、PPP over Ethernet (PPPoE) です。インストーラでは、PPPoE を用いたネットワーク接続のセットアップをサポートしていませんが、非常に簡単に設定できます。 この節ではその方法を説明します。

また、インストール中に PPPoE 接続をセットアップすると、インストールしたシステムを再起動 した後でも有効になります (第7章参照)。

インストール中に PPPoE をセットアップし使用するには、CD-ROM/DVD イメージを使用する必要 があります。その他のインストール方法 (例: netboot ) では、サポートしていません。

PPPoE でのインストールは、他のインストール方法とほとんど同じです。以下で説明するステップ が異なるだけです。

- ブートパラメータに modules=ppp-udeb を指定してインストーラを起動してください。これに より、PPPoE のセットアップに使用するコンポーネント (ppp-udeb) を確実に読み込み、自動的 に起動します。
- 通常のインストール初期化手順 (言語、国、キーボードの選択、追加インストーラコンポーネン ト<sup>3</sup>の読み込み) を行います。
- 次のステップでは、システムにあるイーサネットカードを特定するのに、ネットワークハードウ ェアを検出します。
- こ[の](#page-104-0)後、実際の PPPoE のセットアップが始まります。インストーラは、PPPoE コンセントレー タ (PPPoE 接続を扱う一種のサーバ) を見つけるのに、検出したすべてのイーサネットインター フェースを調べます。

最初の試行では、コンセントレータが見つからない可能性があります。これはネットワークが遅 い・負荷が高い場合や、サーバ側のエラーで起こる可能性があります。ほとんどの場合、2 回目 の試行でコンセントレータの検出に成功します。再試行するには、インストーラのメニューにあ る Configure and start a PPPoE connection を選択してください。

- コンセントレータを検出した後、ログイン情報 (PPPoE のユーザ名とパスワード) を入力してく ださい。
- インストーラは、先ほど入力した情報を用いて PPPoE 接続を確立します。正しい情報を入力し ていれば PPPoE 接続の設定を行い、インストーラはその接続を用いてインターネットに接続し、 (必要なら) パッケージを取得できます。ログイン情報が正しくない場合や、何かエラーが発生し た場合、インストーラは停止しますが、メニューの Configure and start a PPPoE connection を 選択して、設定を再度行えます。

<span id="page-104-0"></span><sup>&</sup>lt;sup>3</sup>ppp-udeb コンポーネントは、このステップの追加コンポーネントの 1 つとして読み込まれます。優先度を「中」「低」で インストールする場合 (エキスパートモード)、ブートプロンプトの「modules」パラメータに入力する代わりに、ppp-udeb を 選択することもできます。

## Appendix E

# 付記

#### E.1 この文書について

本マニュアルは、初期の Debian インストールマニュアルを元にした、boot-floppies 用の woody イ ンストールマニュアルを元に、sarge 用 debian-installer のために書かれました。また、2003 年 GPL でリリースした、Progeny ディストリビューションマニュアルも元にしています。

この文書は DocBook XML を用いて書かれています。出力形式は、docbook-xml パッケージや docbook-xsl パッケージの情報を用いて、様々なプログラムで生成されます。

この文書では、そのメンテナンス性を高めるために、実体やプロファイル属性など数々の XML の 特徴を利用しています。これらは、プログラミング言語の変数や条件に似た機能を果たします。この XML ソースには、異なる各アーキテクチャの情報が含まれていますが、各アーキテクチャ固有の文章 のまとまりを分離するのに、プロファイル属性が使われています。

日本語訳は、鴨志田睦 (1997 年)、岡充 (1998-1999 年)、遠藤美純 (1998-2000 年)、門脇正史、 鍋谷栄展、八田真行、Guangcheng Wen (1999 年)、今井伸広、上川純一、喜瀬浩、久保田智広、齋藤 努、中野武雄 (2002 年)、杉山友章 (2002-2007 年)、武井伸光 (2002-2010 年)、やまねひでき (2011 年)、倉澤望 (2002-2012 年) が行いました。

### E.2 この文書への貢献

この文書に関する問題や提案がある場合には、それらを installation-guide パッケージに対するバグ 報告として提出してください。その方法については reportbug パッケージや Debian バグ追跡システ ム のオンラインドキュメントをご覧ください。なお同じ問題が報告済みかどうかを調べるためには、 installation-guide パッケージに関するバグ報告 を確認するとよいでしょう。もし同じ問題が報告済 みならば、XXXX@bugs.debian.org 宛に、確証のための追加情報や有益な情報を提供することができ ます。XXXX には、報告済みのバグに付けられた番号を当てはめてください。

もちろんこの文書の DocBook ソースを入手し、それに対するパッチを作[成していただけるともっ](https://bugs.debian.org/) [と助かります。DocBook ソースは](https://bugs.debian.org/installation-guide) salsa 上の installation-guide project にあります。DocBook に慣 れていな[くても心配しないでくださ](mailto:XXXX@bugs.debian.org)い。あなたが始められるよう、マニュアルディレクトリに簡単な チートシートがあります。html に似ていますが、表示方法ではなく、テキストの意味の方を重視して います。パッチは debian-boot メーリングリスト (以下を参照) に提出してください。git でソースを 取り出す方法については、ソース[のルートディレクトリの](https://salsa.debian.org/installer-team/installation-guide) README をご覧ください。

どうか、この文書の著者に直接連絡をとるようなことはしないでください。このマニュアル の話題も含め、debian-installer に関する議論を行うメーリングリストがあります。その宛先は debian-boot@lists.debian.org です。また Debian メーリングリスト購読 ページには、このメーリン グリストの購読に関する説明があります。また Debian メ[ーリングリ](https://salsa.debian.org/installer-team/installation-guide/blob/master/README)ストアーカイブ では、その写し をオンラインで読むこともできます。

### [E.3 多大な貢献](mailto:debian-boot@lists.debian.org)

もともとこの文書は Bruce Perens, Sven Rudolph, Igor Grobman, James Treacy, Adam Di Carlo が書 きました。Sebastian Ley がインストール Howto を書きました。

Miroslav Kuře には、Sarge の debian-installer の新機能について、たくさん記述していただきま した。Frans Pop は、Etch, Lenny, Squeeze の主任編集者で、かつリリースマネージャでした。

非常に多くの Debian ユーザや開発者がこの文書に貢献しています。特に、さまざまな文書を 編集、著述している Michael Schmitz (m68k のサポート), Frank Neumann (Amiga install manual の 原著者), Arto Astala, Eric Delaunay/Ben Collins (SPARC に関する情報), Tapio Lehtonen, Stéphane Bortzmeyer には多大なご協力をいただきました。また、Pascal Le Bail には USB メモリから起動 する方法について、有益な情報をいただいたことに感謝いたします。

Jim Mintha によるネットワークブートに関する HOWTO (利用可能な [URL が不明\) や、Debi](http://www.informatik.uni-oldenburg.de/~amigo/debian_inst.html)an FAQ、Linux/m68k FAQ、SPARC プロセッサ向け Linux FAQ、Linux/Alpha FAQ やその他の文書には、 極めて有用な文章や情報があります。これらの自由に利用できる素晴らしい情報源をメンテナンスさ れている方々は、高く評価されるべきでしょう。

本マニュアルの chroot してのインストールに関する節 (項D.3) は、Karsten M. 自身が著[作権を持](https://www.debian.org/doc/FAQ/) [つド](https://www.debian.org/doc/FAQ/)[キュメントの一部が](http://www.linux-m68k.org/faq/faq.html)[元になっています。](http://www.ultralinux.org/faq.html)

### E.4 商標表示

すべての商標には、それぞれに所有者がいます。

## Appendix F

# GNU General Public License

Version 2, June 1991

Copyright (C) 1989, 1991 Free Software Foundation , Inc . 51 Franklin St, Fifth Floor, Boston, MA 02110-1301, USA.

Everyone is permitted to copy and distribute verbatim copies of this license document, but changing it is not allowed.

#### F.1 Preamble

The licenses for most software are designed to take away your freedom to share and change it. By contrast, the gnu General Public License is intended to guarantee your freedom to share and change free software —to make sure the software is free for all its users. This General Public License applies to most of the Free Software Foundation's software and to any other program whose authors commit to using it. (Some other Free Software Foundation software is covered by the gnu Library General Public License instead.) You can apply it to your programs, too.

When we speak of free software, we are referring to freedom, not price. Our General Public Licenses are designed to make sure that you have the freedom to distribute copies of free software (and charge for this service if you wish), that you receive source code or can get it if you want it, that you can change the software or use pieces of it in new free programs; and that you know you can do these things.

To protect your rights, we need to make restrictions that forbid anyone to deny you these rights or to ask you to surrender the rights. These restrictions translate to certain responsibilities for you if you distribute copies of the software, or if you modify it.

For example, if you distribute copies of such a program, whether gratis or for a fee, you must give the recipients all the rights that you have. You must make sure that they, too, receive or can get the source code. And you must show them these terms so they know their rights.

We protect your rights with two steps: (1) copyright the software, and (2) offer you this license which gives you legal permission to copy, distribute and/or modify the software.

Also, for each author's protection and ours, we want to make certain that everyone understands that there is no warranty for this free software. If the software is modified by someone else and passed on, we want its recipients to know that what they have is not the original, so that any problems introduced by others will not reflect on the original authors' reputations.

Finally, any free program is threatened constantly by software patents. We wish to avoid the danger that redistributors of a free program will individually obtain patent licenses, in effect making the program proprietary. To prevent this, we have made it clear that any patent must be licensed for everyone's free use or not licensed at all.

The precise terms and conditions for copying, distribution and modification follow.

## F.2 GNU GENERAL PUBLIC LICENSE

TERMS AND CONDITIONS FOR COPYING, DISTRIBUTION AND MODIFICATION
0. This License applies to any program or other work which contains a notice placed by the copyright holder saying it may be distributed under the terms of this General Public License. The "Program", below, refers to any such program or work, and a "work based on the Program" means either the Program or any derivative work under copyright law: that is to say, a work containing the Program or a portion of it, either verbatim or with modifications and/or translated into another language. (Hereinafter, translation is included without limitation in the term "modification".) Each licensee is addressed as "you".

Activities other than copying, distribution and modification are not covered by this License; they are outside its scope. The act of running the Program is not restricted, and the output from the Program is covered only if its contents constitute a work based on the Program (independent of having been made by running the Program). Whether that is true depends on what the Program does.

1. You may copy and distribute verbatim copies of the Program's source code as you receive it, in any medium, provided that you conspicuously and appropriately publish on each copy an appropriate copyright notice and disclaimer of warranty; keep intact all the notices that refer to this License and to the absence of any warranty; and give any other recipients of the Program a copy of this License along with the Program.

You may charge a fee for the physical act of transferring a copy, and you may at your option offer warranty protection in exchange for a fee.

2. You may modify your copy or copies of the Program or any portion of it, thus forming a work based on the Program, and copy and distribute such modifications or work under the terms of Section 1 above, provided that you also meet all of these conditions:

- a. You must cause the modified files to carry prominent notices stating that you changed the files and the date of any change.
- b. You must cause any work that you distribute or publish, that in whole or in part contains or is derived from the Program or any part thereof, to be licensed as a whole at no charge to all third parties under the terms of this License.
- c. If the modified program normally reads commands interactively when run, you must cause it, when started running for such interactive use in the most ordinary way, to print or display an announcement including an appropriate copyright notice and a notice that there is no warranty (or else, saying that you provide a warranty) and that users may redistribute the program under these conditions, and telling the user how to view a copy of this License. (Exception: if the Program itself is interactive but does not normally print such an announcement, your work based on the Program is not required to print an announcement.)

These requirements apply to the modified work as a whole. If identifiable sections of that work are not derived from the Program, and can be reasonably considered independent and separate works in themselves, then this License, and its terms, do not apply to those sections when you distribute them as separate works. But when you distribute the same sections as part of a whole which is a work based on the Program, the distribution of the whole must be on the terms of this License, whose permissions for other licensees extend to the entire whole, and thus to each and every part regardless of who wrote it.

Thus, it is not the intent of this section to claim rights or contest your rights to work written entirely by you; rather, the intent is to exercise the right to control the distribution of derivative or collective works based on the Program.

In addition, mere aggregation of another work not based on the Program with the Program (or with a work based on the Program) on a volume of a storage or distribution medium does not bring the other work under the scope of this License.

3. You may copy and distribute the Program (or a work based on it, under Section 2) in object code or executable form under the terms of Sections 1 and 2 above provided that you also do one of the following:

- a. Accompany it with the complete corresponding machine-readable source code, which must be distributed under the terms of Sections 1 and 2 above on a medium customarily used for software interchange; or,
- b. Accompany it with a written offer, valid for at least three years, to give any third party, for a charge no more than your cost of physically performing source distribution, a complete machine-read copy of the corresponding source code, to be distributed under the terms of Sections 1 and 2 above on a medium customarily used for software interchange; or,

c. Accompany it with the information you received as to the offer to distribute corresponding source code. (This alternative is allowed only for noncommercial distribution and only if you received the program in object code or executable form with such an offer, in accord with Subsection b above.)

The source code for a work means the preferred form of the work for making modifications to it. For an executable work, complete source code means all the source code for all modules it contains, plus any associated interface definition files, plus the scripts used to control compilation and installation of the executable. However, as a special exception, the source code distributed need not include anything that is normally distributed (in either source or binary form) with the major components (compiler, kernel, and so on) of the operating system on which the executable runs, unless that component itself accompanies the executable.

If distribution of executable or object code is made by offering access to copy from a designated place, then offering equivalent access to copy the source code from the same place counts as distribution of the source code, even though third parties are not compelled to copy the source along with the object code.

4. You may not copy, modify, sublicense, or distribute the Program except as expressly provided under this License. Any attempt otherwise to copy, modify, sublicense or distribute the Program is void, and will automatically terminate your rights under this License. However, parties who have received copies, or rights, from you under this License will not have their licenses terminated so long as such parties remain in full compliance.

5. You are not required to accept this License, since you have not signed it. However, nothing else grants you permission to modify or distribute the Program or its derivative works. These actions are prohibited by law if you do not accept this License. Therefore, by modifying or distributing the Program (or any work based on the Program), you indicate your acceptance of this License to do so, and all its terms and conditions for copying, distributing or modifying the Program or works based on it.

6. Each time you redistribute the Program (or any work based on the Program), the recipient automaticall receives a license from the original licensor to copy, distribute or modify the Program subject to these terms and conditions. You may not impose any further restrictions on the recipients' exercise of the rights granted herein. You are not responsible for enforcing compliance by third parties to this License.

7. If, as a consequence of a court judgment or allegation of patent infringement or for any other reason (not limited to patent issues), conditions are imposed on you (whether by court order, agreement or otherwise) that contradict the conditions of this License, they do not excuse you from the conditions of this License. If you cannot distribute so as to satisfy simultaneously your obligations under this License and any other pertinent obligations, then as a consequence you may not distribute the Program at all. For example, if a patent license would not permit royalty-free redistribution of the Program by all those who receive copies directly or indirectly through you, then the only way you could satisfy both it and this License would be to refrain entirely from distribution of the Program.

If any portion of this section is held invalid or unenforceable under any particular circumstance, the balance of the section is intended to apply and the section as a whole is intended to apply in other circumstances.

It is not the purpose of this section to induce you to infringe any patents or other property right claims or to contest validity of any such claims; this section has the sole purpose of protecting the integrity of the free software distribution system, which is implemented by public license practices. Many people have made generous contributions to the wide range of software distributed through that system in reliance on consistent application of that system; it is up to the author/donor to decide if he or she is willing to distribute software through any other system and a licensee cannot impose that choice.

This section is intended to make thoroughly clear what is believed to be a consequence of the rest of this License.

8. If the distribution and/or use of the Program is restricted in certain countries either by patents or by copyrighted interfaces, the original copyright holder who places the Program under this License may add an explicit geographical distribution limitation excluding those countries, so that distribution is permitted only in or among countries not thus excluded. In such case, this License incorporates the limitation as if written in the body of this License.

9. The Free Software Foundation may publish revised and/or new versions of the General Public License from time to time. Such new versions will be similar in spirit to the present version, but may differ in detail to address new problems or concerns. Each version is given a distinguishing version number. If the Program specifies a version number of this License which applies to it and "any later version", you have the option of following the terms and conditions either of that version or of any later version published by the Free Software Foundation. If the Program does not specify a version number of this License, you may choose any version ever published by the Free Software Foundation.

10. If you wish to incorporate parts of the Program into other free programs whose distribution conditions are different, write to the author to ask for permission. For software which is copyrighted by the Free Software Foundation, write to the Free Software Foundation; we sometimes make exceptions for this. Our decision will be guided by the two goals of preserving the free status of all derivatives of our free software and of promoting the sharing and reuse of software generally.

NO WARRANTY

11. BECAUSE THE PROGRAM IS LICENSED FREE OF CHARGE, THERE IS NO WARRANTY FOR THE PROGRAM, TO THE EXTENT PERMITTED BY APPLICABLE LAW. EXCEPT WHEN OTHERWISE STATED IN WRITING THE COPYRIGHT HOLDERS AND/OR OTHER PARTIES PROVIDE THE PROGRAM "AS IS" WITHOUT WARRANTY OF ANY KIND, EITHER EXPRESSED OR IMPLIED, INCLUDING, BUT NOT LIMITED TO, THE IMPLIED WARRANTIES OF MERCHANTABILITY AND FITNESS FOR A PARTICULAR PURPOSE. THE ENTIRE RISK AS TO THE QUALITY AND PERFORMANCE OF THE PROGRAM IS WITH YOU. SHOULD THE PROGRAM PROVE DEFECTIVE, YOU ASSUME THE COST OF ALL NECESSARY SERVICING, REPAIR OR CORRECTION.

12. IN NO EVENT UNLESS REQUIRED BY APPLICABLE LAW OR AGREED TO IN WRITING WILL AND COPYRIGHT HOLDER, OR ANY OTHER PARTY WHO MAY MODIFY AND/OR REDISTRIBUTE THE PROGRAM AS PERMITTED ABOVE, BE LIABLE TO YOU FOR DAMAGES, INCLUDING ANY GENERAL, SPECIAL, INCIDENTAL OR CONSEQUENTIAL DAMAGES ARISING OUT OF THE USE OR INABILITY TO USE THE PROGRAM (INCLUDING BUT NOT LIMITED TO LOSS OF DATA OR DATA BEING RENDERED INACCURATE OR LOSSES SUSTAINED BY YOU OR THIRD PARTIES OR A FAILURE OF THE PROGRAM TO OPERATE WITH ANY OTHER PROGRAMS), EVEN IF SUCH HOLDER OR OTHER PARTY HAS BEEN ADVISED OF THE POSSIBILITY OF SUCH DAMAGES.

END OF TERMS AND CONDITIONS

## F.3 How to Apply These Terms to Your New Programs

If you develop a new program, and you want it to be of the greatest possible use to the public, the best way to achieve this is to make it free software which everyone can redistribute and change under these terms.

To do so, attach the following notices to the program. It is safest to attach them to the start of each source file to most effectively convey the exclusion of warranty; and each file should have at least the "copyright" line and a pointer to where the full notice is found.

one line to give the program's name and a brief idea of what it does. Copyright (C) year name of author

This program is free software; you can redistribute it and/or modify it under the terms of the GNU General Public License as published by the Free Software Foundation; either version 2 of the License, or (at your option) any later version.

This program is distributed in the hope that it will be useful, but WITHOUT ANY WARRANTY; without even the implied warranty of MERCHANTABILITY OR FITNESS FOR A PARTICULAR PURPOSE. See the GNU General Public License for more details.

You should have received a copy of the GNU General Public License along with this program; if not, write to the Free Software Foundation, Inc., 51 Franklin Street, Fifth Floor, Boston, MA 02110-1301, USA.

Also add information on how to contact you by electronic and paper mail.

If the program is interactive, make it output a short notice like this when it starts in an interactive mode:

Gnomovision version 69, Copyright (C) year name of author Gnomovision comes with absolutely no warranty; for details type 'show w'. This is free software, and you are welcome to redistribute it under certain conditions; type 'show c'

## for details.

The hypothetical commands `show w' and `show c' should show the appropriate parts of the General Public License. Of course, the commands you use may be called something other than  $\cdot$ show w' and show c'; they could even be mouse-clicks or menu items —whatever suits your program.

You should also get your employer (if you work as a programmer) or your school, if any, to sign a "copyright disclaimer" for the program, if necessary. Here is a sample; alter the names:

Yoyodyne, Inc., hereby disclaims all copyright interest in the program 'Gnomovision' (which makes passes at compilers) written by James Hacker .

signature of Ty Coon, 1 April 1989 Ty Coon, President of Vice

This General Public License does not permit incorporating your program into proprietary programs. If your program is a subroutine library, you may consider it more useful to permit linking proprietary applications with the library. If this is what you want to do, use the GNU Lesser General Public License instead of this License.